## **ملخص Python**

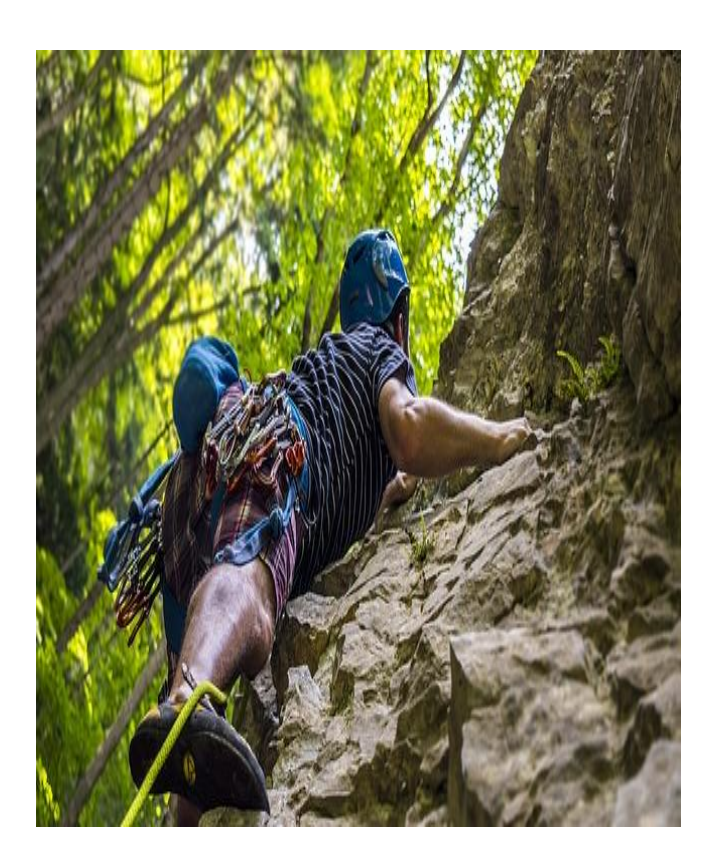

# "صخرة األساس" BASIC ROCK

ملخص لغة Python

تأليف: احمد حسونة عام 2019

#### نبذه مختصرة

هذا الكتاب يعد للقارئ بمثابة صخرة قوية ثابته بفضل الله من الأساس في عالم بايثون، مع ملخص لغة بايثون الساحرة مع أهم تفاصيلها من البداية بفضل الله، حيث أن هناكة كود وتنفيذ لتطبق، ثم تتعلم أكثر، ثم تطبق أكثر، ثم تتأسس وتتعلم أكثر وأكثر، ثم تمارس أكثر وتستمر في التطبيق، ثم تصل الى االحتراف بفضل اهلل

> احمد حسونة صخرة األساس ملخص لغة\_بايثون

**أكاديمية حسونة صخرة األساس - ادخل واشترك وشاهد وشارك + ليصلك كل جديد [www.hassouna-academy.com](http://www.hassouna-academy.com/) [www.youtube.com/user/HassounaAcademy](http://www.youtube.com/user/HassounaAcademy)**

<span id="page-1-0"></span>فهرس الكتاب

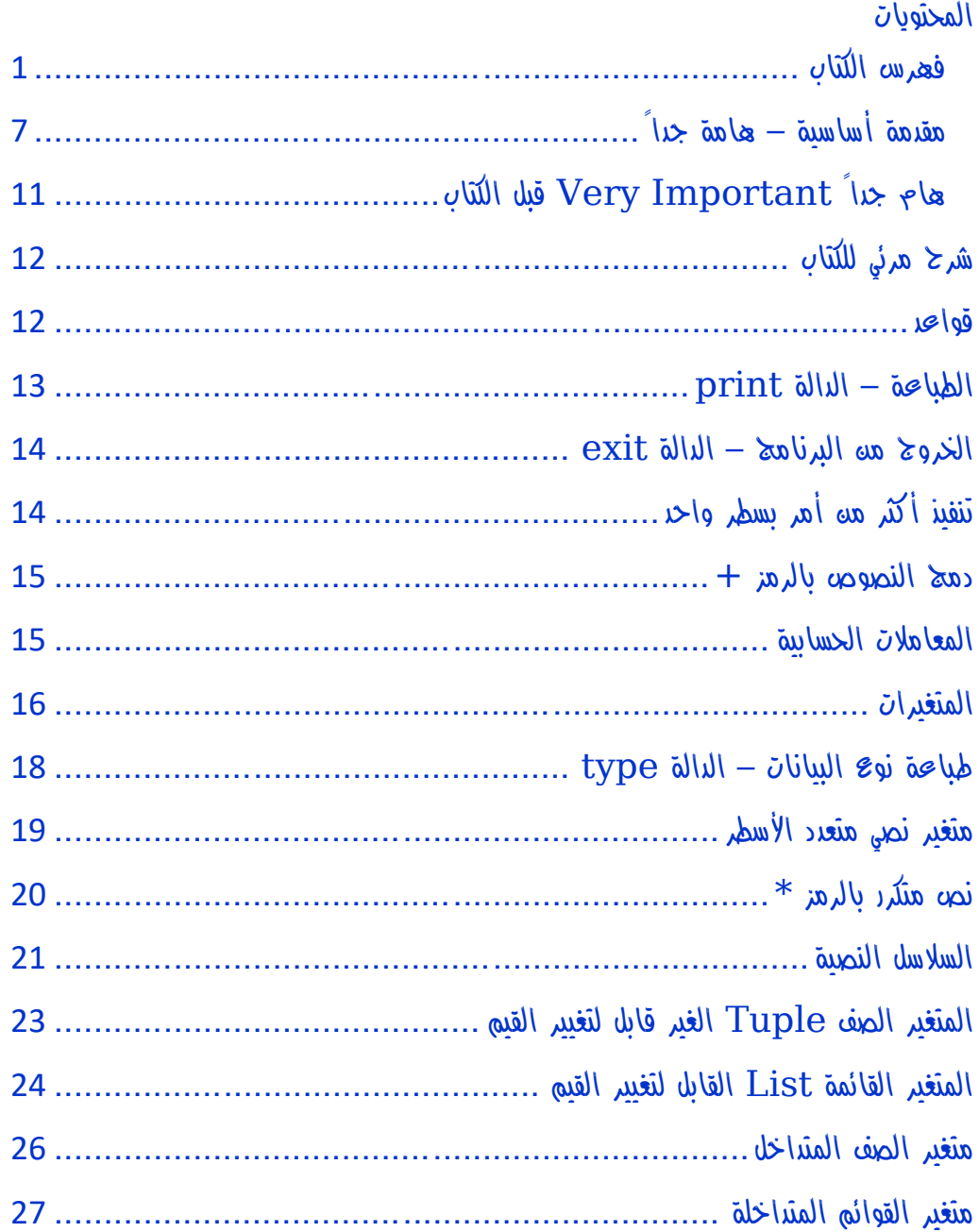

## صفحة رقم 1

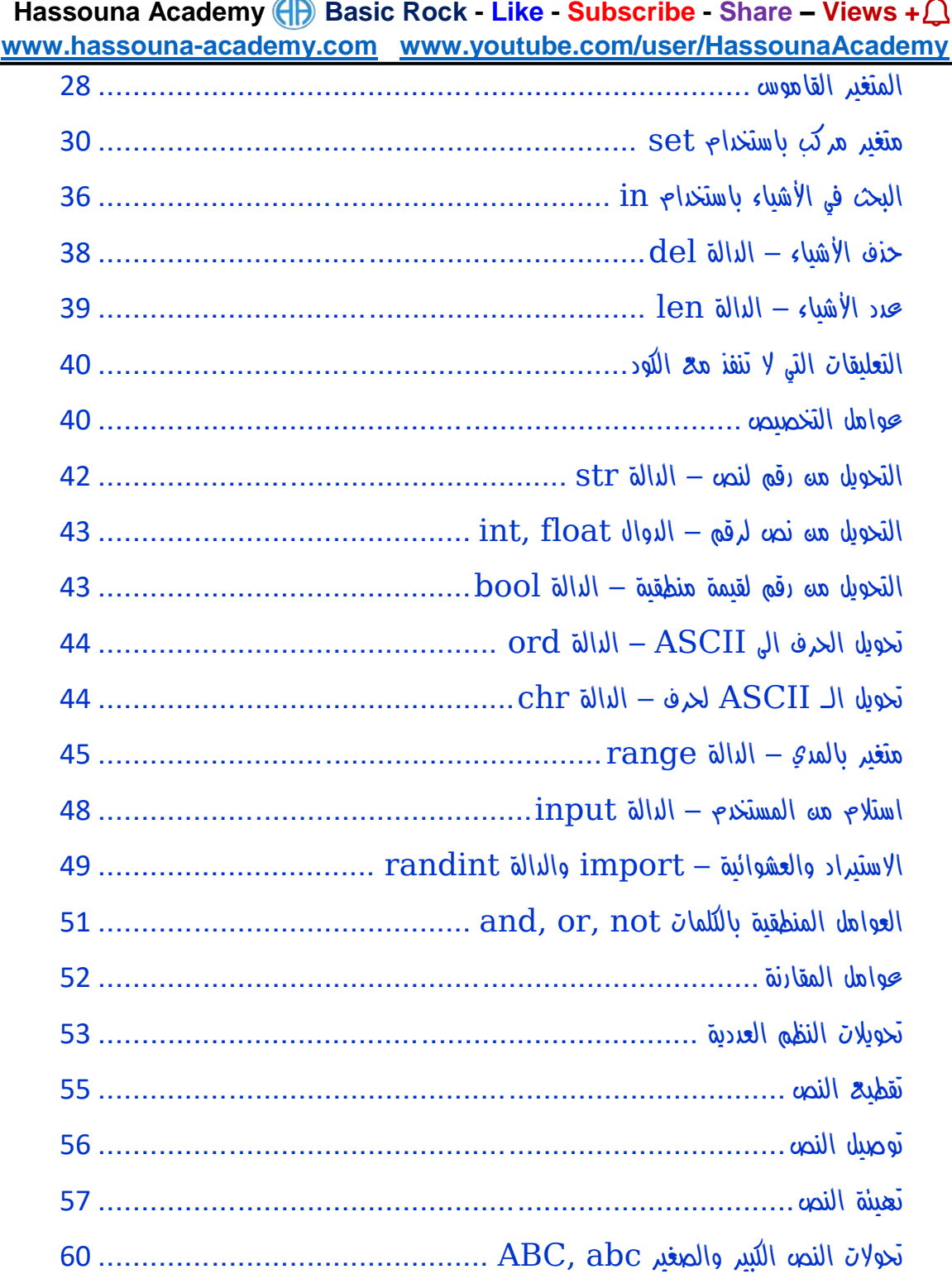

## **PAGE 2**

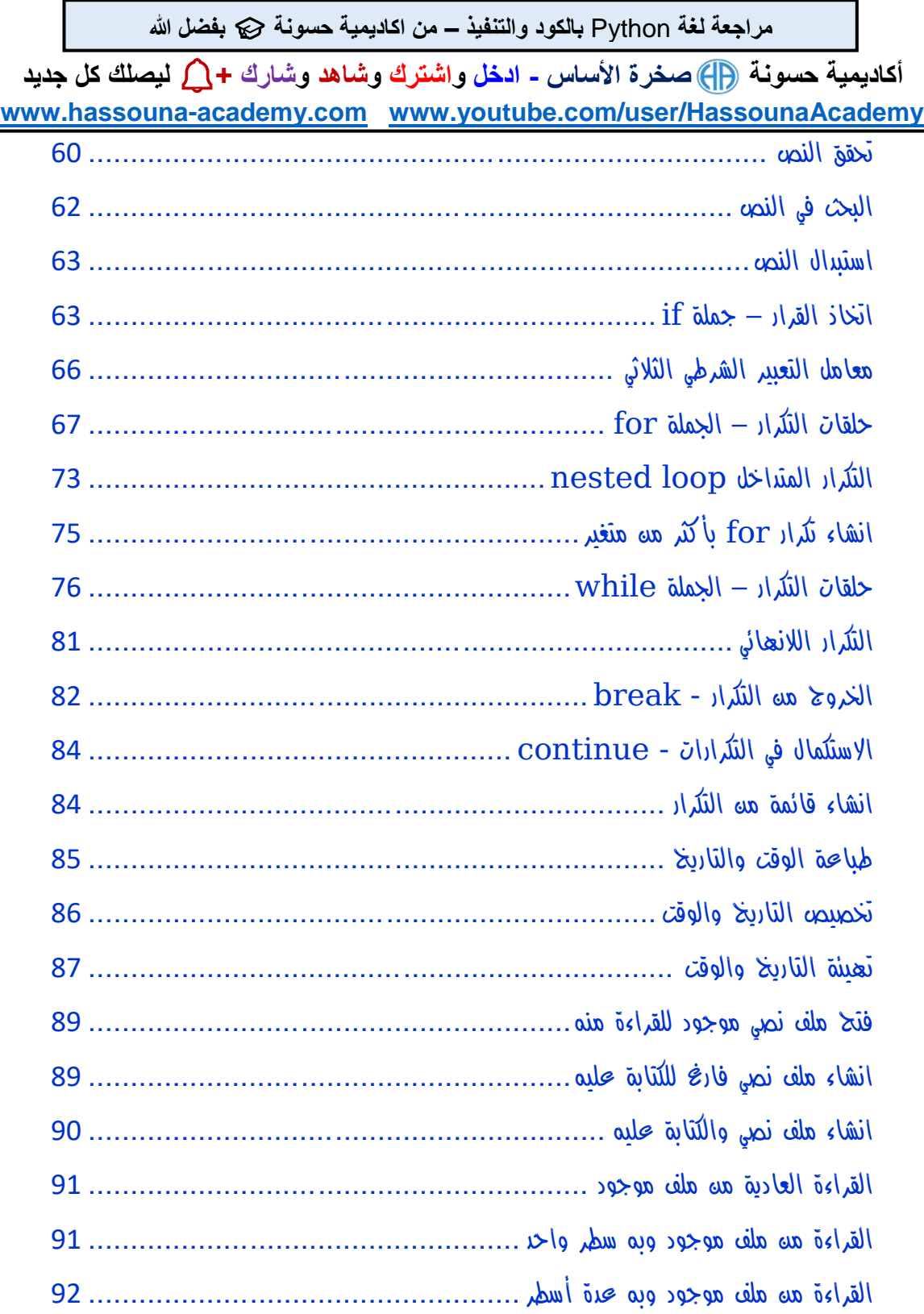

#### صفحة رقم 3

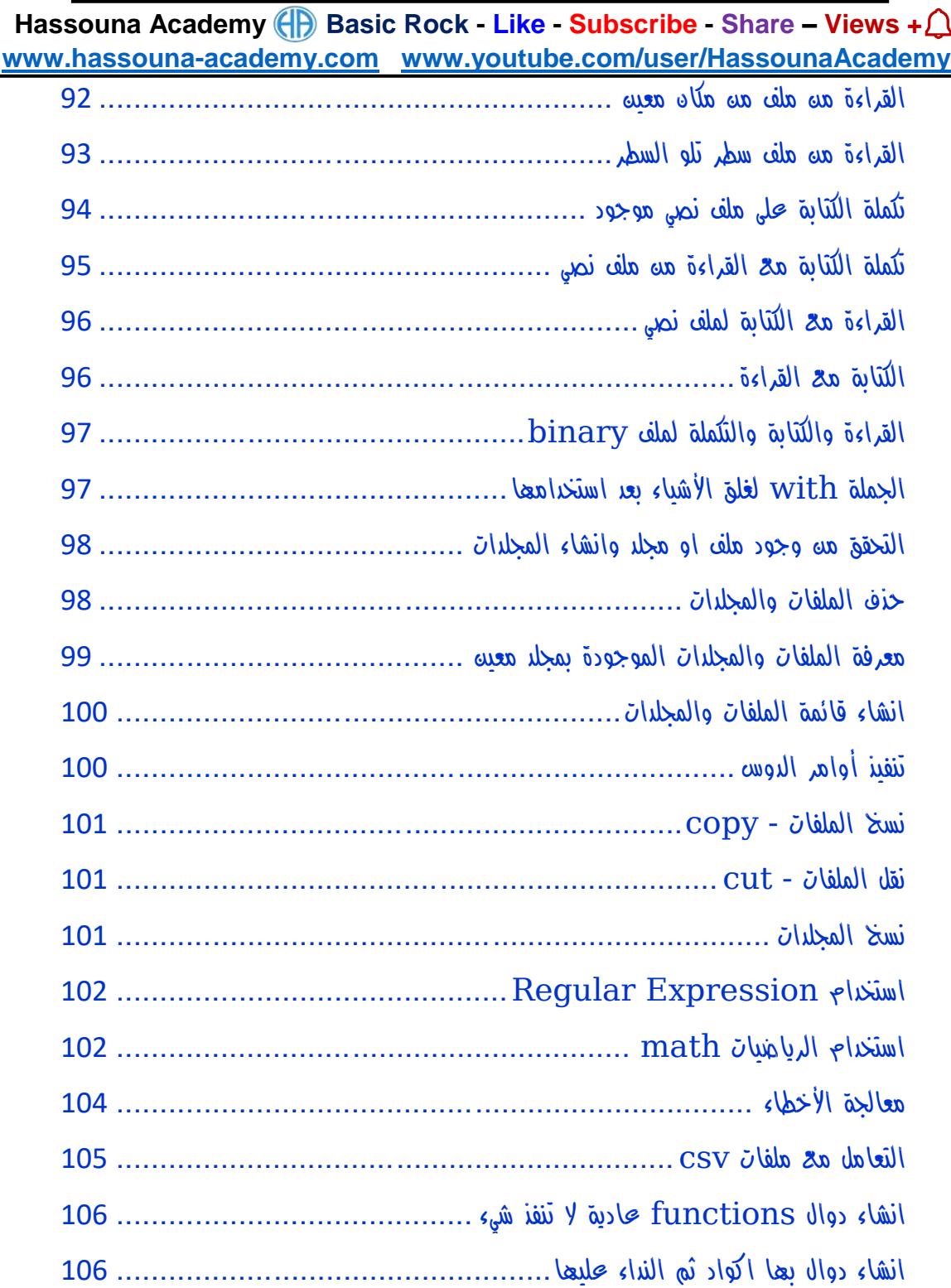

## **PAGE 4**

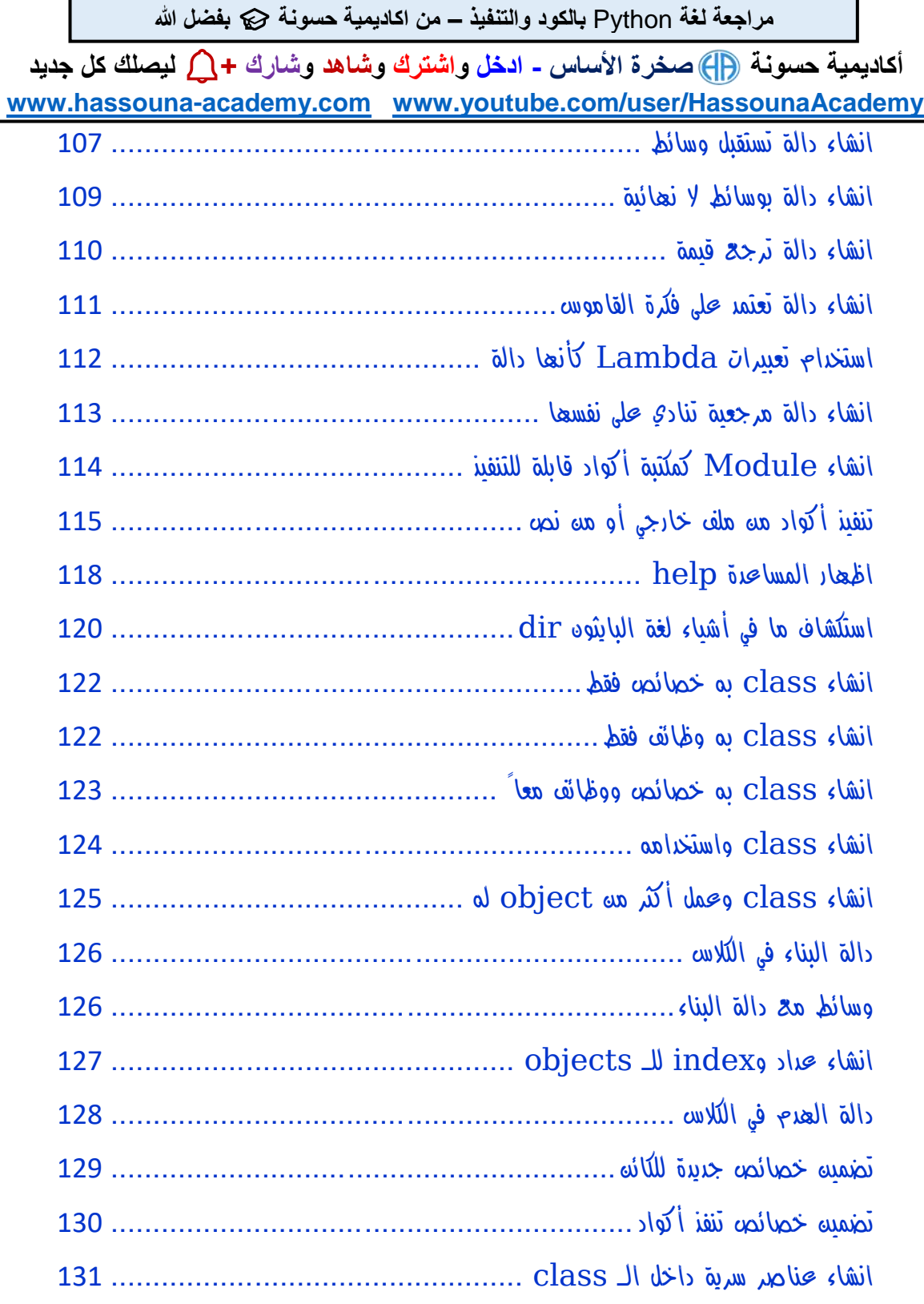

#### صفحة رقم 5

 $\overline{a}$ 

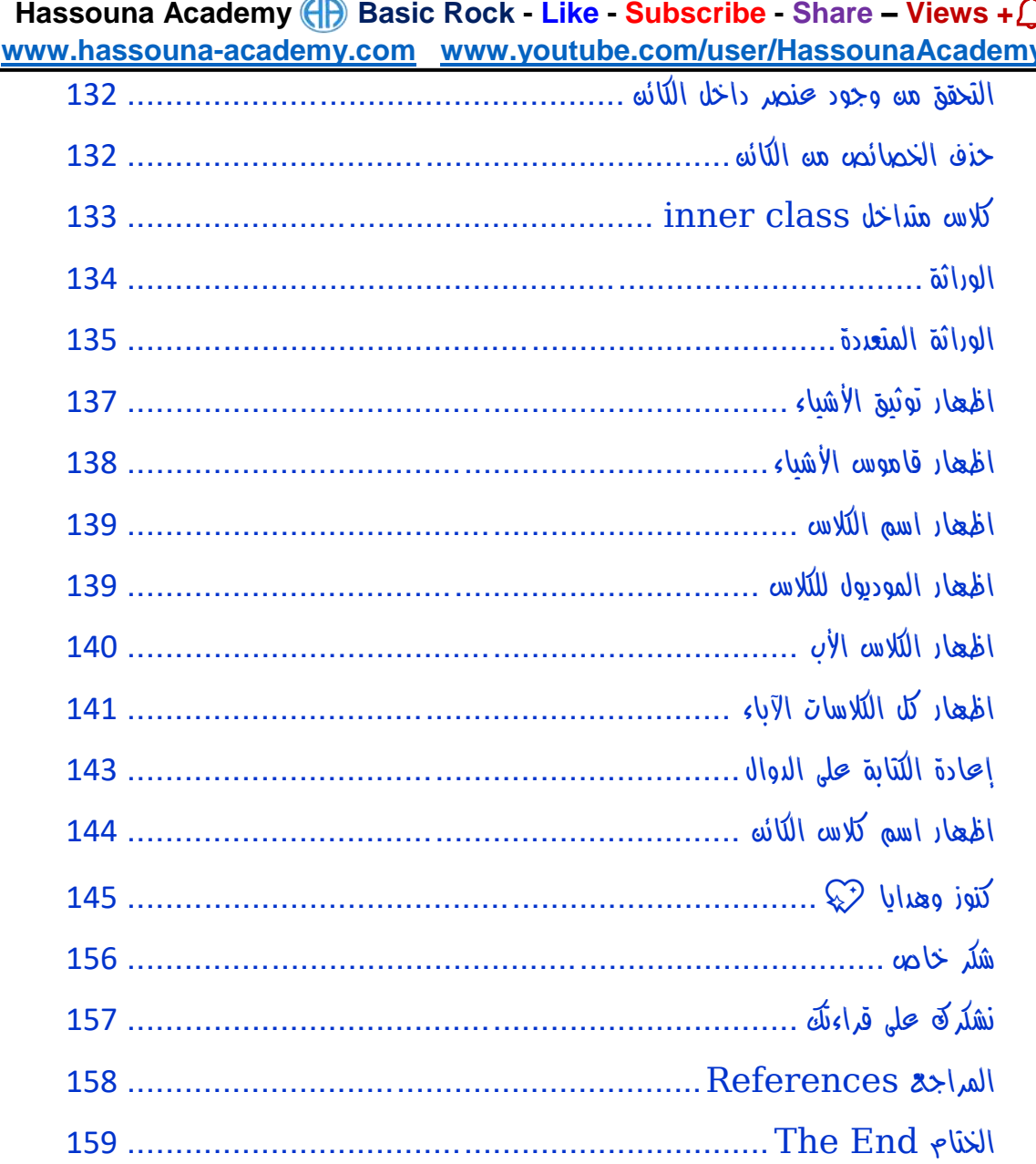

**أكاديمية حسونة صخرة األساس - ادخل واشترك وشاهد وشارك + ليصلك كل جديد [www.hassouna-academy.com](http://www.hassouna-academy.com/) [www.youtube.com/user/HassounaAcademy](http://www.youtube.com/user/HassounaAcademy)** مقدمة أساسية – هامة جداً

<span id="page-7-0"></span>بسم الله الرحمه الرحيم والصلاة والسلام على أشرف المرسليه سيدنا محمد الذي أرسله الله رحمة للعالمين، وأشهد أن لا إله إلا الله وحده لا شريك له، الذي لم يتخذ ولدا ولم يكن له شريك في الملك وخلق كل شيء فقدره تقديرا ،،، ثم أما بعد...

الشيء الوحيد الذي أخبر الله رسوله محمد صلى الله عليه فيه الزيادة هو العلم محندها قال الله سبحانه وتعالي في سورة طه (وَسَّلْ رَبِّ زِحْنِي عِلْمًا)  $\mathbf{I}$ ا<br>ا ْ ، وأول ها نزل هه القرآه الدريم (الْحَزَأْ بِاسْهِ رَبِّكَ الَّخِي خَلَقَ (1) خَلَقَ ْ الْإِنْسَانَ مِنْ عَلَقٍ (2) اهْرَأْ وَرَبُّكَ الْأَكْرَهُ (3) الَّذِي عَلَّمَ بِالْمَلَمِ (4) عَلَّمَ ْ **أ** الْإِنْسَانَ مَا لَمْ يَعْلَمْ) ، ورفح الله من قدر وشأن العلماء حينما قال (يَرْفَعِ ْ **ٔ** .<br>.<br>. اللَّهُ الَّذِينَ آمَنُوا مِنكُمْ وَالَّذِينَ أُوتُوا الْعِلْمَ حَرَجَاتٍ ) ، وبيه الله عز وجل  $\overline{1}$ **ٔ** أد العلماء لا يتساوود في القدر مع من لا يعلم فقال جل في علاه (مَّلْ ْ هَلْ يَشْتَوِي الَّخِينَ يَعْلَمُونَ وَالَّخِينَ لَا يَعْلَمُونَ إِنَّمَا يَتَخَكَّرُ أُولُو الْأَلْبَابِ ) ،<br>. ْ ْ ْ ْ وأيضاً أخبرنا رب العزة سبحانه أن من يخشونه هم العلماء حين قال في كَنَابِهِ الْعَزِيزِ (إِنَّمَا يَخْشَى اللَّهَ مِنْ عِبَاحِهِ الْعُلَمَاءُ) ، وهو الذي علمنا عدد ْ ا السنين والحساب حين قال (مُوَ الَّذِي جَعَلَ الشَّمْسَ خِيَاءً وَالْقَمَرَ نُورًا وَقَدَّرَهُ مَذَازِلَ لِتَعْلَمُوا عَدَدَ السِّنِينَ وَالْدِسَابِمَ مَا خَلَقَ اللَّهُ خَلِكَ إِلا بِالْدَقِّ يُهَضِّلُ الآيَاتِ  $\mathbf 1$ ْ لِغَوْهِ يَعْلَمُونَ) ، وكما نر<sup>مٍ</sup> أن العلم قدرة محال<sub>با</sub> ولا يطلبه إلا غال<sub>با</sub> أدركة ْ ْ عاله.

صفحة رقم 7

**Hassouna Academy Basic Rock - Like - Subscribe - Share – Views + [www.hassouna-academy.com](http://www.hassouna-academy.com/) [www.youtube.com/user/HassounaAcademy](http://www.youtube.com/user/HassounaAcademy)** ولقد عزمت بإذن الله تعالى أن أقدم أفضل ما لدي منه علوم في مجالات الحاسب اآللي )الكومبيوتر(، ألنه يفيد في جميع مناحي الحياة، فإذا تحدثنا عن شركة تجارية فهي تستخدم الكمبيوتر لتدوين وحساب جميع اعمالها من انتاج وتسويق ورواتب وغيرها، وإذا تحدثنا عن مدرسة أو كلية أو معهد، فجميعها تستخدم الكمبيوتر في أعمالها وتظهر نتائج االمتحانات والجداول، بل وبعض المؤسسات التعليمية الحديثة تمتحن الطالب ببرامج ذكية متطورة، وفي الهيئات الحكومية يتم استخدام الكمبيوتر أيضا،ً وأصبح الحاسب يفعل كل شيء في حياتنا فلقد صعد اإلنسان في اآلفاق والفضاء بالحاسب، ونشاهد به الفيديو ونشغل به الصوت ونطبع به الوثائق والمستندات ونصور به الصور واألوراق وندير به كافة المجاالت، وال نقتصر على هذا فحسب، بل ولو قلت لك أن الحاسب قد يغير في حياة أسرة بأكملها وينجيها بفضل اهلل ، سوف تتعجب وتقول كيف ؟! – والجواب هو كم من رجل كان على حافة االنهيار المادي والمعنوي بسبب فقده لوظيفته، ففتح الله علية بتعلم الحاسب ورزقه الله بعمل جير ورزق وفير، وكم منه شاب كاه على حافة الانحراف الأخلاقي بسبب الأخلاق السيئة المتداولة بيه الشباب إلا من رحم ربي، فمن الله علية بأن بدء في تعلم مجالات الحاسب فأحبها وبدء يبني مستقبلة الحقيقي.

المحتوي الذي سوف نتعلمه يتكون من مواضيع تتبع بعضها بعض، ومنظمة بطريقة تسلسلية بحيث تأخذ بيدك خطوة بخطوة من البداية إلى االحتراف بفضل اهلل، وسوف أتبع نظام في شرح هذا المحتوي مثل صعود الطائرة، ففي البداية يتم التنبيه على الركاب ببعض اإلرشادات بالتفصيل الدقيق، ثم

**أكاديمية حسونة صخرة األساس - ادخل واشترك وشاهد وشارك + ليصلك كل جديد [www.hassouna-academy.com](http://www.hassouna-academy.com/) [www.youtube.com/user/HassounaAcademy](http://www.youtube.com/user/HassounaAcademy)** في بداية اإلقالع يكون األمر صعباً ثم نطير إلى أعلي ونحلق في الفضاء، وسوف نبدأ بإذن الله بالتفصيل ثم نعلوا.. ونعلوا ، ثم نحلق ونحترف بإذن اهلل، فإنني أنصح القارئ أن يهتم بجميع الموضوعات مرتبة، فعسي كلمة أد تغير بفضل الله، والمحتوي تم تأليفه بكاهل الحب والإخلاص لجميع القراء، ولن يأخذ نسخ ولصق، بل وحتي المحتويات التاريخية الموجودة داخل المحتوي تم صياغتها بأساليب مختلفة من أكثر من مكان معلوماتي، والمؤلف وضع كل خبرته بكل الحب لجميع أحبائه القارئين لهذا المحتوي، والكمال لله وحدة، ونحه لا نعلم إلا قليلاً كما قال الله في القرآن (وَبَسْأَلُونَكَ <sup>كَ</sup>نِ الرُّومِ اباد<br>ا  $\frac{2}{\pi}$ ً ۖ قُلِ الرُّوجُ مِنْ أَمْرِ رَبِّهِ وَمَا أُوتِيتُه مِّنَ الْعِلْهِ إِلَّا ْ ْ  $\overline{1}$ يًل ِ  $\overline{1}$ **قَلِيلًا ).** 

وفي الختام أسأل الله تبارك وتعالى بأسمائه الحسني وصفاته العلا أن يفيد جميع القراء بهذا المحتوي، ويغير في حياتهم إلى الأفضل إن شاء الله. كما أحب أن اشجع الجميع على العطاء في العلم، فإذا كنت تعلم أي معلومة ال تبخل على غيرك بها أبدا،ً وتأكد أن اهلل سوف يكرمك بذلك ويمه عليكَ بمعلومات أفضل بكثير مه الذي لديك، ولقد أمرنا رسول الله كاهل الأخلاق أن نحب الخير لإخواننا كما نحبه لأنفسنا حيه قال (حب لأخيك ما تحب لنفسك)، وهذا الموضوع هام للغاية لأنه ينهض بالمجتمع ككل، فإذا تعلمت شيء وعلمته ألخيك أو زميلك فسوف يأخذ فكرتك ثم يبتكر عليها ابتكارا مختلفاً من ابتكاركه، لأن الله خلق البشر بعقول ومميزات مختلفة، ثم يعلم زميلك معلومتك ومعلومته لزميل آخر، فيبتكر ابتكاراً ثالثاً مختلفاً عن األول والثاني، وهكذا، ولو حدث هذا على مستوي المجتمع Review Python – From Hassouna Academy  $\circledB$ 

**Hassouna Academy Basic Rock - Like - Subscribe - Share – Views + [www.hassouna-academy.com](http://www.hassouna-academy.com/) [www.youtube.com/user/HassounaAcademy](http://www.youtube.com/user/HassounaAcademy)** نهض المجتمع وكثرت ابتكاراته واختراعاته، وال أقصد مجال الحاسب اآللي

فحسب، ال، بل أقصد جميع المجاالت في جميع مناحي الحياة، وإذا قابلت شخص طلبت منه معلومة وبخل عليك، ثم بعد ذلك طلب منك معلومة ال تفعل مثلة، بل اعطية المعلومة على الفور ولمح له أن هذا هو الصحيح، وسوف يؤثر هذا علية ويغير حالة إلى العطاء، وهذا حدث معي شخصياً أكثر من مرة، وأثبتت لي التجربة أن هذا هو الصحيح.

كما أحب أه انوه أنه غير مسموح لأي فرد أو شركة أو هيئة أو منظمة أو مؤسسة أو قطاع من أي نوع أن يتربح أو يتاجر بهذا المحتوي بأي نوع أي كان، أو يعيد كتابته، أو ينسخه بغير حق ليغير االسم، أو أي عملية تحويل كتاب pdf الى أي نوع أو التعديل عليه، ولن اسامح أي شخص تسبب في ذلك، ولن أتركه يوم القيامة، وعند اهلل تجتمع الخصوم. وسوف تجد شرح فيديو لهذا المحتوي بالتفصيل مجاناً للمشاهدة فقط على أكاديمية حسونة في الموقع أو اليوتيوب على الرابطين التاليين:

[www.hassouna-academy.com](http://www.hassouna-academy.com/) [www.youtube.com/user/hassounaacademy](http://www.youtube.com/user/hassounaacademy) والسلام عليكم ورحمة الله وبركاته.

المؤلف: احمد حسونة

**أكاديمية حسونة صخرة األساس - ادخل واشترك وشاهد وشارك + ليصلك كل جديد [www.hassouna-academy.com](http://www.hassouna-academy.com/) [www.youtube.com/user/HassounaAcademy](http://www.youtube.com/user/HassounaAcademy)**

## <span id="page-11-0"></span>هام جداً Important Very قبل الكتاب

أمانة - ثمن الكتاب، قراءة هذه الصفحة جيداً وصفحة [نشكرك على قراءتك](#page-157-0) وصفحة <u>مقدمة أساسية</u> وتلبيه ما فيعم ۞ فضلاً منكم وليس أمراً.

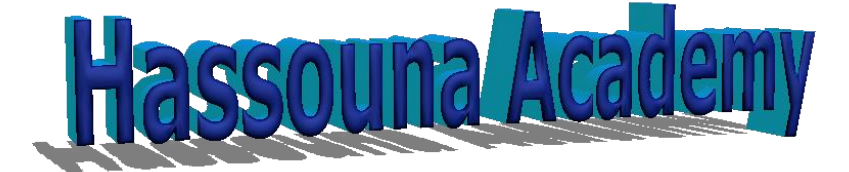

**[https://www.hassouna-academy.com](https://www.hassouna-academy.com/)** ← أكاديمي حسونة موقع **<https://www.youtube.com/user/HassounaAcademy>** ← أكاديمي حسونة قـناة بفضل اهلل، القناة عليها شرح كمبيوتر، وويندوز، ولينكس، وماك، وورد، واكسل، وأكسس، وباور بوينت، ولغات برمجة كثيرة، وويب بتقنيات كثيرة، وأمثلة كثيرة، وتطبيقات كثيرة، وموبايل، وأندرويد، وقواعد بيانات، ونظم، وتصميم، وتحليل بيانات، وتحليل نظم، ومناهج دراسية، ووسائط متعددة، ودردشة برمجة، وبرنامج مبيعات، وبرنامج مطاعم، ومعلومات متعددة، وقصص نجاح، وبرامج جاهزة، وفوتوشوب، وشروحات كثيرة بفضل الله.  $\bigcirc$  رجاء! لا تنسي أن تشتركت بالقناة  $\searrow$  وفعل زر الجرس في القناة  $\bigcirc$ وسجل حساب على موقع حسونة أكاديمي اآلن.

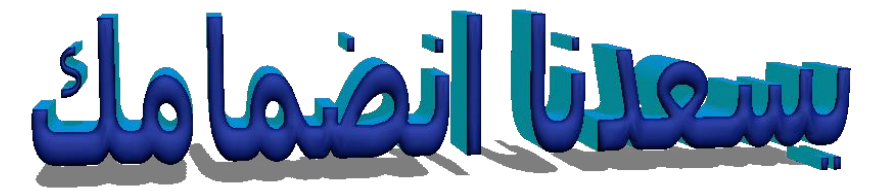

**<https://www.hassouna-academy.com/>**

صفحة رقم 11 **ادخل وسجل حساب على الموقع اآلن [com.academy-hassouna.www](http://www.hassouna-academy.com/)**

**Hassouna Academy Basic Rock - Like - Subscribe - Share – Views + [www.hassouna-academy.com](http://www.hassouna-academy.com/) [www.youtube.com/user/HassounaAcademy](http://www.youtube.com/user/HassounaAcademy)**

شرح مرئي للكتاب يوجد شرح مرئي على قناة أكاديمية حسونة لهذا الكتاب من الرابط البسيط التالي:

<https://youtu.be/TOOGkMTZHgM> وهو مقطع فيديو حماسي لتعليم البايثون. ال يفوتك!

## <span id="page-12-1"></span><span id="page-12-0"></span>قواعد

- اعلم أن لغة البايثون تفرق بين الحروف الكبيرة والصغيرة مثل A وa  $\phi$  وليجد هراعاة ذلك
	- لغة بايثون تجعل نوع المتغير بناء على قيمته التي اعطيتها إياه
- في لغة البايثون يكون الكود متفرع من جملة تكرار او if او غيرة باستخدام الـ tab، ومعني ذلك ان لغة البايثون تحاسب على المسافات
- البد من التركيز جيداً في الكود وفي تنفيذ الكود ألن بهم بعض التفسير
- اعلم أن هذا الكتاب بمثابة مراجعة سريعة على لغة البايثون بدون تعليقات كثيرة على األكواد، حيث أن كود لغة البايثون من أسهل األكواد التي يمكنك كتابتها وفهم الكود فقط من قراءة عنوان الدرس في الكتاب
- إذا كنت مبتدئ ال تقرأ هذا الكتاب اآلن، ولكن شاهد كل شرح البايثون الموجود على قناة حسونة أكاديمي أوال،ً لتعرف اللغة وتتعلم جيداً قبل مراجعتها من هذا الكتاب

**أكاديمية حسونة صخرة األساس - ادخل واشترك وشاهد وشارك + ليصلك كل جديد [www.hassouna-academy.com](http://www.hassouna-academy.com/) [www.youtube.com/user/HassounaAcademy](http://www.youtube.com/user/HassounaAcademy)**

## <span id="page-13-0"></span>الطباعة – الدالة print

الحظ! أنه فيما يلي تم طباعة قيم مختلفة الكود

**print(33) print(77.99) print(True) print(False) print("Hello") print('Hello') print("Hello 'Amr'") print('Hello "Amr"') print(None)**

التنفيذ

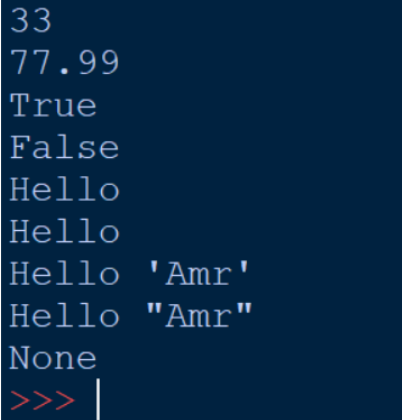

الحظ! أنه فيما يلي تم طباعة متعددة بجملة print واحدة الكود

### صفحة رقم 13

**Hassouna Academy (H)** Basic Rock - Like - Subscribe - Share – Views +  $\bigcap$ **[www.hassouna-academy.com](http://www.hassouna-academy.com/) [www.youtube.com/user/HassounaAcademy](http://www.youtube.com/user/HassounaAcademy)**

**print( "Hi" , 'Ok' , 7 , True , 5.5 )**

التنفيذ

Hi Ok 7 True 5.5

## <span id="page-14-0"></span>الخروج من البرنامج – الدالة exit

الحظ! أنه فيما يلي تم الخروج من البرنامج وعدم تكملة ما بعد الخروج الكود

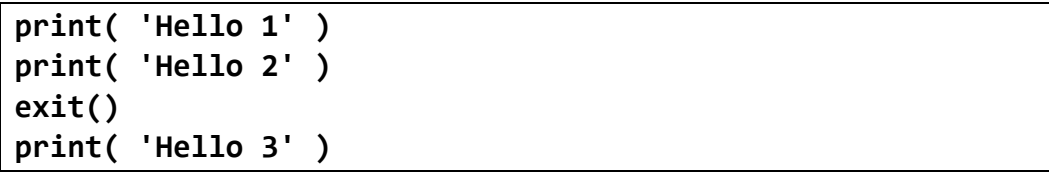

التنفيذ

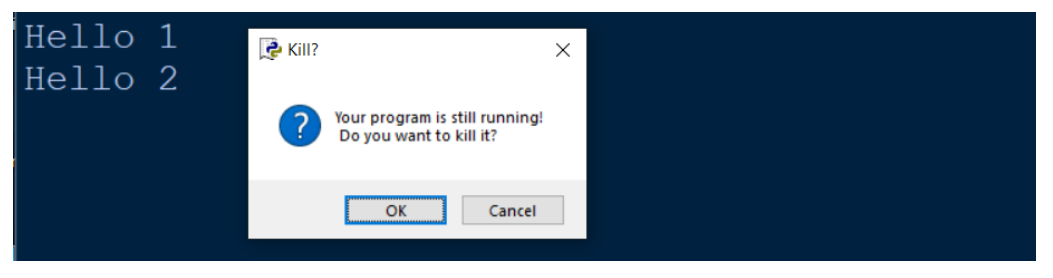

تنفيذ أكثر من أمر بسطر واحد الحظ! أنه فيما يلي تم تنفيذ اكثر من جملة برمجية باستخدام ; للعزل بين كل جملة وأخري الكود

**print('Ok 1'); print('Ok 2'); print('Ok 3')**

#### <span id="page-14-1"></span>**PAGE 14**

**أكاديمية حسونة صخرة األساس - ادخل واشترك وشاهد وشارك + ليصلك كل جديد [www.hassouna-academy.com](http://www.hassouna-academy.com/) [www.youtube.com/user/HassounaAcademy](http://www.youtube.com/user/HassounaAcademy)**

التنفيذ

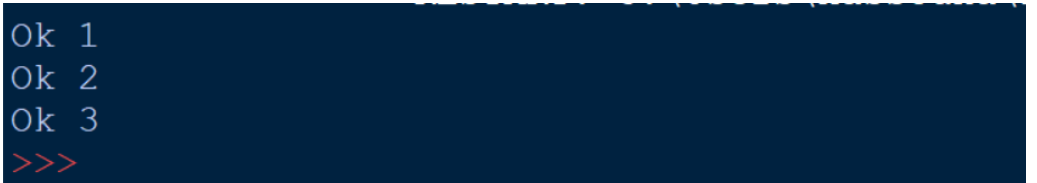

# <span id="page-15-0"></span>دمج النصوص بالرمز +

الحظ! أنه فيما يلي تم دمج النصوص ولصقها بالرمز + بين النصوص الكود

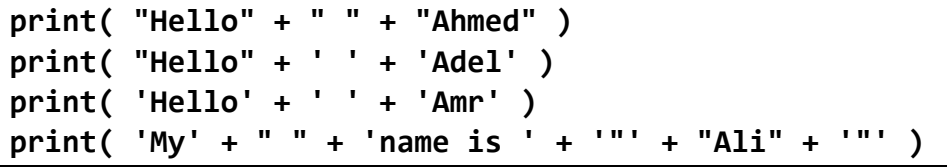

<span id="page-15-1"></span>التنفيذ

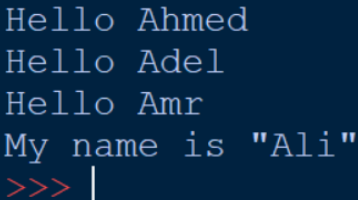

## المعامالت الحسابية الحظ! أنه فيما يلي تم استخدام الجمع والطرح والضرب والقسمة وباقي القسمة الكود

**Hassouna Academy (H)** Basic Rock - Like - Subscribe - Share – Views +  $\bigcap$ **[www.hassouna-academy.com](http://www.hassouna-academy.com/) [www.youtube.com/user/HassounaAcademy](http://www.youtube.com/user/HassounaAcademy)**

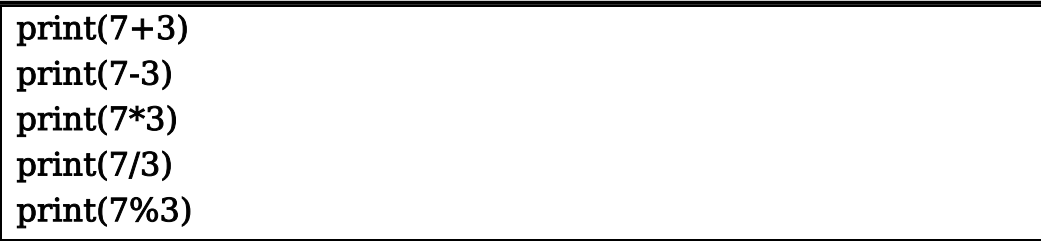

التنفيذ

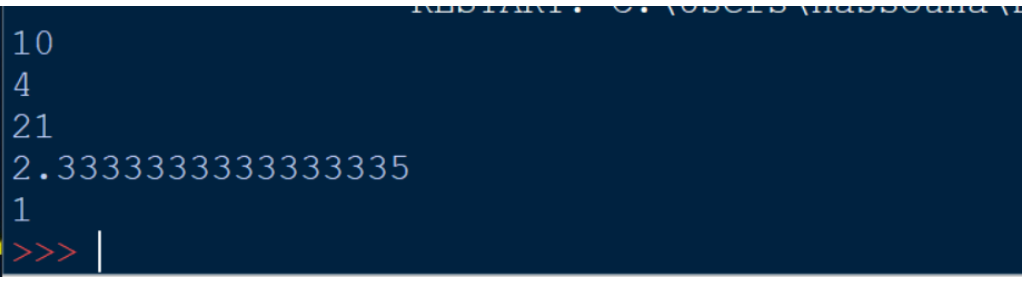

الحظ! أنه فيما يلي يمكن إزالة الكسر مع القسمة باستخدام // ويمكن حساب الأس الرياضي باستخدام \*\* الكود

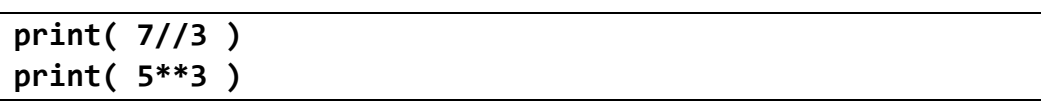

<span id="page-16-0"></span>التنفيذ

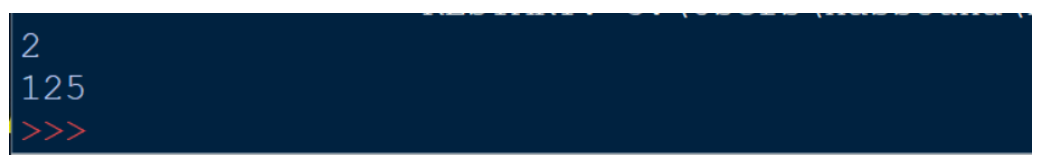

المتغيرات الحظ! أنه فيما يلي تم تعريف متغيرين ثم جمعهم في متغير ثالث الكود

**أكاديمية حسونة صخرة األساس - ادخل واشترك وشاهد وشارك + ليصلك كل جديد [www.hassouna-academy.com](http://www.hassouna-academy.com/) [www.youtube.com/user/HassounaAcademy](http://www.youtube.com/user/HassounaAcademy)**

**num1 = 7 num2 = 3 result = num1 + num2 print(result)**

التنفيذ

 $10$ 

الحظ! أنه فيما يلي تم متغير ثم دمجه مع الكلمة Hello مسافة الكود

```
name = 'Ahmed'
say_hello = 'Hello ' + name
print(say_hello)
```
التنفيذ

Hello Ahmed

الحظ! أنه فيما يلي تم تعريف متغيرات على التوالي، ثم اعطاؤهم القيم أيضاً على التوالي الكود

**name1, name2, name3 = 'Ahmed', 'Adel', 'Amr' print( name1 + ' ' + name2 + ' ' + name3 )**

التنفيذ

Ahmed Adel Amr

**Hassouna Academy (H)** Basic Rock - Like - Subscribe - Share – Views +  $\bigcap$ **[www.hassouna-academy.com](http://www.hassouna-academy.com/) [www.youtube.com/user/HassounaAcademy](http://www.youtube.com/user/HassounaAcademy)**

الكود

```
num, name, salary, is active = 1, 'Ali', 4500.66, True
print( num )
print( name )
print( salary )
print( is active )
```
التنفيذ

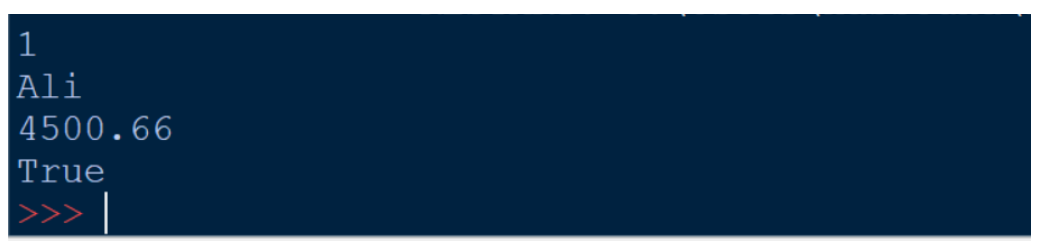

الحظ! أنه فيما يلي المتغير ال يحمل بداخلة اال قيمة واحدة فقط الكود

**name = 'Adel' print(name) name = 'Ahmed' name = 'Amr' print(name)**

التنفيذ

Adel Amr

# <span id="page-18-0"></span>طباعة نوع البيانات – الدالة type

الحظ! أنه فيما يلي تم اظهار نوع بيانات كل متغير باستخدام type

#### **PAGE 18**

**أكاديمية حسونة صخرة األساس - ادخل واشترك وشاهد وشارك + ليصلك كل جديد [www.hassouna-academy.com](http://www.hassouna-academy.com/) [www.youtube.com/user/HassounaAcademy](http://www.youtube.com/user/HassounaAcademy)**

الكود

```
var1 = 733
var2 = 99.55
var3 = True
var4 = 'Hello'
var5 = "Hi"
print( type(var1) )
print( type(var2) )
print( type(var3) )
print( type(var4) )
print( type(var5) )
```
<span id="page-19-0"></span>التنفيذ

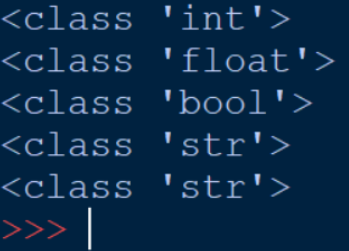

متغير نصي متعدد األسطر الحظ! أنه فيما يلي تم تعريف متغير نصي يحمل اسطر نصية تطبع كما هي الكود

**my\_str = """ Welcome to Hassouna Academy Windows Programming Development Create Account On www.hassouna-academy.com """ print(my\_str)**

#### صفحة رقم 19

**Hassouna Academy (H)** Basic Rock - Like - Subscribe - Share – Views +  $\bigcap$ **[www.hassouna-academy.com](http://www.hassouna-academy.com/) [www.youtube.com/user/HassounaAcademy](http://www.youtube.com/user/HassounaAcademy)**

التنفيذ

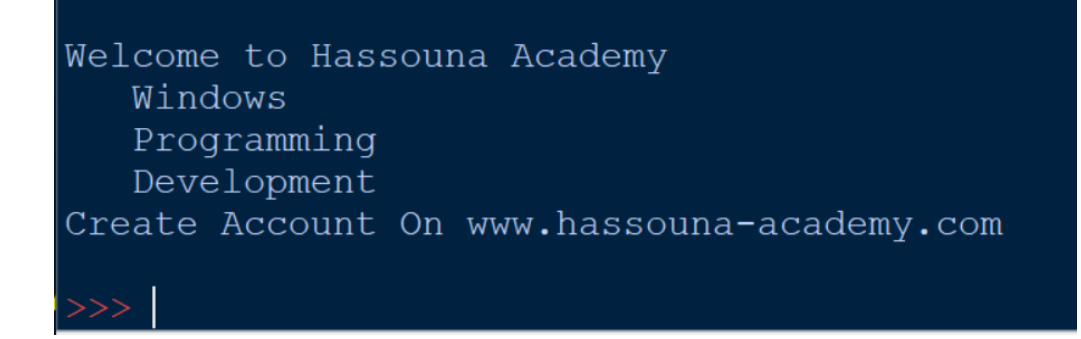

الكود

**my\_str = ''' Welcome to Hassouna Academy I love Python Now Create Account On www.hassouna-academy.com ''' print(my\_str)**

التنفيذ

Welcome to Hassouna Academy I love Python Now Create Account On www.hassouna-academy.com

نص متكرر بالرمز \* الحظ! أنه فيما يلي تم استخدام معامل الضرب \* لتكرار النص بعدد معين سواء نص ثابت او نص محمول في متغير

#### <span id="page-20-0"></span>**PAGE 20**

**أكاديمية حسونة صخرة األساس - ادخل واشترك وشاهد وشارك + ليصلك كل جديد [www.hassouna-academy.com](http://www.hassouna-academy.com/) [www.youtube.com/user/HassounaAcademy](http://www.youtube.com/user/HassounaAcademy)**

الكود

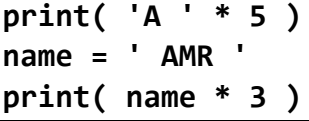

التنفيذ

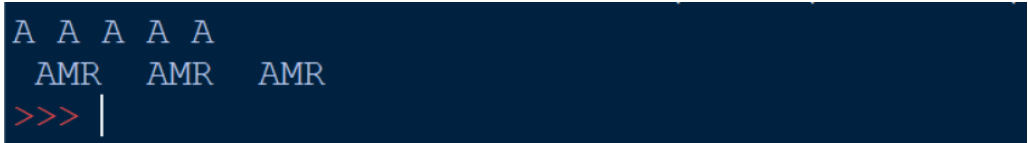

## <span id="page-21-0"></span>السالسل النصية

الحظ! أنه فيما يلي تم استخدام السالسل النصية أو ما تعرف بسالسل الهروب Sequence Escape وتم توضيح ما يفعله كل واحد فيهم عند الطباعة مع كل كود

الكود

```
str1 = '\n'
str2 = '\N{copyright sign}'
str3 = '\N{registered sign}'
str4 = '\N{up down arrow}'
str5 = '\N{left right arrow}'
str6 = '\x41'
str7 = '\u0042'
str8 = '\U00000043'
print( 'This For New Line' , str1 , 'OK' )
print( str2, str3, str4,str5 )
print( str6, str7, str8 )
```
التنفيذ

**Hassouna Academy (H)** Basic Rock - Like - Subscribe - Share – Views +  $\bigcap$ **[www.hassouna-academy.com](http://www.hassouna-academy.com/) [www.youtube.com/user/HassounaAcademy](http://www.youtube.com/user/HassounaAcademy)**

```
This For New Line
 OK
\circledcirc \circledcirc \circledcirc \circA B C
```
الحظ! أنه فيما يلي تم استخدام الـ DOS عند التنفيذ لسماع الزمارة Beep والتي هي a \في الكود الكود

```
str1 = 'Hello \'Ahmed\''
str2 = "Hello \"Adel\""
str3 = 'Hello \\Amr\\'
str4 = '\fFormfeed is\N{FF}'
str5 = '\nLinefeed is\N{LF}'
str6 = 'Welcome to Egypt\rCarriage Return or \N{CR}'
str7 = '\aIs Beep Or \N{BEL}'
str8 = 'Rad Cat\br\b\b\b\b\N{BS}\be'
str9 = 'Hello\t\N{TAB}World'
str10 = 'Vertical\v\N{VT}Tab'
str11 = 'Three Digits Octal:\101'
print( str1, '\N{LF}', str2, '\n', str3 )
print( str4 )
print( str5 )
print( str6 )
print( str7 )
print( str8 )
print( str9 )
print( str10 )
print( str11 )
input('Press Enter To Exit')
```
#### **PAGE 22**

**أكاديمية حسونة صخرة األساس - ادخل واشترك وشاهد وشارك + ليصلك كل جديد [www.hassouna-academy.com](http://www.hassouna-academy.com/) [www.youtube.com/user/HassounaAcademy](http://www.youtube.com/user/HassounaAcademy)**

التنفيذ

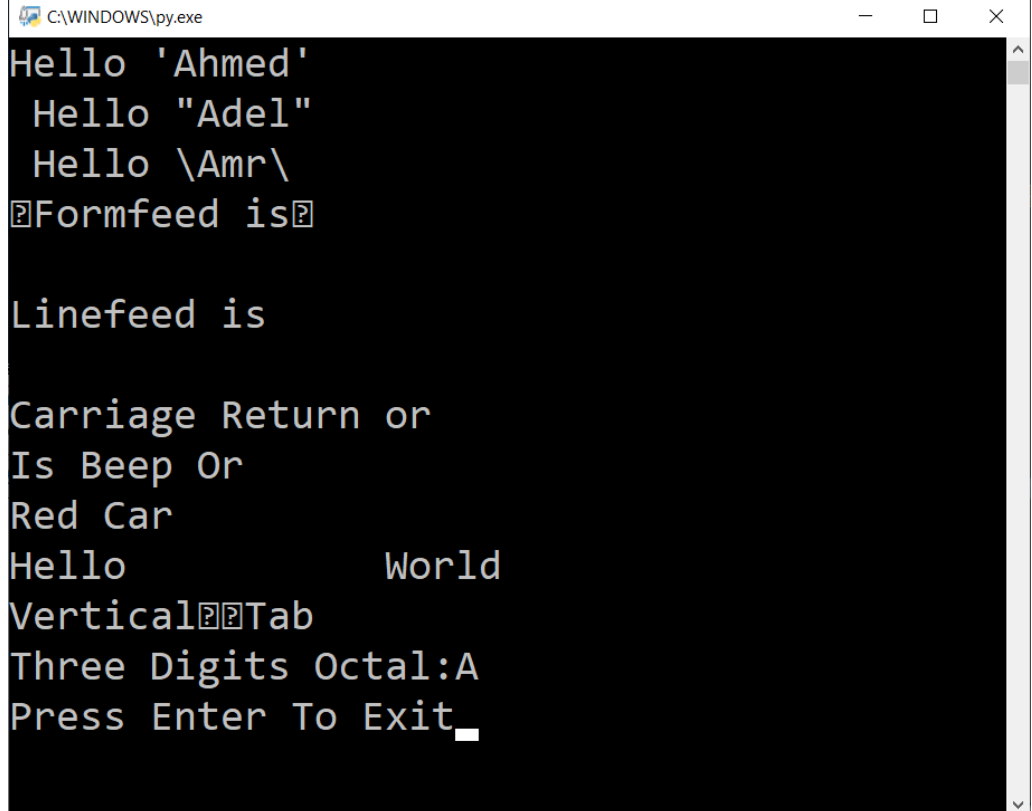

# <span id="page-23-0"></span>المتغير الصف Tuple الغير قابل لتغيير القيم

الحظ! أنه فيما يلي تم استخدام متغير tuple به قيم والنداء عليها بالرقم index وهو يبدأ من الصفر، والحظ ان القيم بداخلة غير قابلة للتغيير

الكود

**p1 = (1,'Ahmed',3900.50) p2 = (2,'Adel',4600.60)**

**Hassouna Academy (H)** Basic Rock - Like - Subscribe - Share – Views +  $\bigcap$ **[www.hassouna-academy.com](http://www.hassouna-academy.com/) [www.youtube.com/user/HassounaAcademy](http://www.youtube.com/user/HassounaAcademy)**

```
p3 = (3,'Amr',4500.55)
print(p1); print(p2); print(p3)
print( p1[0], p1[1], p1[2] )
print( type(p1) )
print( type(p1[0]), type(p1[1]), type(p1[2]) )
```
التنفيذ

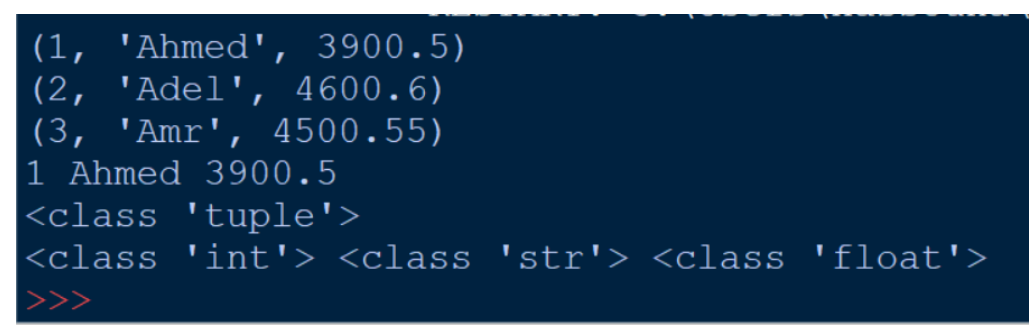

# <span id="page-24-0"></span>المتغير القائمة List القابل لتغيير القيم

الحظ! أنه فيما يلي تم استخدام متغير list قائمة بها قيم والنداء عليها بالرقم index وهو يبدأ من الصفر، ويمكن تغيير القيم به الكود

```
numbers = [11,22,33]
names = ['Amr','Ali','Ezz']
print( numbers ); print( names )
print( numbers[0] )
print( numbers[1] )
print( numbers[2] )
names[0] = 'Akl'
print(names)
```
التنفيذ

**أكاديمية حسونة صخرة األساس - ادخل واشترك وشاهد وشارك + ليصلك كل جديد [www.hassouna-academy.com](http://www.hassouna-academy.com/) [www.youtube.com/user/HassounaAcademy](http://www.youtube.com/user/HassounaAcademy)**

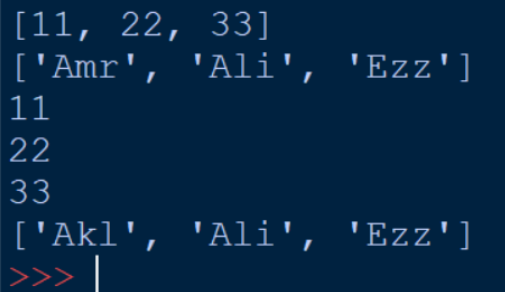

الكود

```
person = [1,'Ahmed',3500.55,True]
print(person)
```
التنفيذ

[1, 'Ahmed', 3500.55, True]

الحظ! أنه فيما يلي تم استخدام append لوضع قيمة واستخدام extend لوضع قيم دفعة واحدة واستخدام remove لحذف قيمة واستخدام insert لوضع قيمة في مكان معين واستخدام copy لنسخ القيم واستخدام clear لحذف القيم

الكود

```
names = ['Amr','Ali','Ezz']
print(names)
names.append('Omar')
print(names)
names.extend( ['Adel','Akl'] )
print(names)
names.remove(names[1])
print(names)
names.insert(1,'Ali')
```
#### صفحة رقم 25

**Hassouna Academy (H)** Basic Rock - Like - Subscribe - Share – Views +  $\bigcap$ **[www.hassouna-academy.com](http://www.hassouna-academy.com/) [www.youtube.com/user/HassounaAcademy](http://www.youtube.com/user/HassounaAcademy)**

```
print(names)
names2 = names.copy()
names.clear()
print(names)
print(names2)
```
التنفيذ

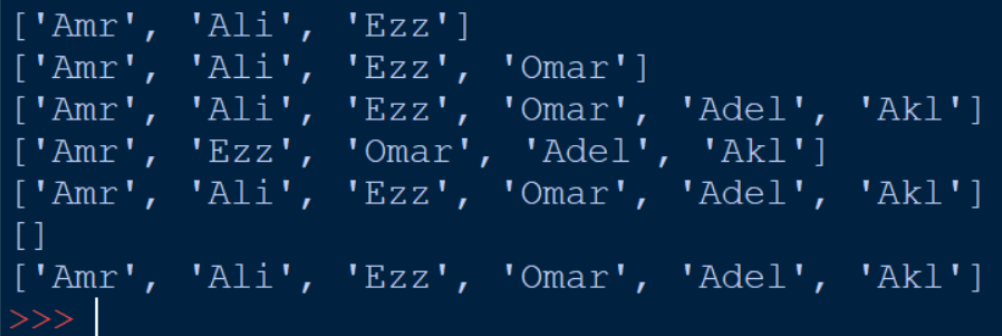

## <span id="page-26-0"></span>متغير الصف المتداخل

الحظ! أنه فيما يلي تم عمل متغير يحمل بداخلة tuples تتفرع منه الكود

```
family1 = ('Ahmed','Adel','Amr')
family2 = ('Sarah','Hajer','Rehab')
family3 = ('Tawfeek','Ezzat','Foaad')
family4 = ('Hasan','Shokry','Ali','Akl')
home1 = ( family1 , family2 )
home2 = ( family3 , family4 )
print( home1[0][1] )
print( home1[1][0] )
print( home2[0][2] )
```
#### **PAGE 26**

**أكاديمية حسونة صخرة األساس - ادخل واشترك وشاهد وشارك + ليصلك كل جديد [www.hassouna-academy.com](http://www.hassouna-academy.com/) [www.youtube.com/user/HassounaAcademy](http://www.youtube.com/user/HassounaAcademy)**

**print( home2[1][3] ) print( home1[0] ) print( home2[1] ) print( home1 ) print( home2 )**

التنفيذ

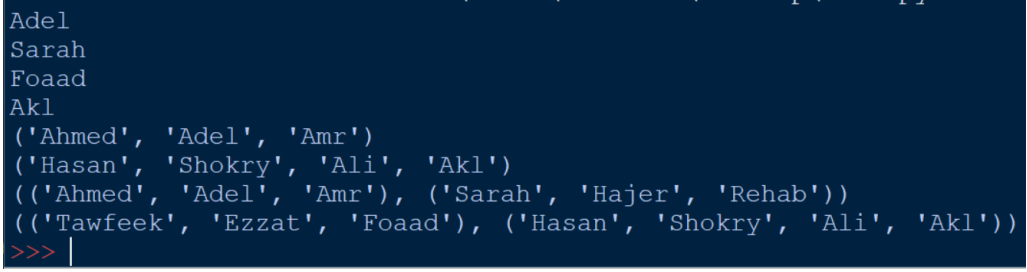

## <span id="page-27-0"></span>متغير القوائم المتداخلة

الحظ! أنه فيما يلي تم عمل متغير يحمل بداخلة lists تتفرع منه الكود

```
family1 = ['Ahmed','Adel','Amr']
family2 = ['Ehab','Mahmoud','Ezz']
family3 = ['Sarah','Hajer','Rehab']
family4 = ['Tawfeek','Ezzat','Foaad']
family5 = ['Abdelrahman','Abdelkareem']
family6 = ['Hasan','Shokry','Ali','Akl']
home1 = [ family1 , family2 , family3 ]
home2 = [ family4 , family5 , family6 ]
print( home1[0][1] )
print( home1[1][0] )
print( home2[0][2] )
```
#### صفحة رقم 27

Review Python – From Hassouna Academv  $\mathcal{\mathcal{D}}$ 

**Hassouna Academy (H)** Basic Rock - Like - Subscribe - Share – Views +  $\bigcap$ **[www.hassouna-academy.com](http://www.hassouna-academy.com/) [www.youtube.com/user/HassounaAcademy](http://www.youtube.com/user/HassounaAcademy)**

**print( home2[2][3] ) print( home1[0] ) print( home2[1] ) del(home1[1]) del(home2[1]) print( home1 ) print( home2 )**

التنفيذ

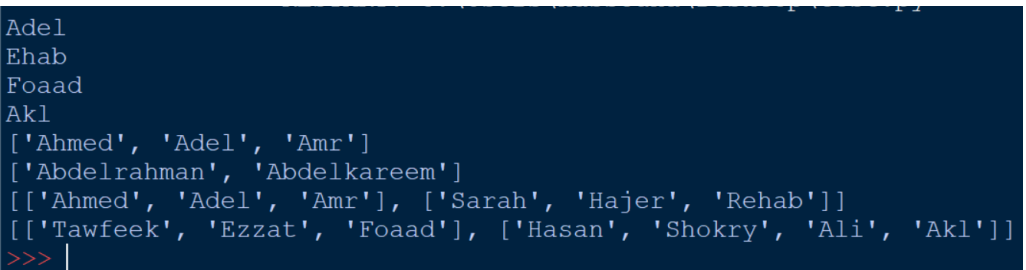

## <span id="page-28-0"></span>المتغير القاموس

الحظ! أنه فيما يلي تم استخدام متغيرات من نوع خاص وهو dictionary حيث ان كل قيمة تحمل مفتاح key وقيمة value حيث يتم النداء على القيم باستخدام المفاتيح

الكود

```
person1 = {'name':'Amr', 'salary':5000, 'active':True}
person2 = {'name':'Ali', 'salary':4000, 'active':True}
person3 = {'name':'Ezz', 'salary':3000, 'active':True}
print( person1['name'], person1['salary'], person1['active'] )
print( person2['name'], person2['salary'], person2['active'] )
print( person3['name'], person3['salary'], person3['active'] )
```
التنفيذ

**أكاديمية حسونة صخرة األساس - ادخل واشترك وشاهد وشارك + ليصلك كل جديد [www.hassouna-academy.com](http://www.hassouna-academy.com/) [www.youtube.com/user/HassounaAcademy](http://www.youtube.com/user/HassounaAcademy)**

Amr 5000 True Ali 4000 True Ezz 3000 True

الحظ! أنه فيما يلي تم اظهار المفاتيح والقيم الكود

```
person = {'name':'Amr', 'salary':5000, 'active':True}
print( person.keys() )
print( person.values() )
```
التنفيذ

dict keys(['name', 'salary', 'active']) dict\_values(['Amr', 5000, True])

> الحظ! أنه فيما يلي يمكن جعل المفاتيح والقيم عبارة عن list الكود

```
person = {'name':'Amr', 'salary':5000, 'active':True}
print( list( person.keys() ) )
print( list( person.values() ) )
```
التنفيذ

```
['name', 'salary', 'active']
['Amr', 5000, True]
```
الحظ! أنه فيما يلي تم استخدام items إلظهار كل مفتاح وبجانبه القيمة التابعة له، ويمكن جعلها list

#### صفحة رقم 29

**Hassouna Academy (H)** Basic Rock - Like - Subscribe - Share – Views +  $\bigcap$ **[www.hassouna-academy.com](http://www.hassouna-academy.com/) [www.youtube.com/user/HassounaAcademy](http://www.youtube.com/user/HassounaAcademy)**

الكود

**person = { 'name':'Adel', 'city':'Giza', 'salary':3000 } print( person.items() )**

التنفيذ

dict items([('name', 'Adel'), ('city', 'Giza'), ('salary', 3000)])  $>>>1$ 

الكود

```
person = { 'name':'Adel', 'city':'Giza', 'salary':3000 }
print( list(person.items()) )
```
التنفيذ

[('name', 'Adel'), ('city', 'Giza'), ('salary', 3000)]  $>>>$  |

<span id="page-30-0"></span>متغير مركب باستخدام set الحظ! أنه فيما يلي تم استخدام set فارغة بدون قيم

الكود

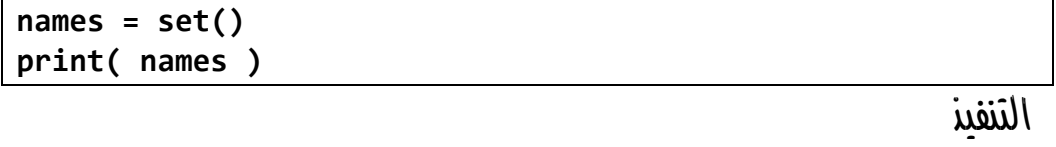

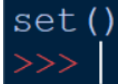

**أكاديمية حسونة صخرة األساس - ادخل واشترك وشاهد وشارك + ليصلك كل جديد [www.hassouna-academy.com](http://www.hassouna-academy.com/) [www.youtube.com/user/HassounaAcademy](http://www.youtube.com/user/HassounaAcademy)**

الحظ! أنه فيما يلي تم وضع قائمة بداخل الـ set

الكود

```
L1 = ['Ahmed','Adel','Omar']
names = set(L1)
print( names )
```
التنفيذ

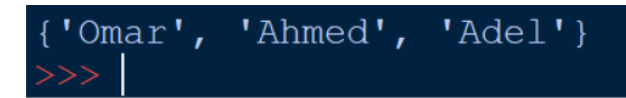

الحظ! أنه فيما يلي تم وضع قائمة جديدة بـ update الكود

**L1 = ['Ahmed','Adel','Omar'] L2 = ['Amr','Ali','Ezz'] names = set(L1) names.update(L2) print( names )** التنفيذ {'Amr', 'Adel', 'Ezz', 'Omar', 'Ahmed', 'Ali'}

الحظ! أنه فيما يلي تم استخدام add إلضافة قيمة

الكود

**L1 = ['Amr','Ali'] names = set(L1) names.add('Ezz') names.add('Yaser') print( names )**

**Hassouna Academy (H)** Basic Rock - Like - Subscribe - Share – Views +  $\bigcap$ **[www.hassouna-academy.com](http://www.hassouna-academy.com/) [www.youtube.com/user/HassounaAcademy](http://www.youtube.com/user/HassounaAcademy)**

التنفيذ

الحظ! أنه فيما يلي تم تكرار القيم، ثم ال يقبل التكرار الكود

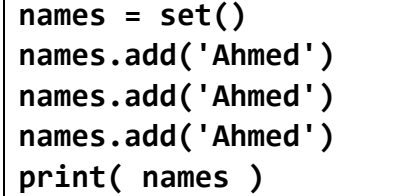

التنفيذ

 $\{ 'Ahmed' \}$ 

الحظ! أنه فيما يلي تم استخدام remove لحذف قيمة، ولو القيمة المراد حذفها غير موجودة سيصدر البرنامج خطأ الكود

**L1 = ['Amr','Ali'] names = set(L1) names.add('Ezz') names.add('Yaser') names.remove('Ali') print( names )**

التنفيذ

 ${'Amr', 'Yaser', 'Ezz'}$ 

#### **PAGE 32**

**أكاديمية حسونة صخرة األساس - ادخل واشترك وشاهد وشارك + ليصلك كل جديد [www.hassouna-academy.com](http://www.hassouna-academy.com/) [www.youtube.com/user/HassounaAcademy](http://www.youtube.com/user/HassounaAcademy)**

الحظ! أنه فيما يلي تم استخدام discard لحذف قيمة، ولو القيمة المراد حذفها غير موجودة لن يصدر البرنامج خطأ الكود

**L1 = ['Amr','Ali'] names = set(L1) names.add('Ezz') names.add('Yaser') names.discard('Ali') print( names )**

التنفيذ

 ${Tezz', 'Amr', 'Yaser'}$ 

الحظ! أنه فيما يلي تم استخدام pop لحذف آخر قيمة مع عدم مراعاة الترتيب، حيث ان الترتيب غير ثابت الكود

**L1 = ['Amr','Ali'] names = set(L1) names.add('Ezz') names.add('Yaser') names.pop() #Remove the last item without sort print( names )**

التنفيذ

 ${'Amr', 'Ali', 'Ezz'}$ 

Review Python – From Hassouna Academy  $\bigotimes$ 

**Hassouna Academy (H)** Basic Rock - Like - Subscribe - Share – Views +  $\bigcap$ **[www.hassouna-academy.com](http://www.hassouna-academy.com/) [www.youtube.com/user/HassounaAcademy](http://www.youtube.com/user/HassounaAcademy)**

الحظ! أنه فيما يلي تم استخدام clear لحذف كل القيم

الكود

```
L1 = ['Amr','Ali']
names = set(L1)
names.add('Ezz')
names.add('Yaser')
names.clear() #Remove all items
print( names )
```
التنفيذ

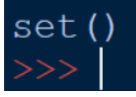

```
الحظ! أنه فيما يلي تم استخدام union لعمل اتحاد
                                            الكود
```

```
names1 = set(['Adel','Omar','Atef'])
names2 = set(['Amr','Ali','Ezz'])
all_names = names1.union(names2)
print( all_names )
```
التنفيذ

'Ezz', 'Amr', 'Omar', 'Adel', 'Ali', 'Atef'}

الحظ! أنه فيما يلي تم استخدام union لعمل اتحاد، والحظ أن التكرار غير مقبول الكود

**names1 = set(['Adel','Omar','Atef','Amr'])**

#### **PAGE 34**

**أكاديمية حسونة صخرة األساس - ادخل واشترك وشاهد وشارك + ليصلك كل جديد [www.hassouna-academy.com](http://www.hassouna-academy.com/) [www.youtube.com/user/HassounaAcademy](http://www.youtube.com/user/HassounaAcademy)**

**names2 = set(['Amr','Ali','Omar','Ezz','Adel']) all\_names = names1.union(names2) print( all\_names )**

التنفيذ

$$
\{\texttt{'Ezz'}, \texttt{'Adel'}, \texttt{'Amr'}, \texttt{'Atef'}, \texttt{'Ali'}, \texttt{'Omar'}\}
$$

الحظ! أنه فيما يلي تم استخدام intersection لتجميع المشترك بينهم الكود

```
names1 = set(['Adel','Omar','Atef','Amr'])
names2 = set(['Amr','Ali','Omar','Ezz','Adel'])
```

```
all_names = names1.intersection(names2)
print( all_names )
```
التنفيذ

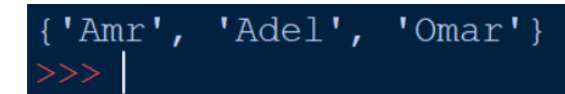

الحظ! أنه فيما يلي تم استخدام difference لتجميع المختلف الكود

```
names1 = set(['Adel','Omar','Atef','Amr'])
names2 = set(['Amr','Ali','Omar','Ezz','Adel'])
all_names1 = names1.difference(names2)
all_names2 = names2.difference(names1)
print( all_names1 )
```
Review Python – From Hassouna Academy  $\odot$ 

**Hassouna Academy (H)** Basic Rock - Like - Subscribe - Share – Views +  $\bigcap$ **[www.hassouna-academy.com](http://www.hassouna-academy.com/) [www.youtube.com/user/HassounaAcademy](http://www.youtube.com/user/HassounaAcademy)**

**print( all\_names2 )**

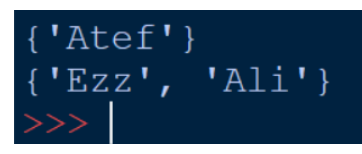

# البحث في األشياء باستخدام in

الحظ! أنه فيما يلي تم البحث عن الحرف داخل النص

الكود

التنفيذ

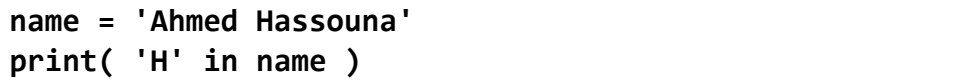

التنفيذ

True  $>>>$ 

> الحظ! أنه فيما يلي تم البحث عن العنصر داخل القائمة الكود

```
names = ['Amr','Ali','Ezz']
print( 'Amr' in names )
```
التنفيذ

True

الحظ! أنه فيما يلي تم البحث عن العنصر داخل المجموعة

**أكاديمية حسونة صخرة األساس - ادخل واشترك وشاهد وشارك + ليصلك كل جديد [www.hassouna-academy.com](http://www.hassouna-academy.com/) [www.youtube.com/user/HassounaAcademy](http://www.youtube.com/user/HassounaAcademy)**

الكود

**names = {'Amr','Ali','Ezz'} print( 'Amr' in names )**

التنفيذ

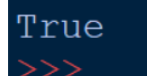

الحظ! أنه فيما يلي تم البحث عن العنصر داخل الصف الكود

```
names = ('Amr','Ali','Ezz')
print( 'Amr' in names )
```
التنفيذ

True

الحظ! أنه فيما يلي تم البحث عن العنصر داخل الـ set الكود

**names = set(['Amr','Ali','Ezz']) print( 'Amr' in names )**

التنفيذ

### True

الحظ! أنه فيما يلي تم البحث عن رقم بالنص داخل النص الكود

#### صفحة رقم 37

Review Python – From Hassouna Academy

**Hassouna Academy (** $\bigoplus$  **Basic Rock - Like - Subscribe - Share – Views +**  $\bigcap$ **[www.hassouna-academy.com](http://www.hassouna-academy.com/) [www.youtube.com/user/HassounaAcademy](http://www.youtube.com/user/HassounaAcademy)**

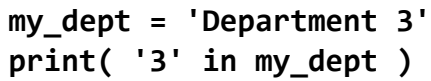

التنفيذ

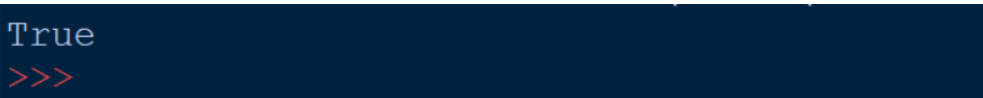

# حذف األشياء – الدالة del

الحظ! أنه فيما يلي تم حذف متغير، وبنفس الطريقة يمكن حذف أي شيء الكود

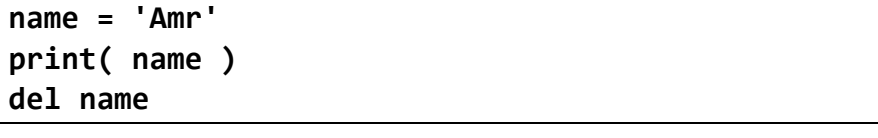

التنفيذ

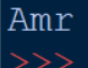

الكود

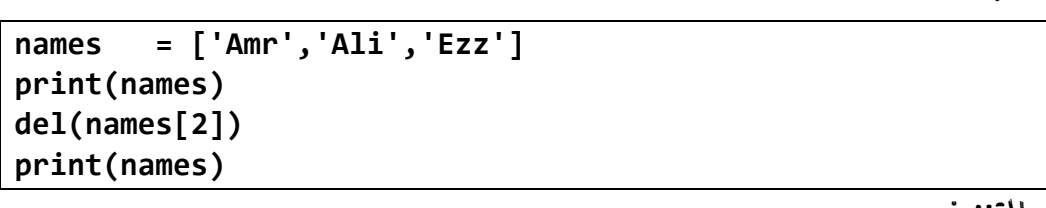

التنفيذ

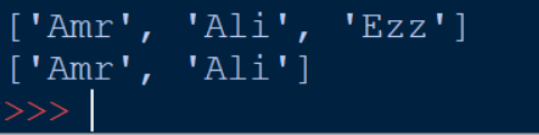

#### **PAGE 38**

**Create Account Now [www.hassouna-academy.com](http://www.hassouna-academy.com/)**

**أكاديمية حسونة صخرة األساس - ادخل واشترك وشاهد وشارك + ليصلك كل جديد [www.hassouna-academy.com](http://www.hassouna-academy.com/) [www.youtube.com/user/HassounaAcademy](http://www.youtube.com/user/HassounaAcademy)**

## عدد األشياء – الدالة len

الحظ! أنه فيما يلي تمت عملية عد لحروف النص وتم معرفة عدد العناصر الكود

```
name1 = 'Ahmed'
name2 = 'Adel'
name3 = 'Amr'
names1 = ('Ahmed','Adel','Amr')
names2 = ['Sarah','Hajer','Rehab','Heba']
length_name1 = len(name1)
length_name2 = len(name2)
length_name3 = len(name3)
length_names1 = len(names1)
length_names2 = len(names2)
print( 'length_name1 :', length_name1, 'Characters' )
print( 'length_name2 :', length_name2, 'Characters' )
print( 'length_name3 :', length_name3, 'Characters' )
print( 'length_names1 :', length_names1, 'Items' )
print( 'length_names1 :', length_names2, 'Items' )
```
التنفيذ

length name1 : 5 Characters length\_name2 : 4 Characters length name3 : 3 Characters length names1 : 3 Items length names1 : 4 Items

Review Python – From Hassouna Academy  $\circledS$ 

**Hassouna Academy (H)** Basic Rock - Like - Subscribe - Share – Views +  $\bigcap$ **[www.hassouna-academy.com](http://www.hassouna-academy.com/) [www.youtube.com/user/HassounaAcademy](http://www.youtube.com/user/HassounaAcademy)**

## التعليقات التي ال تنفذ مع الكود

الحظ! أنه فيما يلي تم عمل تعليقات كمالحظات وال تنفذ مع الكود الكود

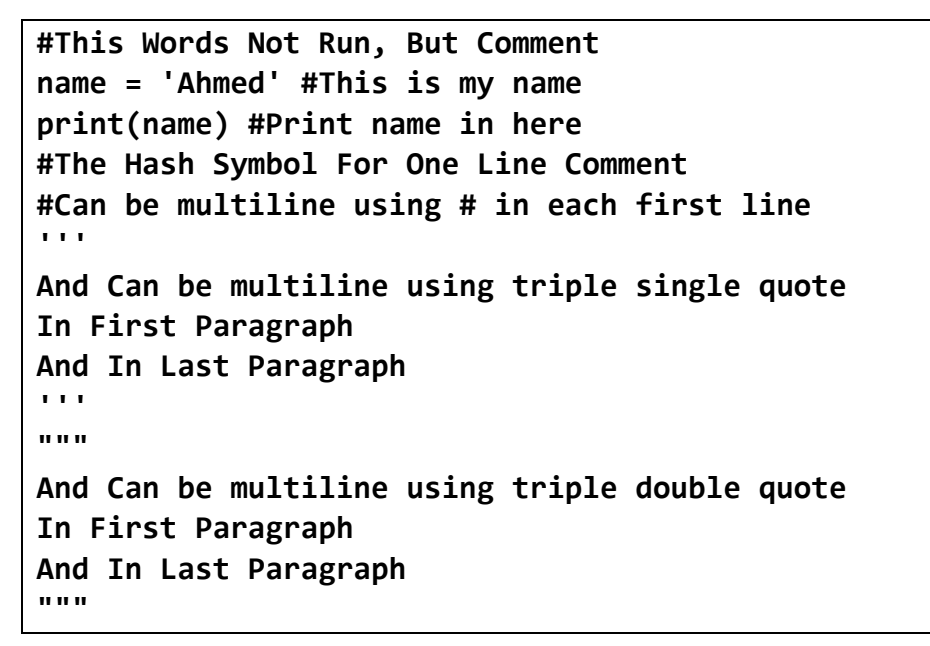

التنفيذ

Ahmed

### عوامل التخصيص

 $V$ حظ! أنه فيما يلي تم استخدام معامل = ومعاملات تخصيص الإضافة aîl Ilazal = + أي اجعل المتغير كما هو وزد علية، او المعاهل =/ أي اجعل المتغير كما هو واقسم علية، وهكذا الكود

#### **PAGE 40 Create Account Now [www.hassouna-academy.com](http://www.hassouna-academy.com/)**

**أكاديمية حسونة صخرة األساس - ادخل واشترك وشاهد وشارك + ليصلك كل جديد [www.hassouna-academy.com](http://www.hassouna-academy.com/) [www.youtube.com/user/HassounaAcademy](http://www.youtube.com/user/HassounaAcademy)**

**num = 5; print(num) num += 6; print(num) num -= 4; print(num) num \*= 2; print(num) num \*\*= 2; print(num) num /= 3; print(num) num //= 3; print(num) num %= 12; print(num)**

التنفيذ

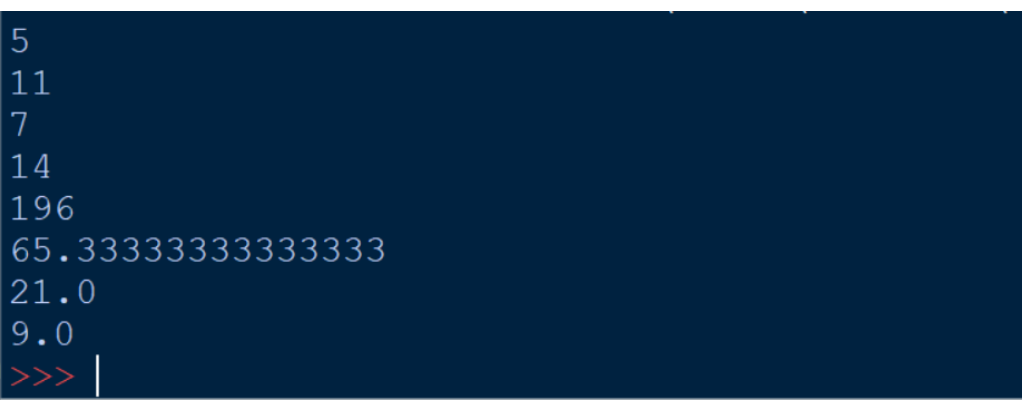

 $\mathbf{y}$ حظ! أنه فيما يلي تم استخدام معامل التخصيص $\mathbf{y} = +$  مع النص، بحيث يحتفظ بالنص الموجود ثم يزيد عليه الكود

**my\_str = "" my\_str += "Hello" my\_str += " " my\_str += "Ahmed" print(my\_str)**

التنفيذ

Hello Ahmed  $>>>$ 

#### صفحة رقم 41

Review Python – From Hassouna Academy  $\odot$ 

**Hassouna Academy (H)** Basic Rock - Like - Subscribe - Share – Views +  $\bigcap$ **[www.hassouna-academy.com](http://www.hassouna-academy.com/) [www.youtube.com/user/HassounaAcademy](http://www.youtube.com/user/HassounaAcademy)**

> الحظ! أنه فيما يلي تم تخصيص قيمة واحدة لعدة متغيرات الكود

**num1 = num2 = num3 = 7 print(num1) print(num2) print(num3)**

التنفيذ

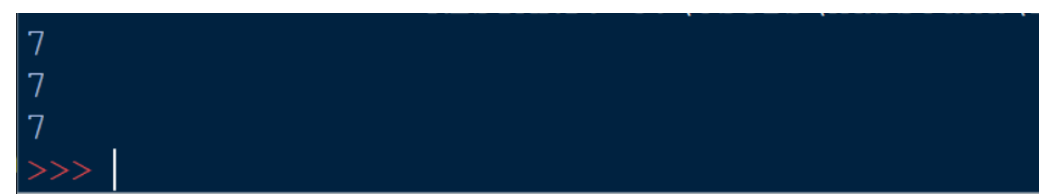

## التحويل من رقم لنص – الدالة str

الحظ! أنه فيما يلي تم تحويل الرقم الى نص باستخدام الدالة str حتى نستطيع دمجه مع نص آخر الكود

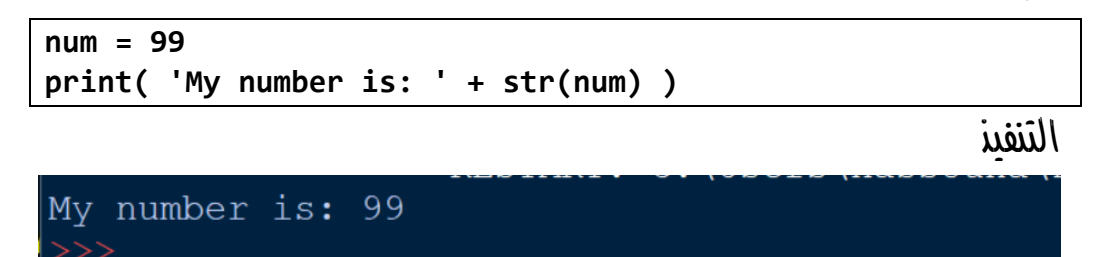

**أكاديمية حسونة صخرة األساس - ادخل واشترك وشاهد وشارك + ليصلك كل جديد [www.hassouna-academy.com](http://www.hassouna-academy.com/) [www.youtube.com/user/HassounaAcademy](http://www.youtube.com/user/HassounaAcademy)**

 $int, float$  التحويل من نص لرقم $\mu$  – الدوال

الحظ! أنه فيما يلي تم عمل تحويل عدد صحيح int وعدد كسور float الكود

**num\_1 = '77' num\_2 = '77.33' num1 = int(num\_1) num2 = float(num\_2) print( num1 , type(num1) ) print( num2 , type(num2) )**

التنفيذ

```
77 <class 'int'>
77.33 <class 'float'>
```
## التحويل من رقم لقيمة منطقية – الدالة bool

الحظ! أنه فيما يلي تم تحويل القيم الصحيحة الى قيم منطقية Boolean حيث أن الصفر يمثل False وأي قيمة رقمية أخري تمثل True حتى ولو كانت بالسالب

الكود

**num1 = 1 num2 = 0 bool1 = bool(num1) bool2 = bool(num2) print( bool1 , type(bool1) ) print( bool2 , type(bool2) )**

التنفيذ

Review Python – From Hassouna Academy

**Hassouna Academy (B)** Basic Rock - Like - Subscribe - Share – Views +  $\bigcap$ **[www.hassouna-academy.com](http://www.hassouna-academy.com/) [www.youtube.com/user/HassounaAcademy](http://www.youtube.com/user/HassounaAcademy)**

True <class 'bool'> False <class 'bool'>

65

## تحويل الحرف الى ASCII – الدالة ord

الحظ! أنه فيما يلي تم الوصول الى ascii الحرف بالدالة ord الكود

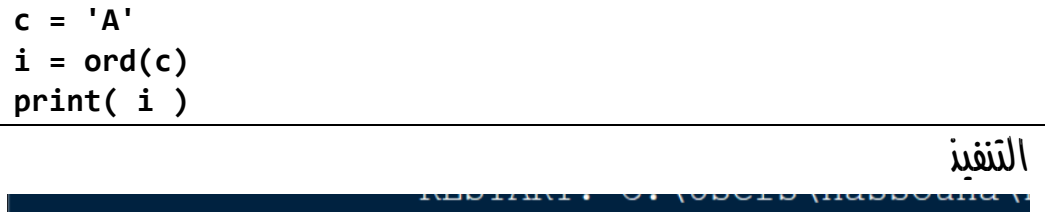

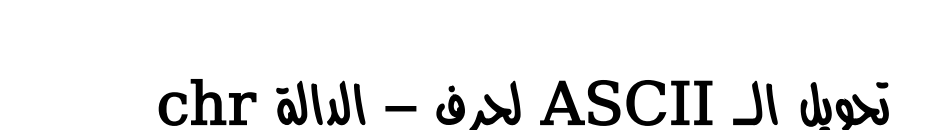

الحظ! أنه فيما يلي تم الوصول الى الحرف بوضع ascii بالدالة chr الكود

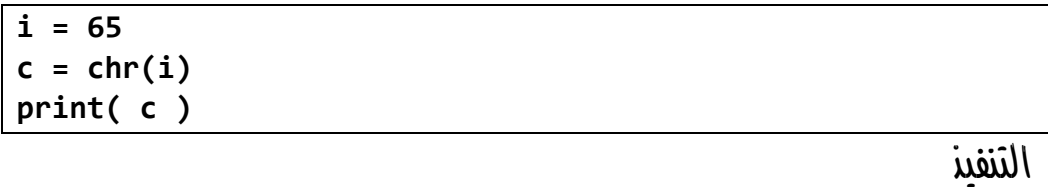

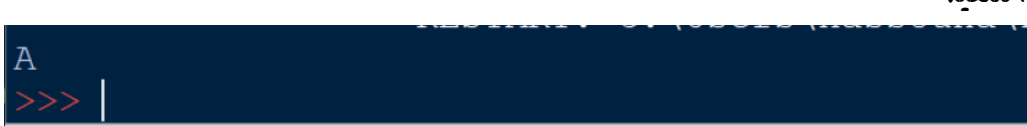

**أكاديمية حسونة صخرة األساس - ادخل واشترك وشاهد وشارك + ليصلك كل جديد [www.hassouna-academy.com](http://www.hassouna-academy.com/) [www.youtube.com/user/HassounaAcademy](http://www.youtube.com/user/HassounaAcademy)**

## متغير بالمدي – الدالة range

الحظ! أنه فيما يلي تم استخدام range لصناعة قائمة سريعة وتحديد نهاية العدد الذي ال يصل اليه

الكود

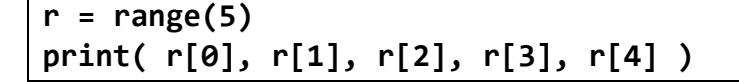

التنفيذ

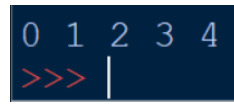

الكود

**r = range(7) print( r[0], r[1], r[2], r[3], r[4], r[5], r[6] )**

التنفيذ

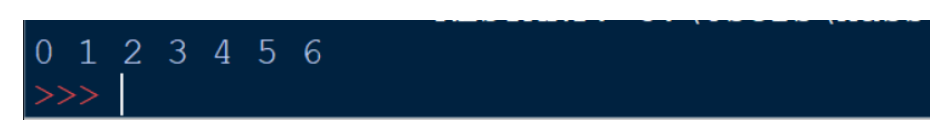

لاحظ! أنه فيما يلي تم تحديد البداية ثم النهاية التي لا يصل اليها الكود

**r = range( 1 , 8 ) print( r[0], r[1], r[2], r[3], r[4], r[5], r[6] )**

التنفيذ

2 3 4 5 6 7

Review Python – From Hassouna Academy

**Hassouna Academy (** $\bigoplus$  **Basic Rock - Like - Subscribe - Share - Views +**  $\bigcap$ **[www.hassouna-academy.com](http://www.hassouna-academy.com/) [www.youtube.com/user/HassounaAcademy](http://www.youtube.com/user/HassounaAcademy)**

الحظ! أنه فيما يلي تم استخدام وتحديد الخطوة سواء بالموجب او بالسالب الكود

**r = range(1,11 , 2) print( r[0], r[1], r[2], r[3], r[4] )**

التنفيذ

1 3 5 7 9

الكود

**r = range(2,11 , 2) print( r[0], r[1], r[2], r[3], r[4] )**

التنفيذ

6 8  $10$ 

الكود

$$
r = range(2, 21, 3)
$$
  
print( $r[0], r[1], r[2], r[3], r[4], r[5], r[6]$ )

التنفيذ

$$
\begin{array}{c|ccccc}\n2 & 5 & 8 & 11 & 14 & 17 & 20 \\
\hline\n>>> & & & \\
\end{array}
$$

الحظ! أنه فيما يلي تم استخدام ord لـ ascii الحرف من الحرف وchr للحرف من ascii الحرف الكود

**Create Account Now [www.hassouna-academy.com](http://www.hassouna-academy.com/)**

**مراجعة لغة** Python **بالكود والتنفيذ – من اكاديمية حسونة بفضل هللا أكاديمية حسونة صخرة األساس - ادخل واشترك وشاهد وشارك + ليصلك كل جديد**

**[www.hassouna-academy.com](http://www.hassouna-academy.com/) [www.youtube.com/user/HassounaAcademy](http://www.youtube.com/user/HassounaAcademy)**

**r = range( ord('A'), ord('Z')+1 ) print( chr(r[0]), chr(r[1]), chr(r[2]), chr(r[3]), chr(r[4]), chr(r[5]) )**

التنفيذ

A B C D E F

الكود

**r = range( 6, 1, -1 ) print( r[0], r[1], r[2], r[3], r[4] )**

التنفيذ

6 5 4 3 2

الكود

$$
r = range(5, 0, -1)
$$
  
print( $r[0], r[1], r[2], r[3], r[4]$ )

التنفيذ

5 4 3 2 1

الكود

$$
r = range( 10, 0, -2 )
$$
  
print( r[0], r[1], r[2], r[3], r[4] )

Review Python – From Hassouna Academy  $\odot$ 

**Hassouna Academy (H)** Basic Rock - Like - Subscribe - Share – Views +  $\bigcap$ **[www.hassouna-academy.com](http://www.hassouna-academy.com/) [www.youtube.com/user/HassounaAcademy](http://www.youtube.com/user/HassounaAcademy)**

10 8 6 4 2

## $input$ استلام من المستخدم – الدالة input

الحظ! أنه فيما يلي انتظرك البرنامج لتدخل قيمة بالدالة input والحظ ان هذه القيمة نصية حتى ولو أدخلت رقم

الكود

**name = input("Enter your name:") print( 'Hello ' + name )**

التنفيذ

Enter your name: Ahmed Hello Ahmed

الكود

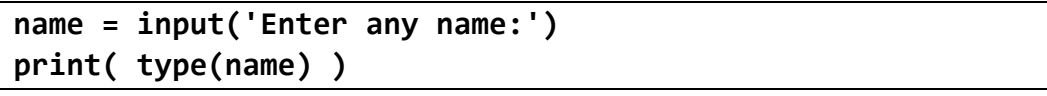

التنفيذ 1

```
Enter any name: Amr
<class 'str'>
```
التنفيذ 2

Enter any name: 123 <class 'str'>

#### **PAGE 48**

**Create Account Now [www.hassouna-academy.com](http://www.hassouna-academy.com/)**

**أكاديمية حسونة صخرة األساس - ادخل واشترك وشاهد وشارك + ليصلك كل جديد [www.hassouna-academy.com](http://www.hassouna-academy.com/) [www.youtube.com/user/HassounaAcademy](http://www.youtube.com/user/HassounaAcademy)**

الحظ! أنه فيما يلي تم تحويل الرقم النصي باستخدام int ليكون قابل لتنفيذ العمليات الحسابية الكود

```
num1 = int( input('Enter number 1:') )
num2 = int( input('Enter number 2:') )
result = num1 + num2
print( result )
```
التنفيذ

```
Enter number 1:7
Enter number 2:4
11
```
االستيراد والعشوائية – import والدالة randint الحظ! أنه فيما يلي تم استيراد الـ module الذي سيمي random بالكلمة import وهكذا لباقي الـ modules، والحظ ان الدالة randint تنتج رقم عشوائي حسب تحديد الـ min والـ max لها الكود

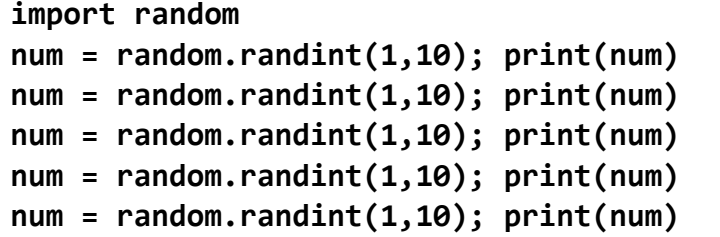

التنفيذ 1

Review Python – From Hassouna Academy  $\bigotimes$ 

**Hassouna Academy (** $\bigoplus$  **Basic Rock - Like - Subscribe - Share - Views +**  $\bigoplus$ **[www.hassouna-academy.com](http://www.hassouna-academy.com/) [www.youtube.com/user/HassounaAcademy](http://www.youtube.com/user/HassounaAcademy)**

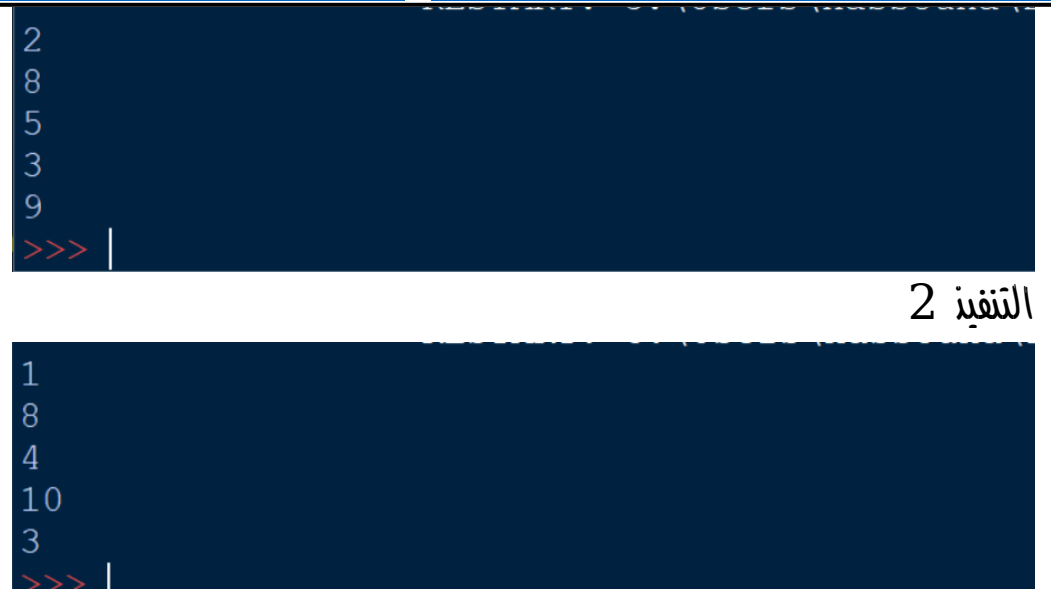

الكود

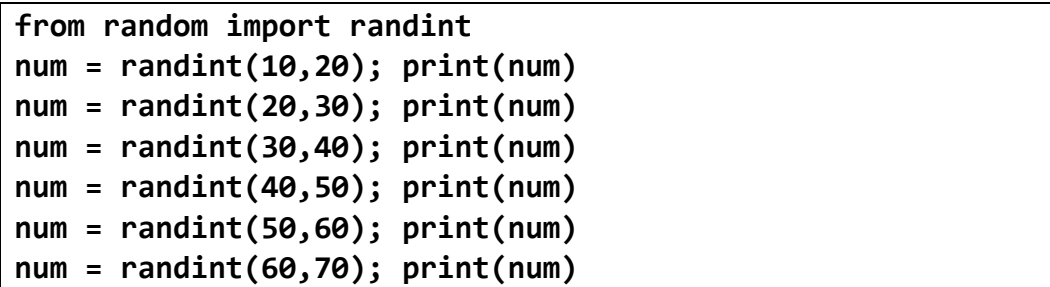

التنفيذ

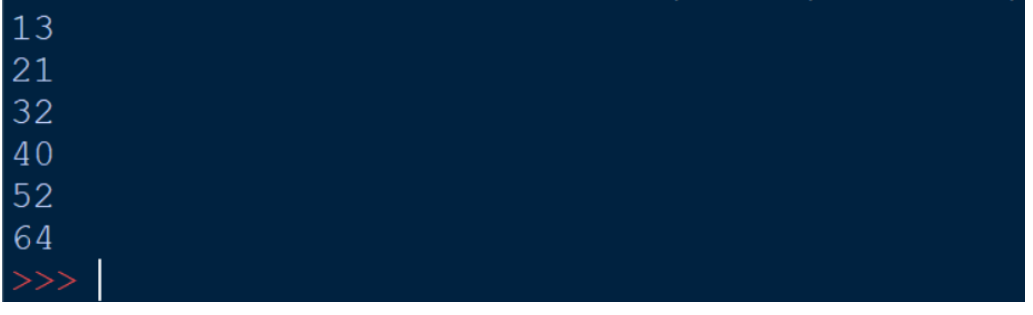

#### **PAGE 50 Create Account Now [www.hassouna-academy.com](http://www.hassouna-academy.com/)**

**أكاديمية حسونة صخرة األساس - ادخل واشترك وشاهد وشارك + ليصلك كل جديد [www.hassouna-academy.com](http://www.hassouna-academy.com/) [www.youtube.com/user/HassounaAcademy](http://www.youtube.com/user/HassounaAcademy)**

### and, or, not بالكلمة بالكلمات and, or, not

 $True$  الحظ! أن and المرافعا True المرافعا True المرافعا

الحظ! أن or ال ترجع False اال إذا كل أطرافها False

الحظ! أن not تعكس القيمة من True الى False والعكس

الحظ! أن فهم القيم المنطقية البد منه وسينعكس عليك بالسلب إذا لم تفهمه جيداً

الحظ! أنه فيما يلي تم تفصيل الموضوع باستفاضة للمعامالت and وor وnot ألهميتهم في عالم البرمجة الكود

```
bool1 = True and True; print('true AND true =',bool1)
bool2 = False and True; print('false AND true =',bool2)
bool3 = True and False; print('true AND false =',bool3)
bool4 = False and False; print('false AND false =',bool4)
bool5 = True and True and False and True; print('T&T&F&T =',bool5)
bool6 = True and True and True and True; print('T&T&T&T =',bool6)
print('==============')
bool7 = True or True; print('true OR true =',bool7)
bool8 = False or True; print('false OR true =',bool8)
bool9 = True or False; print('true OR false =',bool9)
bool10 = False or False; print('false OR false =',bool10)
bool11 = False or False or False or False; print('F|F|F|F =',bool11)
bool12 = False or False or True or False; print('F|F|T|F =',bool12)
bool13 = True or True or True or True; print(T|T|T|T = ', bool13)
print('==============')
bool14 = not True; print('NOT true =',bool14)
bool15 = not False; print('NOT false =',bool15)
```
التنفيذ

Review Python – From Hassouna Academy

**Hassouna Academy (** $\bigoplus$  **Basic Rock - Like - Subscribe - Share - Views +**  $\bigcap$ **[www.hassouna-academy.com](http://www.hassouna-academy.com/) [www.youtube.com/user/HassounaAcademy](http://www.youtube.com/user/HassounaAcademy)**

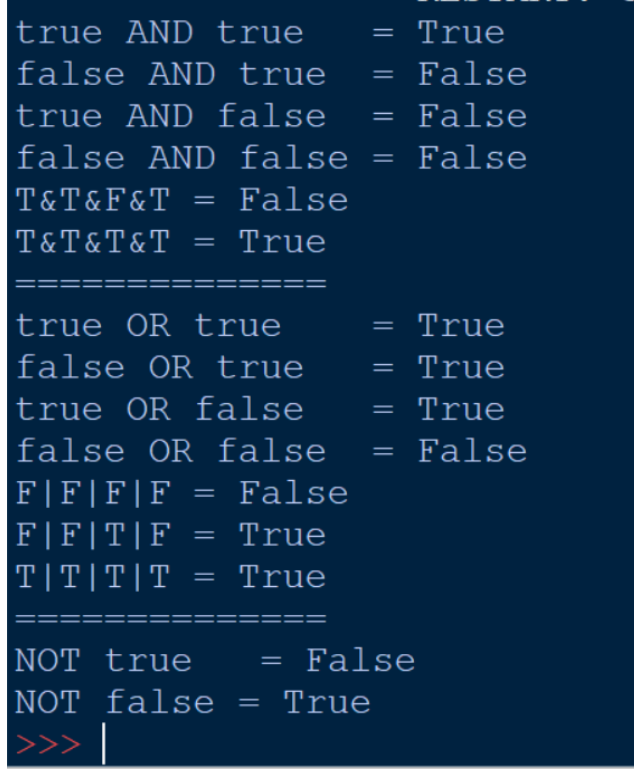

### عوامل المقارنة

الحظ! أنه فيما يلي تم استخدام عوامل المقارنة الختبار شرط معين الكود

**x , y = 7 , 9 b1 = x>y; print(b1) b2 = x<y; print(b2) b3 = x>=y; print(b3) b4 = x<=y; print(b4) b5 = x==y; print(b5) b6 = x!=y; print(b6)**

التنفيذ

#### **PAGE 52**

**Create Account Now [www.hassouna-academy.com](http://www.hassouna-academy.com/)**

**أكاديمية حسونة صخرة األساس - ادخل واشترك وشاهد وشارك + ليصلك كل جديد [www.hassouna-academy.com](http://www.hassouna-academy.com/) [www.youtube.com/user/HassounaAcademy](http://www.youtube.com/user/HassounaAcademy)**

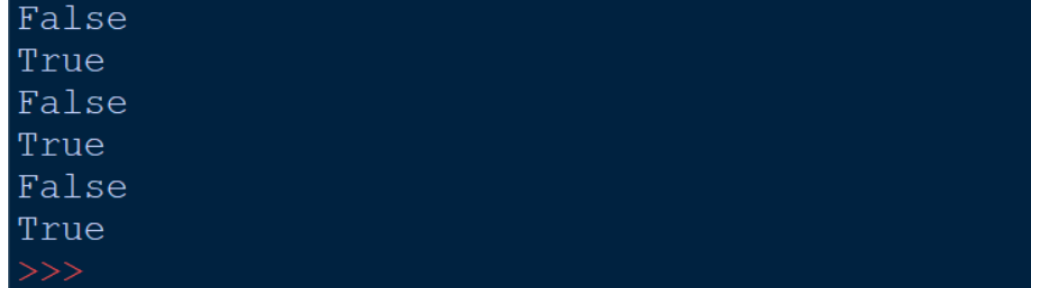

### تحويالت النظم العددية

الحظ! أنه فيما يلي تم التحويل ما بين النظم العددية بأكثر من طريقة الكود

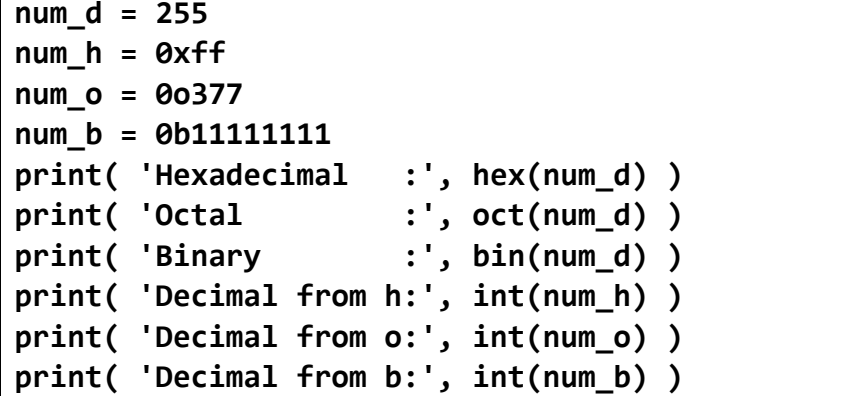

التنفيذ

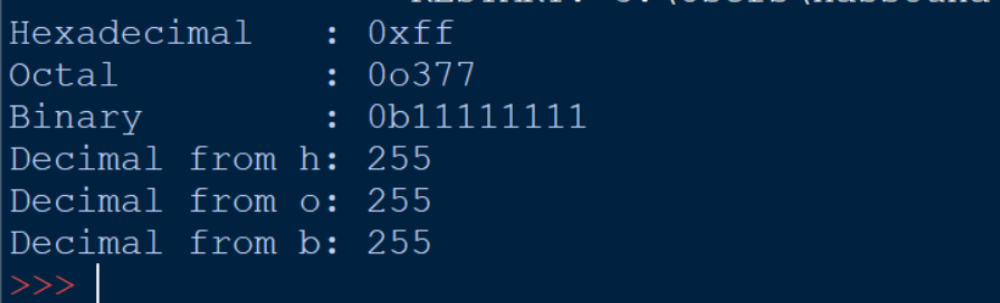

Review Python – From Hassouna Academy  $\bigotimes$ 

**Hassouna Academy (** $\bigoplus$  **Basic Rock - Like - Subscribe - Share - Views +**  $\bigoplus$ **[www.hassouna-academy.com](http://www.hassouna-academy.com/) [www.youtube.com/user/HassounaAcademy](http://www.youtube.com/user/HassounaAcademy)**

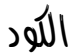

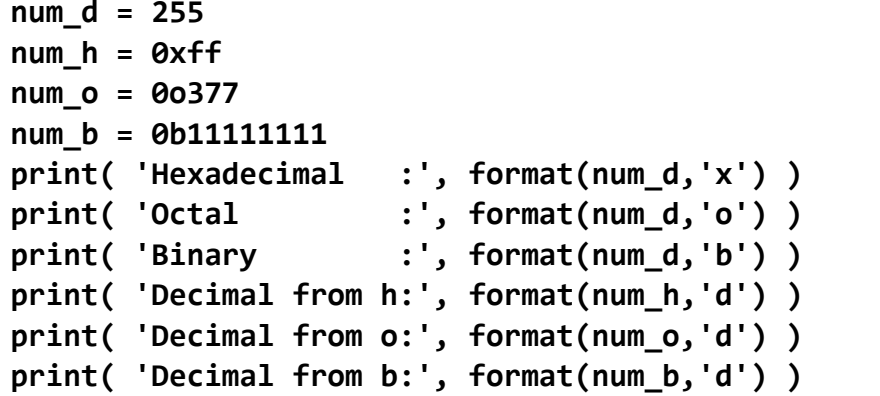

التنفيذ

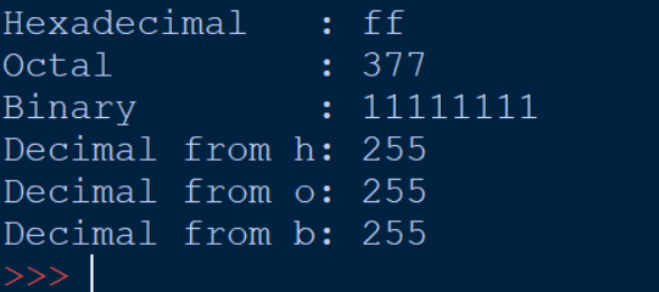

الكود

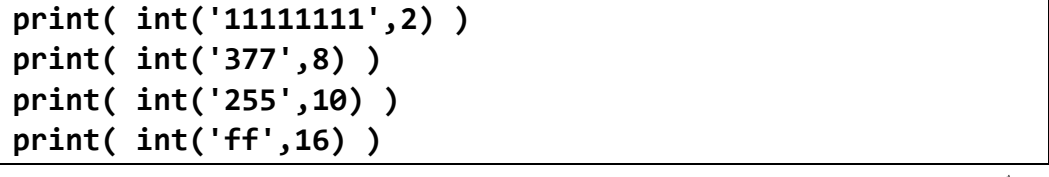

التنفيذ

**أكاديمية حسونة صخرة األساس - ادخل واشترك وشاهد وشارك + ليصلك كل جديد [www.hassouna-academy.com](http://www.hassouna-academy.com/) [www.youtube.com/user/HassounaAcademy](http://www.youtube.com/user/HassounaAcademy)**

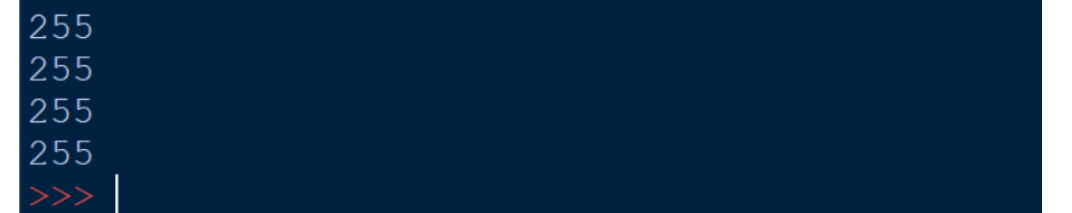

### تقطيع النص

الحظ! أنه فيما يلي تم تقطيع النص بمنتهي السهولة وكأننا نتعامل مع قائمة list ونحدد لها ما نريد بالمدى بين النقطتين : فقط الكود

```
my = 'Welcome to Hassouna Academy'
print( my[0], my[1], my[2], my[3], my[4], my[5], my[6] )
print( my[:7] )
print( my[0:7] )
print( my[11:] )
print( my[:-len(my)+7] )
print( my[11:len(my)] )
```
التنفيذ

Welcome Welcome Welcome Hassouna Academy Welcome Hassouna Academy  $>>>$ 

الحظ! أنه فيما يلي تم استخدام الدالة split لفصل النص الى قائمة

Review Python – From Hassouna Academy

**Hassouna Academy (H)** Basic Rock - Like - Subscribe - Share – Views +  $\bigcap$ **[www.hassouna-academy.com](http://www.hassouna-academy.com/) [www.youtube.com/user/HassounaAcademy](http://www.youtube.com/user/HassounaAcademy)**

الكود

```
str_names = 'Ahmed;Adel;Amr;Ali;Omar;Haitham'
list_names = str_names.split(';')
print( str_names )
print( list_names )
```
التنفيذ

Ahmed: Adel: Amr: Ali: Omar: Haitham ['Ahmed', 'Adel', 'Amr', 'Ali', 'Omar', 'Haitham']  $>>$ 

## توصيل النص

الحظ! أنه فيما يلي تم توصيل محتوي النص سواء كان نص او list الكود

**str1 = 'Hello' str2 = '-'.join(str1) print( str1 ) print( str2 )**

التنفيذ

Hello  $H-e-1-1-o$ 

الكود

```
list_names = ['Amr','Ali','Ezz']
str_names = ';'.join(list_names)
print( list_names )
print( str_names )
```
#### **PAGE 56**

**Create Account Now [www.hassouna-academy.com](http://www.hassouna-academy.com/)**

**أكاديمية حسونة صخرة األساس - ادخل واشترك وشاهد وشارك + ليصلك كل جديد [www.hassouna-academy.com](http://www.hassouna-academy.com/) [www.youtube.com/user/HassounaAcademy](http://www.youtube.com/user/HassounaAcademy)**

التنفيذ

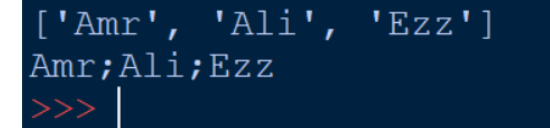

الكود

```
list_names = ['Amr','Ali','Ezz','Ehab']
str_names = '\n'.join(list_names)
print( list_names )
print( str_names )
```
التنفيذ

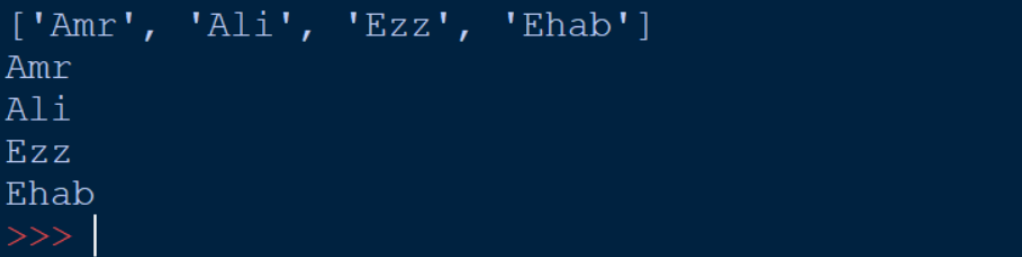

تهيئة النص

الحظ! أنه فيما يلي تم استخدام الرموز الخاصة بتهيئة النص الكود

**name = 'Amr' my = 'Hello %s' % name print( my )**

التنفيذ

Hello Amr

**Hassouna Academy (** $\bigoplus$  **Basic Rock - Like - Subscribe - Share – Views +**  $\bigcap$ **[www.hassouna-academy.com](http://www.hassouna-academy.com/) [www.youtube.com/user/HassounaAcademy](http://www.youtube.com/user/HassounaAcademy)**

الكود

**num1 = 7 num2 = 9 my = '%d + %d = %d' %(num1, num2, num1+num2) print( my )**

التنفيذ

$$
7 + 9 = 16
$$

الكود

$$
my = '65 is ASCII for %c' % 'A'print( my )initial(
$$

#### 65 is ASCII for A  $>>>$

الكود

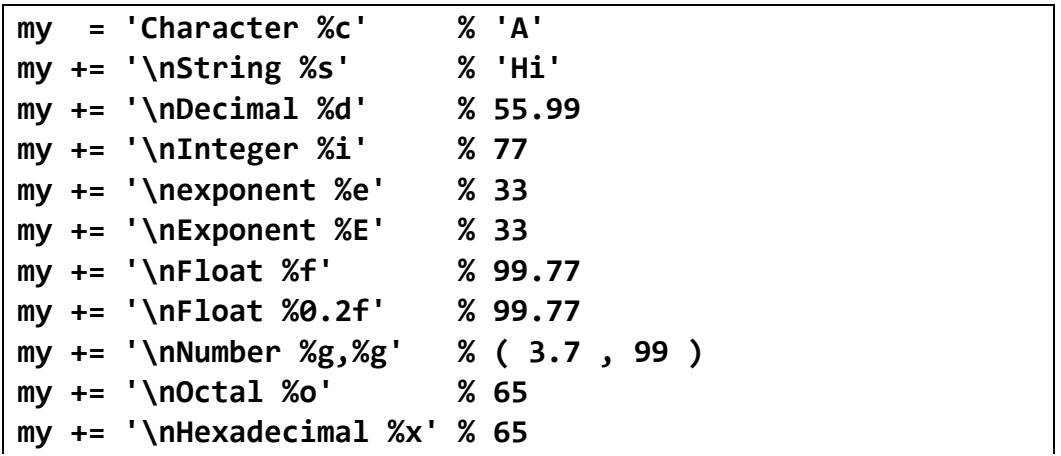

#### **PAGE 58**

**Create Account Now [www.hassouna-academy.com](http://www.hassouna-academy.com/)**

**أكاديمية حسونة صخرة األساس - ادخل واشترك وشاهد وشارك + ليصلك كل جديد [www.hassouna-academy.com](http://www.hassouna-academy.com/) [www.youtube.com/user/HassounaAcademy](http://www.youtube.com/user/HassounaAcademy)**

**print( my )**

التنفيذ

Character A String Hi Decimal 55 Integer 77 exponent 3.300000e+01 Exponent 3.300000E+01 Float 99.770000 Float 99.77 Number 3.7,99 Octal 101 Hexadecimal 41

الحظ! أنه فيما يلي تم استخدام نوع آخر من التهيئة، حيث يتم كتابة أسماء بين اقواس {} في النص ثم يتم تحديد أي قيم لها ليتم عرضها كما نرغب بفضل الله الكود

**name = 'Ahmed' say\_hello = 'Hello {my}' my\_format = say\_hello.format(my=name) print(my\_format)**

التنفيذ

Hello Ahmed  $>>>$ 

Review Python – From Hassouna Academy  $\odot$ 

**Hassouna Academy Basic Rock - Like - Subscribe - Share – Views + [www.hassouna-academy.com](http://www.hassouna-academy.com/) [www.youtube.com/user/HassounaAcademy](http://www.youtube.com/user/HassounaAcademy)**

الكود

**my\_format = '{n1} + {n2} = {r}'.format(n1=7, n2=3, r=7+3) print( my\_format )**

التنفيذ

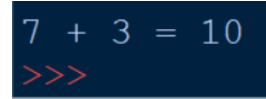

# تحوالت النص الكبير والصغير abc ,ABC

الحظ! أنه فيما يلي تم تحويل النص upper وlower الكود

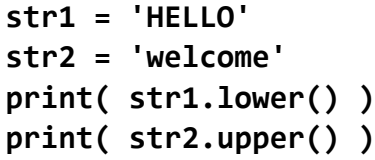

التنفيذ

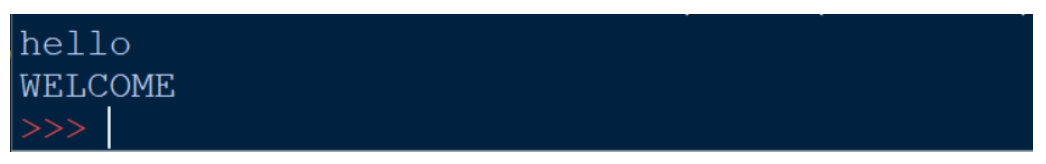

# تحقق النص

الحظ! أنه فيما يلي تم التحقق من النص لمعرفة هل هو احرف كبيرة او صغيرة او ارقام او حروف او مسافات او ما الى ذلك، والحظ أنه لو

**أكاديمية حسونة صخرة األساس - ادخل واشترك وشاهد وشارك + ليصلك كل جديد [www.hassouna-academy.com](http://www.hassouna-academy.com/) [www.youtube.com/user/HassounaAcademy](http://www.youtube.com/user/HassounaAcademy)** كان التحقق بـ نعم فإن الناتج هو True ولو كان بـ ال فإن الناتج هو False

الكود

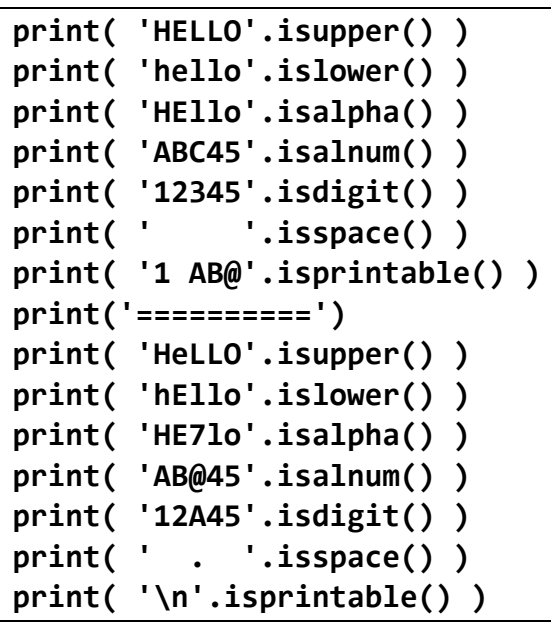

التنفيذ

Review Python – From Hassouna Academy

**Hassouna Academy (H)** Basic Rock - Like - Subscribe - Share – Views +  $\bigcap$ **[www.hassouna-academy.com](http://www.hassouna-academy.com/) [www.youtube.com/user/HassounaAcademy](http://www.youtube.com/user/HassounaAcademy)**

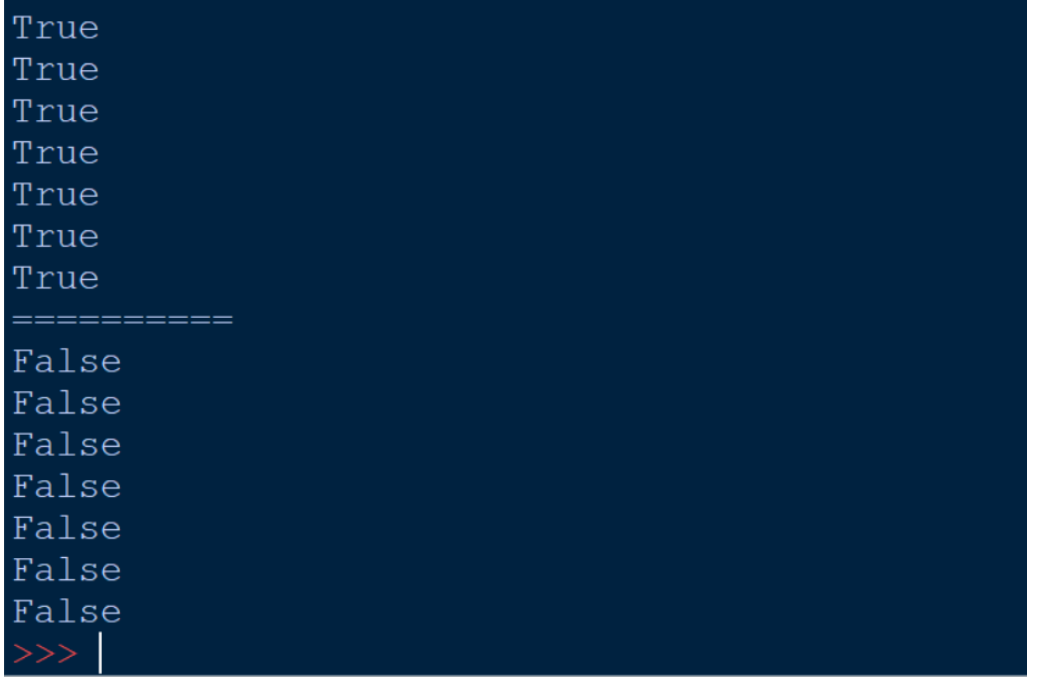

البحث في النص الحظ! أنه فيما يلي تم الوصول الى index الكلمة عن طريق البحث الكود

```
my = 'Hello Amr and Welcome Back Amr'
indexFind1 = my.find('amr')
indexFind2 = my.find('Amr')
print( indexFind1 )
print( indexFind2 )
```
التنفيذ

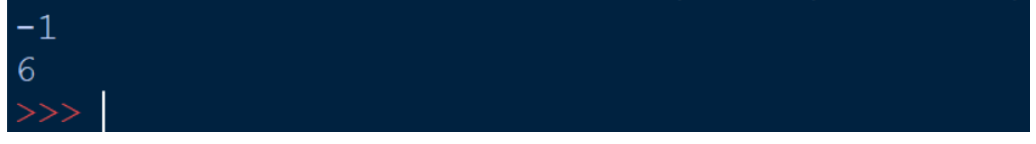

#### **PAGE 62 Create Account Now [www.hassouna-academy.com](http://www.hassouna-academy.com/)**

**أكاديمية حسونة صخرة األساس - ادخل واشترك وشاهد وشارك + ليصلك كل جديد [www.hassouna-academy.com](http://www.hassouna-academy.com/) [www.youtube.com/user/HassounaAcademy](http://www.youtube.com/user/HassounaAcademy)**

الكود

**my = 'Hello Amr and Welcome Back Amr' i = my.find('Welcome') print( my[i:] )**

التنفيذ

Welcome Back Amr  $>>>$ 

# استبدال النص

الحظ! أنه فيما يلي تم استبدال نص بنص آخر الكود

```
my1 = 'Hello Amr and Welcome Back Amr'
my2 = my1.replace('Amr','Adel')
print( my1 )
print( my2 )
```
التنفيذ

Hello Amr and Welcome Back Amr Hello Adel and Welcome Back Adel

اتخاذ القرار – جملة if الحظ! أنه فيما يلي تم تنفيذ الكود متوقف على شرط معين فإذا كان ناتج الشرط بـ True ينفذ وإذا كان بـ False ال ينفذ

Review Python – From Hassouna Academy  $\bigotimes$ 

**Hassouna Academy (** $\bigoplus$  **Basic Rock - Like - Subscribe - Share - Views +**  $\bigoplus$ **[www.hassouna-academy.com](http://www.hassouna-academy.com/) [www.youtube.com/user/HassounaAcademy](http://www.youtube.com/user/HassounaAcademy)**

الكود

**x = 5 if x==5: print('OK')**

التنفيذ

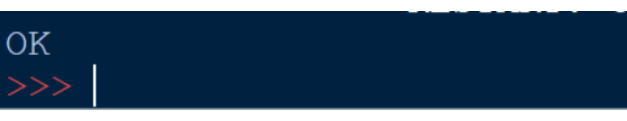

الكود

$$
x = 7
$$
  
if x>5:print('OK1');print('OK2');print('OK3')

التنفيذ

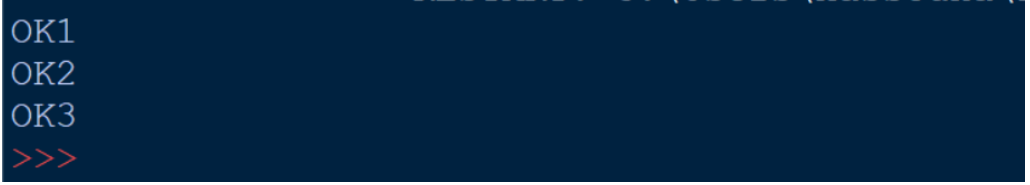

الكود

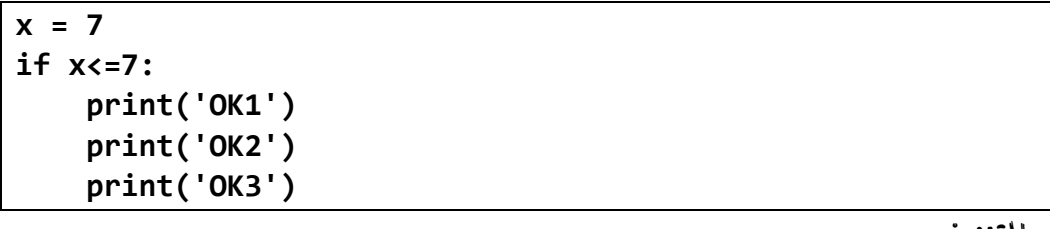

التنفيذ

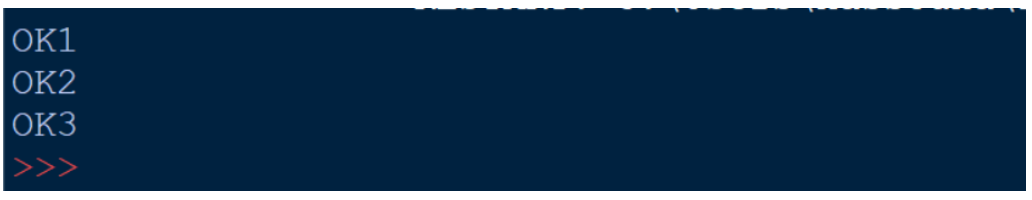

#### **PAGE 64 Create Account Now [www.hassouna-academy.com](http://www.hassouna-academy.com/)**

**أكاديمية حسونة صخرة األساس - ادخل واشترك وشاهد وشارك + ليصلك كل جديد [www.hassouna-academy.com](http://www.hassouna-academy.com/) [www.youtube.com/user/HassounaAcademy](http://www.youtube.com/user/HassounaAcademy)**

الكود

```
num = int( input('Enter any number:') )
if num<0:
     print('Negative Number')
else:
     print('Positive Number')
```
التنفيذ 1

```
Enter any number:-7
Negative Number
```
التنفيذ 2

الكود

```
Enter any number: 10
Positive Number
```
**degree = int( input('Enter student degree:') ) if degree<0 or degree>100: print('Degree Error') elif degree<50: print('F') elif degree<60: print('E') elif degree<70: print('D') elif degree<80: print('C') elif degree<90: print('B') else: print('A')**

Review Python – From Hassouna Academy  $\odot$ 

**Hassouna Academy (** $\bigoplus$  **Basic Rock - Like - Subscribe - Share – Views +**  $\bigcap$ **[www.hassouna-academy.com](http://www.hassouna-academy.com/) [www.youtube.com/user/HassounaAcademy](http://www.youtube.com/user/HassounaAcademy)**

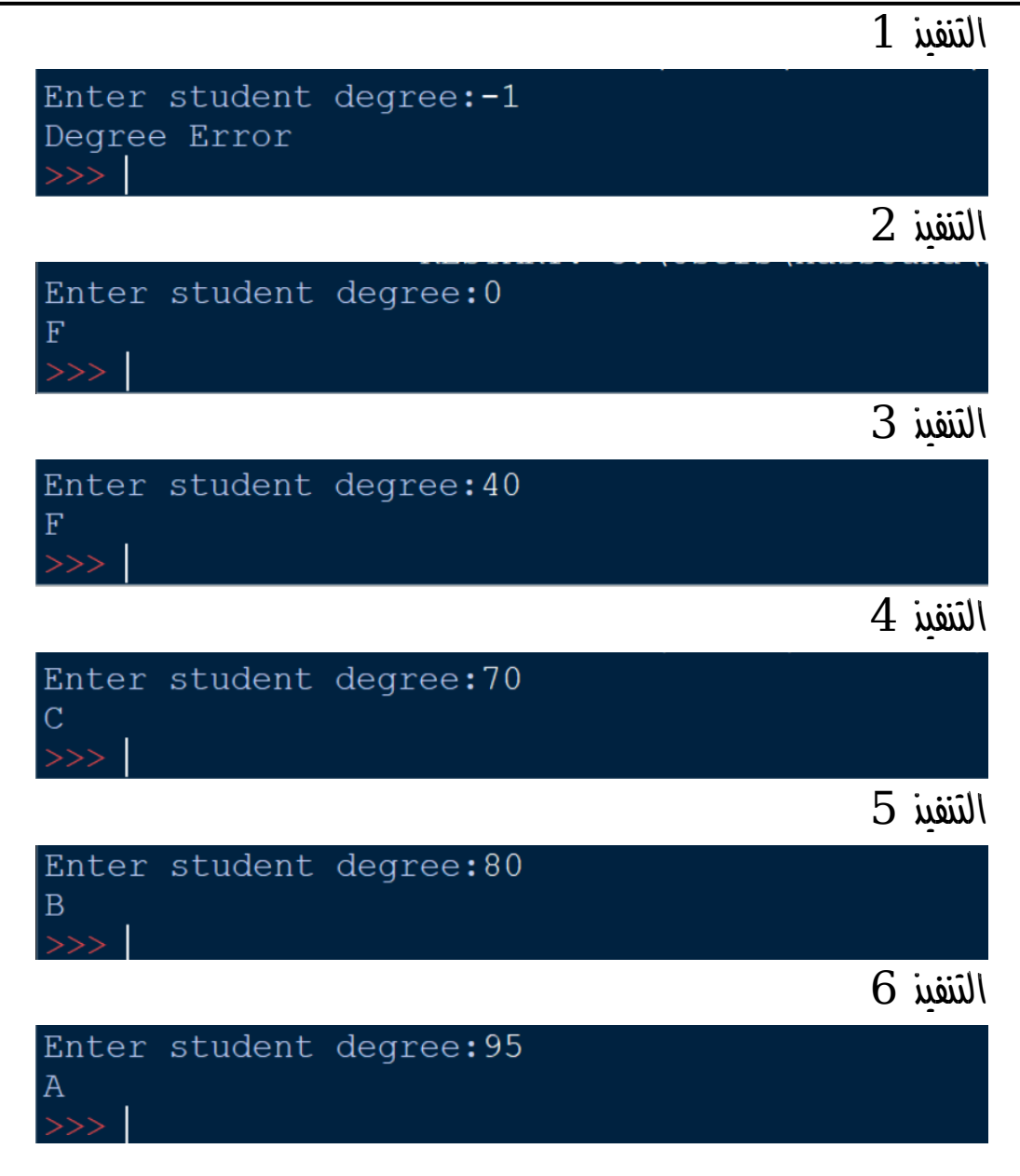

معامل التعبير الشرطي الثالثي

الحظ! أنه فيما يلي تم استخدام if على سطر واحد لالختصار

**PAGE 66 Create Account Now [www.hassouna-academy.com](http://www.hassouna-academy.com/)**

**أكاديمية حسونة صخرة األساس - ادخل واشترك وشاهد وشارك + ليصلك كل جديد [www.hassouna-academy.com](http://www.hassouna-academy.com/) [www.youtube.com/user/HassounaAcademy](http://www.youtube.com/user/HassounaAcademy)**

الكود

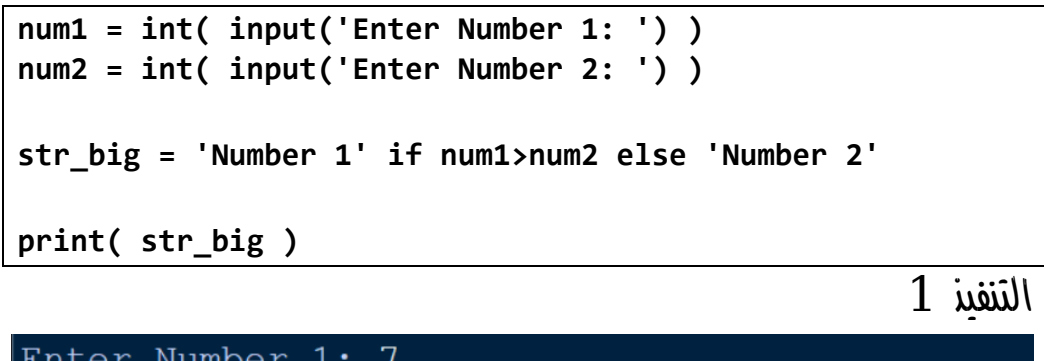

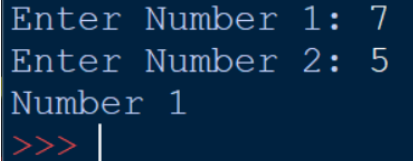

التنفيذ 2

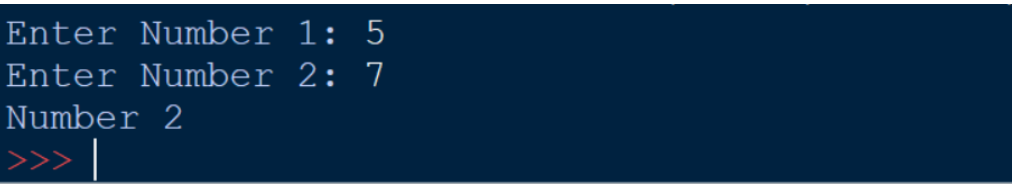

حلقات التكرار – الجملة for الحظ! أنه فيما يلي تم استخدام حلقات التكرار الستخدام تكرار الكود وعمل عمليات متعددة بأسطر كود قليلة لتوفير الوقت والجهد الكود

**for x in (1,2,3,4,5): print(x)**

التنفيذ

Review Python – From Hassouna Academy  $\bigotimes$ 

**Hassouna Academy (** $\bigoplus$  **Basic Rock - Like - Subscribe - Share - Views +**  $\bigoplus$ **[www.hassouna-academy.com](http://www.hassouna-academy.com/) [www.youtube.com/user/HassounaAcademy](http://www.youtube.com/user/HassounaAcademy)**

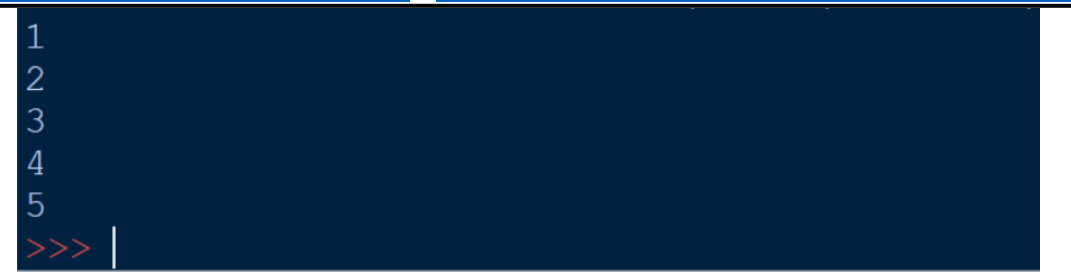

### الكود

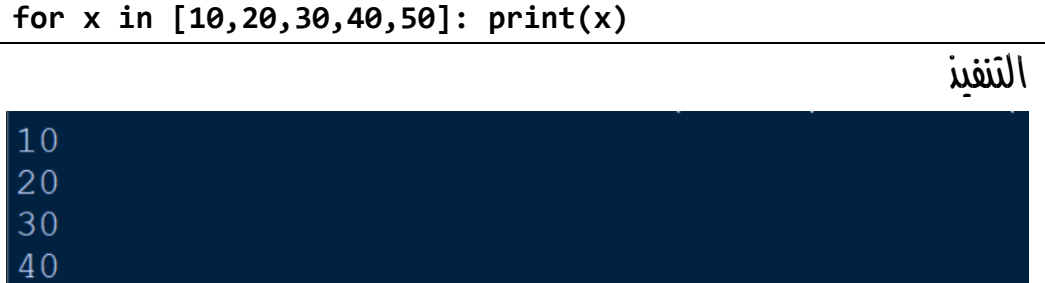

50

### الكود

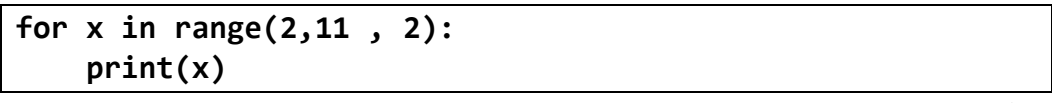

### التنفيذ

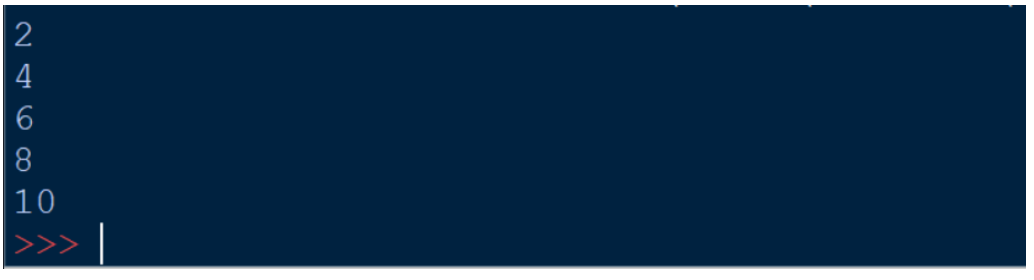

**أكاديمية حسونة صخرة األساس - ادخل واشترك وشاهد وشارك + ليصلك كل جديد [www.hassouna-academy.com](http://www.hassouna-academy.com/) [www.youtube.com/user/HassounaAcademy](http://www.youtube.com/user/HassounaAcademy)**

الكود

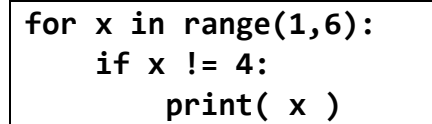

التنفيذ

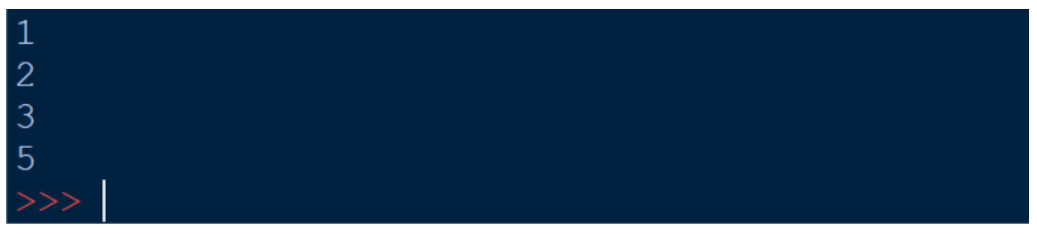

الكود

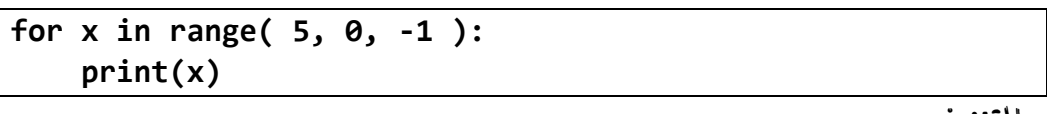

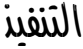

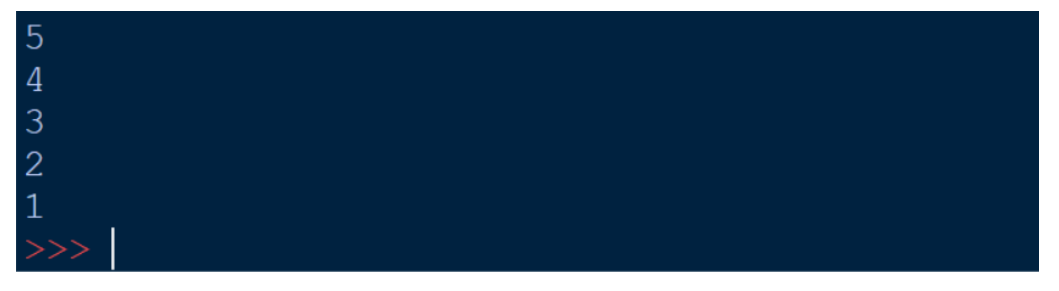

الكود

```
alpha = ''
for x in range( ord('A'), ord('Z')+1 ):
    alpha + = chr(x) if x<ord('Z'): alpha += ', '
print( alpha )
```
Review Python – From Hassouna Academy  $\circledR$ 

**Hassouna Academy (** $\bigoplus$  **Basic Rock - Like - Subscribe - Share – Views +**  $\bigcap$ **[www.hassouna-academy.com](http://www.hassouna-academy.com/) [www.youtube.com/user/HassounaAcademy](http://www.youtube.com/user/HassounaAcademy)**

التنفيذ

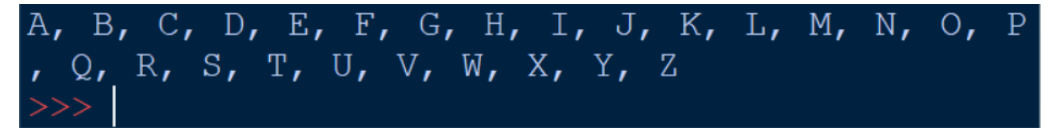

الكود

**alpha = '' for x in range( ord('Z'), ord('A')-1, -1 ): alpha += chr(x) if x>ord('A'): alpha += ', '**

**print( alpha )**

التنفيذ

الكود

```
names = ['Ahmed','Adel','Amr','Omar','Ali']
for x in range( len(names) ):
     print( 'Hello ' + names[x] )
```
التنفيذ

Hello Ahmed Hello Adel Hello Amr Hello Omar Hello Ali  $>>$ 

**Create Account Now [www.hassouna-academy.com](http://www.hassouna-academy.com/)**

**أكاديمية حسونة صخرة األساس - ادخل واشترك وشاهد وشارك + ليصلك كل جديد [www.hassouna-academy.com](http://www.hassouna-academy.com/) [www.youtube.com/user/HassounaAcademy](http://www.youtube.com/user/HassounaAcademy)**

الكود

```
names = ['Ahmed','Adel','Amr','Omar','Ali']
for name in names:
     print( 'Hello ' + name )
```
التنفيذ

Hello Ahmed Hello Adel Hello Amr Hello Omar Hello Ali

الكود

```
my_list = [ 3, 'A', True, 5.7 ]
for v in my_list:
     print( v , type(v) )
```
التنفيذ

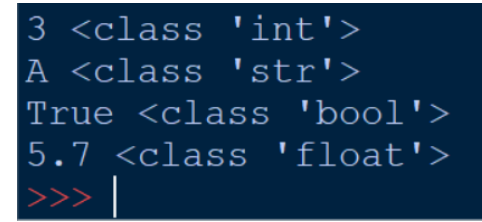

الكود

```
emp = { 'name':'Adel', 'city':'Giza', 'salary':3000 }
for x in emp:
    print(x)
```
التنفيذ
Review Python – From Hassouna Academy  $\circledR$ 

**Hassouna Academy (H)** Basic Rock - Like - Subscribe - Share - Views +  $\bigcirc$ **[www.hassouna-academy.com](http://www.hassouna-academy.com/) [www.youtube.com/user/HassounaAcademy](http://www.youtube.com/user/HassounaAcademy)**

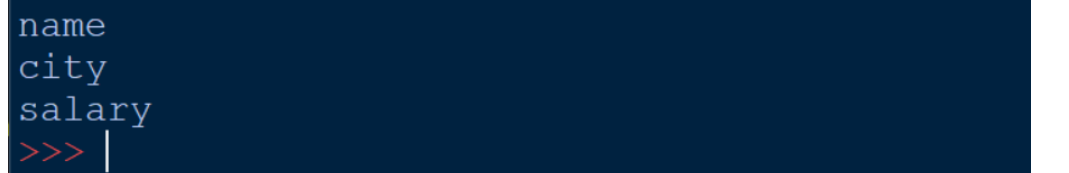

### الكود

```
emp = { 'name':'Adel', 'city':'Giza', 'salary':3000 }
for x in emp:
    print( emp[x] )
```
#### التنفيذ

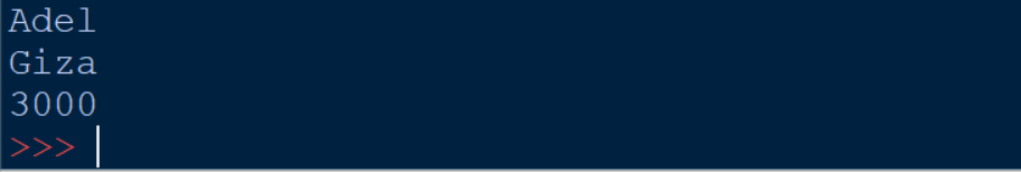

الكود

```
emp = { 'name':'Ahmed', 'city':'Giza', 'salary':3000 }
for k,v in emp.items():
     print( str(k) + ':' , v )
```
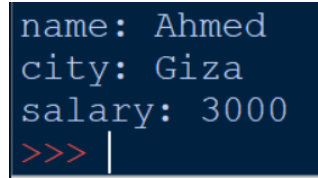

**أكاديمية حسونة صخرة األساس - ادخل واشترك وشاهد وشارك + ليصلك كل جديد [www.hassouna-academy.com](http://www.hassouna-academy.com/) [www.youtube.com/user/HassounaAcademy](http://www.youtube.com/user/HassounaAcademy)**

## التكرار المتداخل loop nested

الحظ! أنه فيما يلي تم استخدام التكرار المتداخل والذي يحتاج منك قمة التركيز والفهم ليكون بسيط بالنسبة لك، والحظ ان التكرار المتداخل يمكن ان يكون loop داخل loop أو أكثر من ذلك الكود

```
family1 = ['Ahmed','Adel','Amr']
family2 = ['Ehab','Mahmoud','Ezz']
family3 = ['Sarah','Hajer','Rehab']
home1 = [ family1 , family2 , family3 ]
for x in range( len(home1) ):
     print( 'Family:', x+1 )
     for y in range( len(home1[x]) ):
         print( ' Name', y+1, 'is:', home1[x][y] )
```
التنفيذ

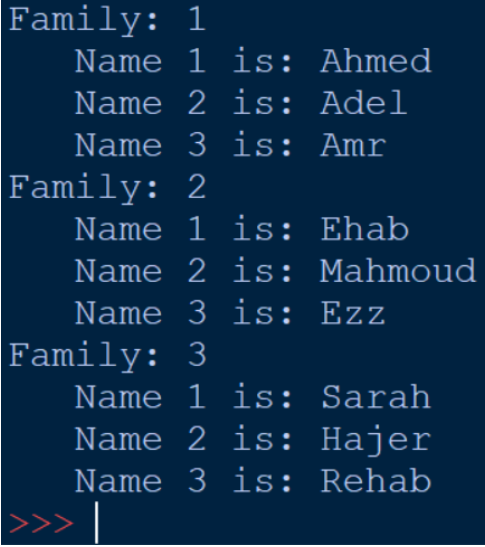

Review Python – From Hassouna Academy

**Hassouna Academy (H)** Basic Rock - Like - Subscribe - Share – Views +  $\bigcap$ **[www.hassouna-academy.com](http://www.hassouna-academy.com/) [www.youtube.com/user/HassounaAcademy](http://www.youtube.com/user/HassounaAcademy)**

الكود

```
family1 = ['Adel','Amr']
family2 = ['Ehab','Ezz']
family3 = ['Sarah','Hajer']
family4 = ['Ezzat','Foaad']
family5 = ['Abdelrahman','Abdelkareem']
family6 = ['Ali','Akl']
home1 = [ family1 , family2 , family3 ]
home2 = [ family4 , family5 , family6 ]
homes = [ home1 , home2 ]
for x in range( len(homes) ):
     print( 'Home', x+1 )
     for i in range( len(homes[x]) ):
         print( ' Family', i+1 )
         for y in range( len(homes[x][i]) ):
             print( ' Name', y+1, 'is:', homes[x][i][y] 
)
```
**أكاديمية حسونة صخرة األساس - ادخل واشترك وشاهد وشارك + ليصلك كل جديد [www.hassouna-academy.com](http://www.hassouna-academy.com/) [www.youtube.com/user/HassounaAcademy](http://www.youtube.com/user/HassounaAcademy)**

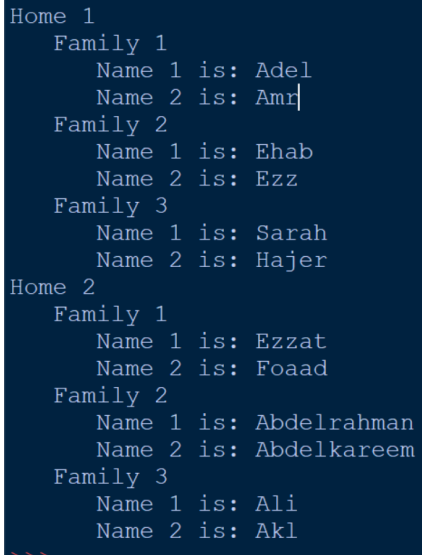

## انشاء تكرار for بأكثر من متغير

الحظ! أنه فيما يلي تم استخدام enumerate مع القائمة list وتم التعامل مع متغيرين داخل التكرار for الكود

**for i, name in enumerate(['amr','ali','ezz']): print( i, name )**

- amr 1 ali  $ezz$
- 

Review Python – From Hassouna Academy

**Hassouna Academy (H)** Basic Rock - Like - Subscribe - Share - Views +  $\bigcirc$ **[www.hassouna-academy.com](http://www.hassouna-academy.com/) [www.youtube.com/user/HassounaAcademy](http://www.youtube.com/user/HassounaAcademy)** الحظ! أنه فيما يلي تم استخدام متغير عداد وأيضاً تم استخدام مفاتيح وقيم القاموس في نفس الوقت الكود

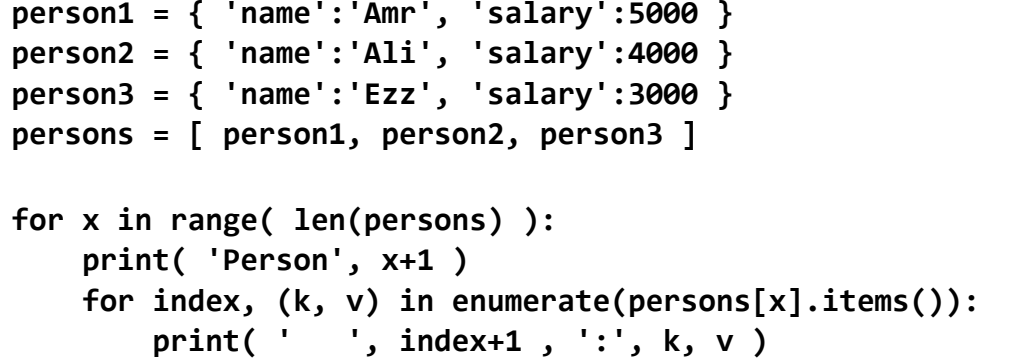

التنفيذ

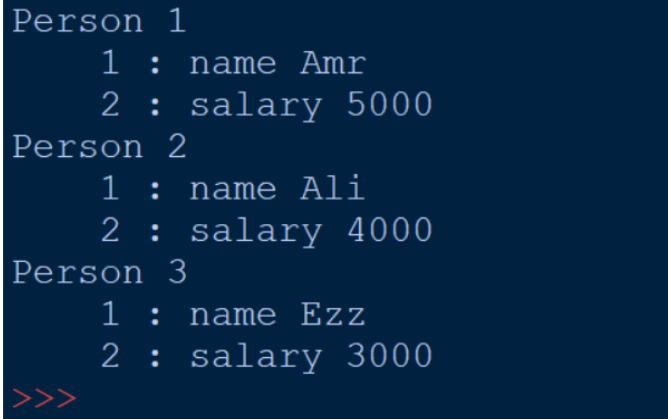

## حلقات التكرار – الجملة while الحظ! أنه فيما يلي تم استخدام حلقات التكرار الستخدام تكرار الكود وعمل عمليات متعددة بأسطر كود قليلة لتوفير الوقت والجهد

**أكاديمية حسونة صخرة األساس - ادخل واشترك وشاهد وشارك + ليصلك كل جديد [www.hassouna-academy.com](http://www.hassouna-academy.com/) [www.youtube.com/user/HassounaAcademy](http://www.youtube.com/user/HassounaAcademy)**

الكود

**x = 1 while x <= 5: print( x ) x +=1**

التنفيذ

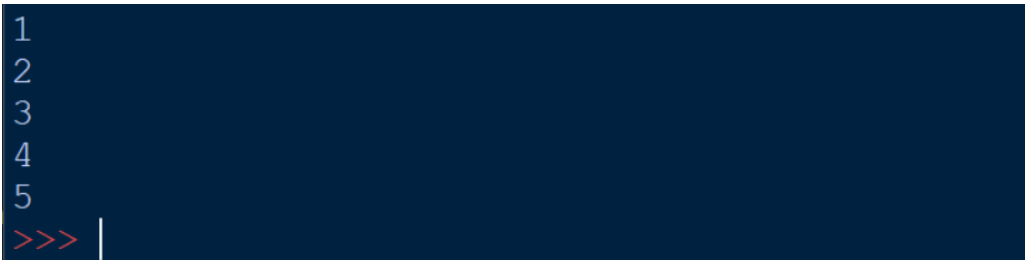

### الكود

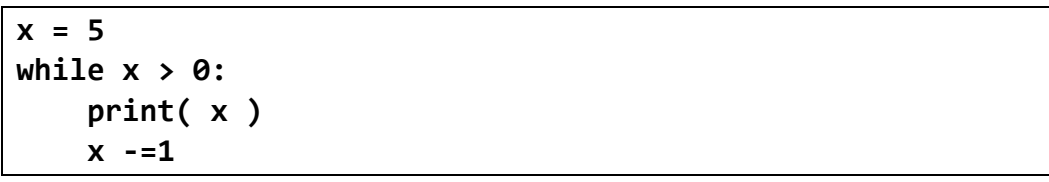

#### التنفيذ

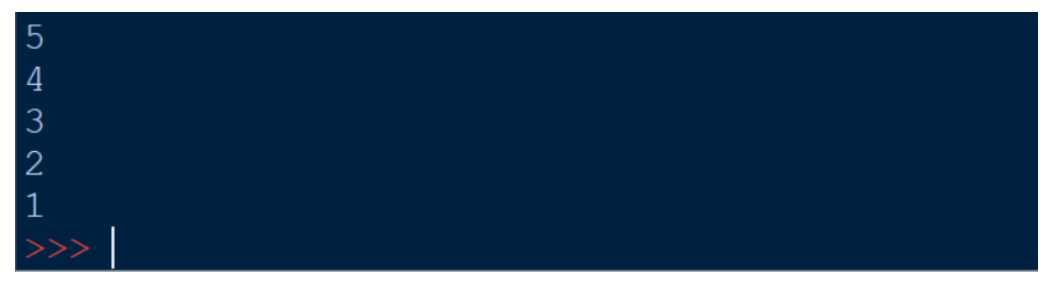

الكود

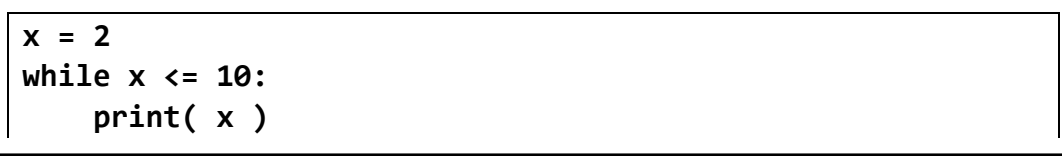

#### صفحة رقم 77

Review Python – From Hassouna Academy

**Hassouna Academy (** $\bigoplus$  **Basic Rock - Like - Subscribe - Share – Views +**  $\bigcap$ **[www.hassouna-academy.com](http://www.hassouna-academy.com/) [www.youtube.com/user/HassounaAcademy](http://www.youtube.com/user/HassounaAcademy)**

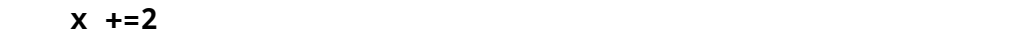

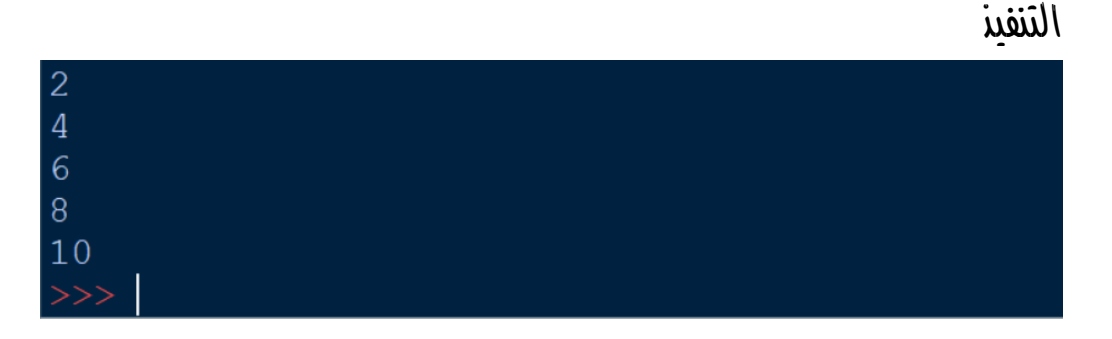

الكود

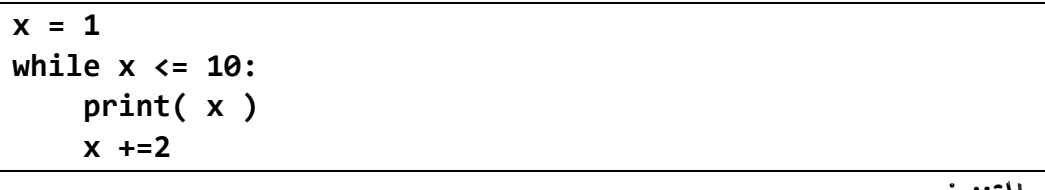

التنفيذ

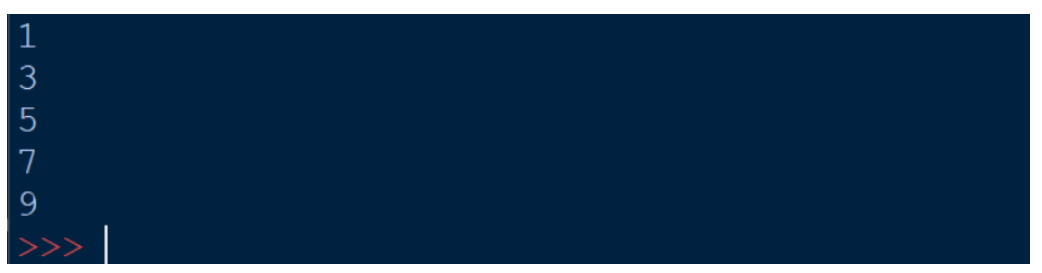

الكود

**x = 1 while x <= 10: print( x ) x +=2 else: print('X After Loop Is:', x)**

التنفيذ

#### **PAGE 78**

**أكاديمية حسونة صخرة األساس - ادخل واشترك وشاهد وشارك + ليصلك كل جديد [www.hassouna-academy.com](http://www.hassouna-academy.com/) [www.youtube.com/user/HassounaAcademy](http://www.youtube.com/user/HassounaAcademy)**

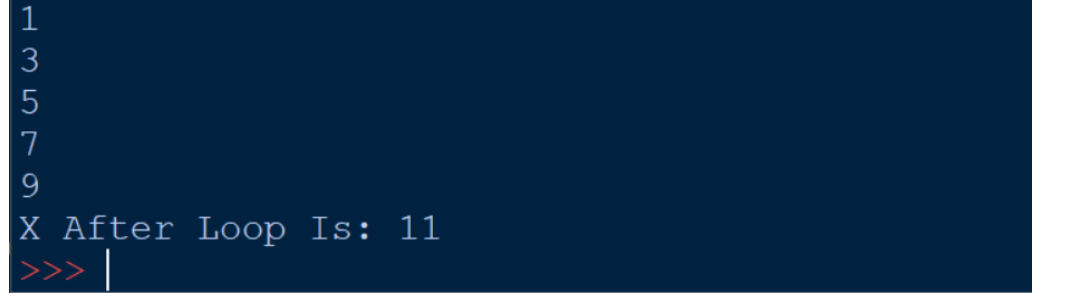

الكود

**x = 1 while x < 1: print( x ) x +=2 else: print('Condition is False')**

التنفيذ

# Condition is False

الكود

```
my_list = [7,'A',9.9,False]
x = 0
while x < len(my_list):
     print( my_list[x] , type(my_list[x]) )
    x + = 1
```
التنفيذ

Review Python – From Hassouna Academy  $\circledast$ 

**Hassouna Academy (H)** Basic Rock - Like - Subscribe - Share – Views +  $\bigcap$ **[www.hassouna-academy.com](http://www.hassouna-academy.com/) [www.youtube.com/user/HassounaAcademy](http://www.youtube.com/user/HassounaAcademy)**

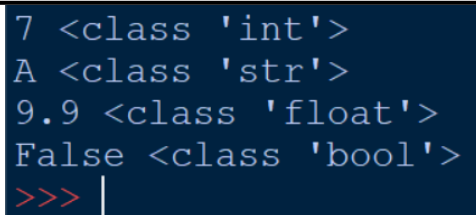

الكود

```
emp = { 'name':'Adel', 'city':'Giza', 'salary':3000 }
my_keys = list(emp.keys())
x = \thetawhile x < len(emp):
     print( emp[ my_keys[x] ] )
    x + = 1
```
التنفيذ

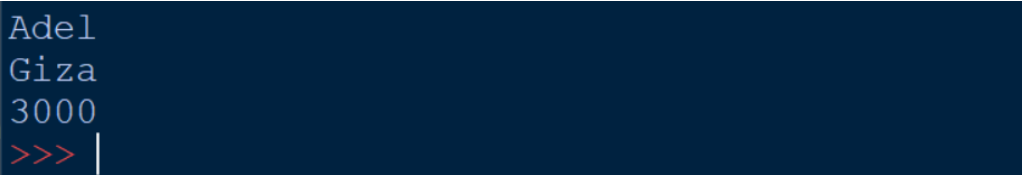

الكود

```
again = 'y'
while again=='y':
     name = input('Enter your name:')
     print( 'Hello ' + name )
     again = input('Again(y/n)?:')
```
**أكاديمية حسونة صخرة األساس - ادخل واشترك وشاهد وشارك + ليصلك كل جديد [www.hassouna-academy.com](http://www.hassouna-academy.com/) [www.youtube.com/user/HassounaAcademy](http://www.youtube.com/user/HassounaAcademy)**

Enter your name: Ahmed Hello Ahmed Again  $(y/n)$  ?: y Enter your name: Amr Hello Amr Again  $(y/n)$  ?: y Enter your name: Adel Hello Adel Again $(y/n)$ ?: n

# التكرار الالنهائي

الحظ! أن التكرار الالنهائي يجعل البرنامج ال يقف ويظل يعمل الكود

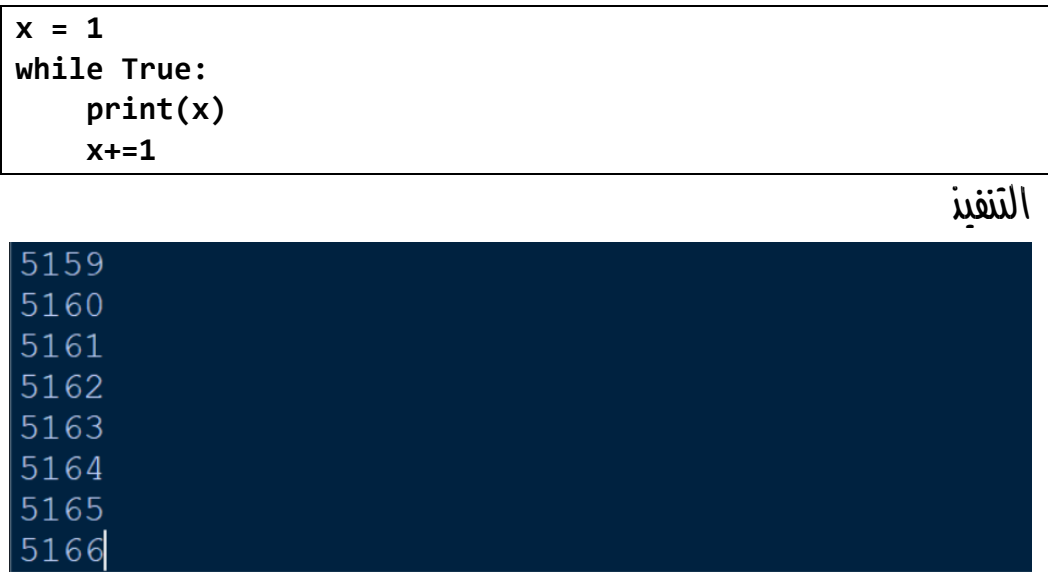

الكود

Review Python – From Hassouna Academy

**Hassouna Academy (** $\bigoplus$  **Basic Rock - Like - Subscribe - Share – Views +**  $\bigcap$ **[www.hassouna-academy.com](http://www.hassouna-academy.com/) [www.youtube.com/user/HassounaAcademy](http://www.youtube.com/user/HassounaAcademy)**

**from itertools import count for x in count(): print(x)**

التنفيذ

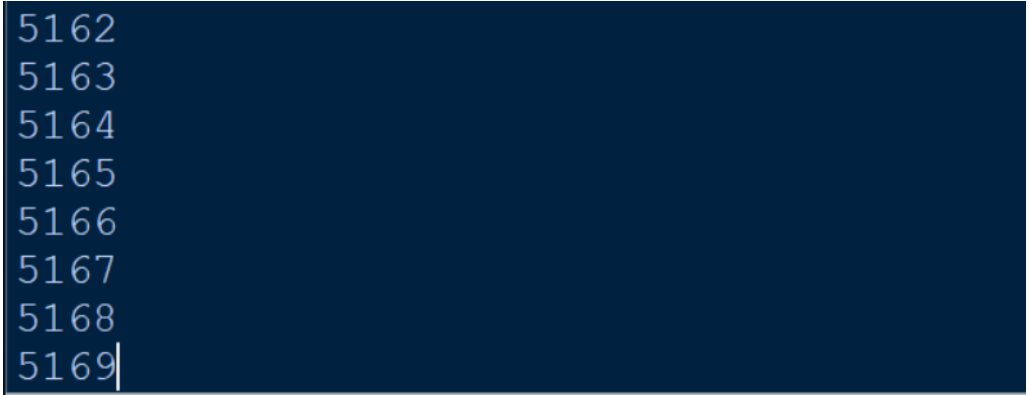

# الخروج من التكرار - break

الحظ! أنه فيما يلي تم الخروج من التكرار نهائياً ووقفة تماماً باستخدام الجملة break

الكود

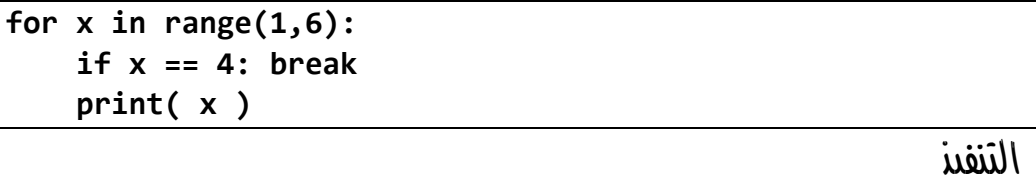

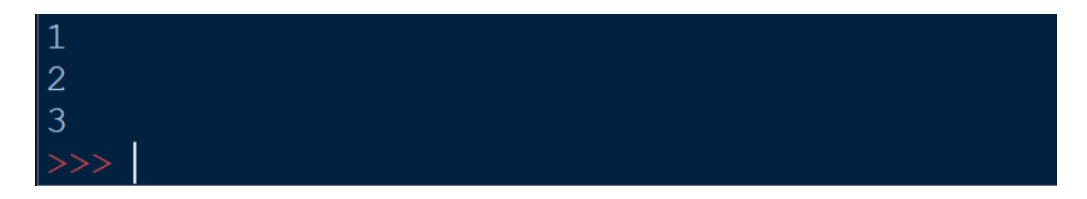

**أكاديمية حسونة صخرة األساس - ادخل واشترك وشاهد وشارك + ليصلك كل جديد [www.hassouna-academy.com](http://www.hassouna-academy.com/) [www.youtube.com/user/HassounaAcademy](http://www.youtube.com/user/HassounaAcademy)**

الكود

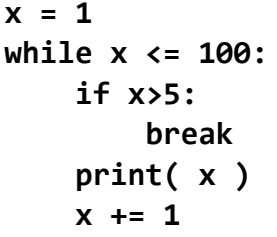

التنفيذ

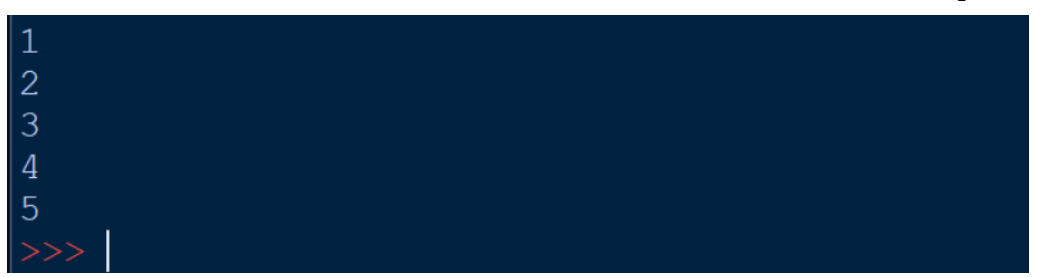

الكود

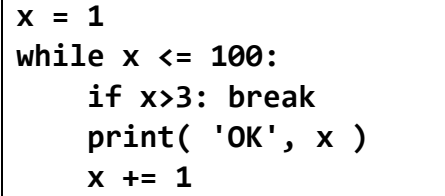

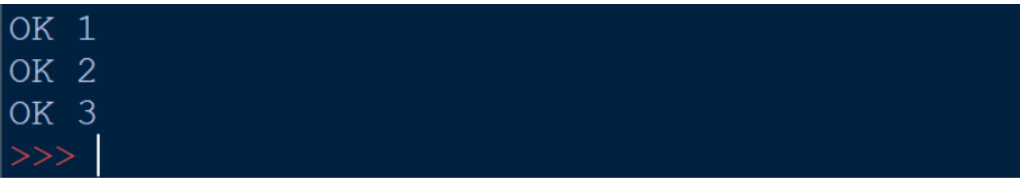

Review Python – From Hassouna Academy

**Hassouna Academy (** $\left(\frac{1}{2}\right)$  **Basic Rock - Like - Subscribe - Share - Views +**  $\bigcap$ **[www.hassouna-academy.com](http://www.hassouna-academy.com/) [www.youtube.com/user/HassounaAcademy](http://www.youtube.com/user/HassounaAcademy)**

## االستكمال في التكرارات - continue

الحظ! أن الـ continue تتجاهل ما تحتها وتذهب لتستمر بشكل طبيعي في التكرار الكود

```
numbers = [5,2,0,3,0,7]
mysum = 0
print( 'All Is:', len(numbers) )
for x in range( len(numbers) ):
     if numbers[x]==0: continue
     mysum += numbers[x]
     print('Sum OK Without Zero(s)','x:',x)
print( 'Sum:', mysum )
```
التنفيذ

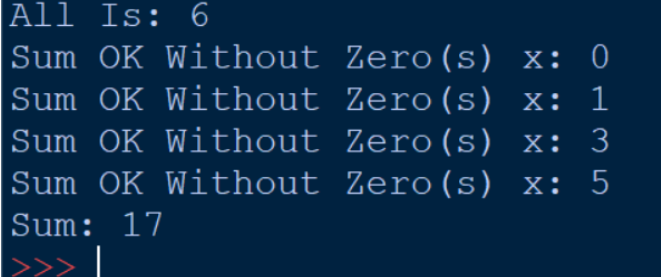

انشاء قائمة من التكرار

الحظ! أنه فيما يلي تم انشاء قائمة من ال شيء باستخدام التكرار الكود

 $numbers = \lceil num for num in range(11) \rceil$ **print( numbers )**

التنفيذ

#### **PAGE 84**

$$
\frac{1}{\sqrt{2}} \cdot \frac{1}{\sqrt{2}} \cdot \frac
$$

الكود

**numbers = [ chr(num) for num in range(ord('A'),ord('Z')+1)] print( numbers )**

التنفيذ

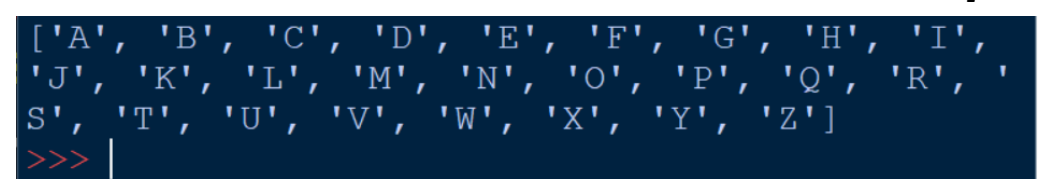

الكود

**numbers = [ num for num in range(21) if num%2==0 ] print( numbers )**

التنفيذ

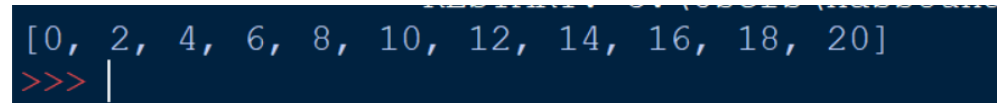

## طباعة الوقت والتاريخ

الحظ! أنه فيما يلي تم استخدام datetime ثم now للوقت والتاريخ الحالي، ثم نستخدم منهم ما نريد، والحظ أنه يمكن عمل وقت وتاريخ بالقيم التي نريد الكود

**import datetime**

Review Python – From Hassouna Academy

**Hassouna Academy (H)** Basic Rock - Like - Subscribe - Share – Views +  $\bigcap$ **[www.hassouna-academy.com](http://www.hassouna-academy.com/) [www.youtube.com/user/HassounaAcademy](http://www.youtube.com/user/HassounaAcademy)**

```
dt1 = datetime.datetime.now()
dt2 = datetime.datetime.now().date()
dt3 = datetime.datetime.now().time()
dt4 = datetime.date(2005,12,31)
dt5 = datetime.time(15,20,1,1234)
print( dt1 )
print( dt2 )
print( dt3 )
print( dt4 )
print( dt5 )
```
التنفيذ

```
2019-07-29 02:47:41.562444
2019 - 07 - 2902:47:41.562444
2005 - 12 - 3115:20:01.001234
```
تخصيص التاريخ والوقت الحظ! أنه فيما يلي تم تخصيص الوقت والتاريخ كما نريد الكود

**import datetime**

```
now = datetime.datetime.now()
```
**d = str(now.day)**

- **m = str(now.month)**
- **y = str(now.year)**

#### **PAGE 86**

**أكاديمية حسونة صخرة األساس - ادخل واشترك وشاهد وشارك + ليصلك كل جديد [www.hassouna-academy.com](http://www.hassouna-academy.com/) [www.youtube.com/user/HassounaAcademy](http://www.youtube.com/user/HassounaAcademy)**

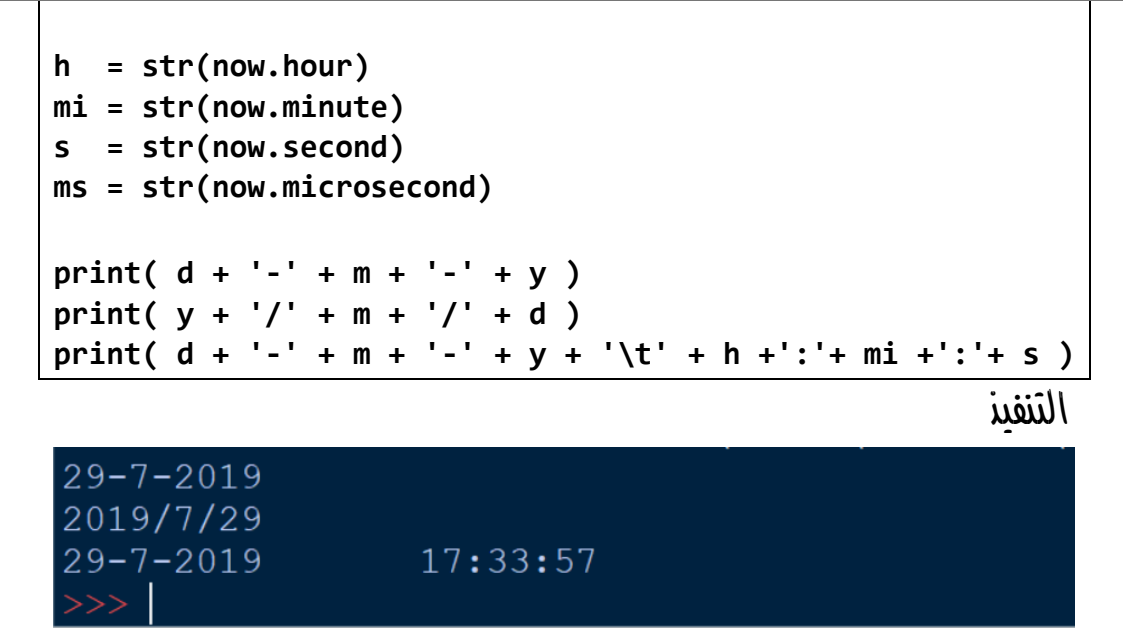

## تهيئة التاريخ والوقت

الحظ! أنه فيما يلي تم عمل تهيئة للوقت والتاريخ لتسهل علينا عمليات طباعة ما نريد الكود

```
import datetime
now = datetime.datetime.now()
print( 'Long day name :', now.strftime('%A') )
print( 'Short day name :', now.strftime('%a') )
print( 'Long month name :', now.strftime('%B') )
print( 'Short month name:', now.strftime('%b') )
print( 'Date time :', now.strftime('%c') )
print( 'Day of month :', now.strftime('%d') )
```
Review Python – From Hassouna Academy  $\bigotimes$ 

**Hassouna Academy (** $\bigoplus$  **Basic Rock - Like - Subscribe - Share - Views +**  $\bigoplus$ **[www.hassouna-academy.com](http://www.hassouna-academy.com/) [www.youtube.com/user/HassounaAcademy](http://www.youtube.com/user/HassounaAcademy)**

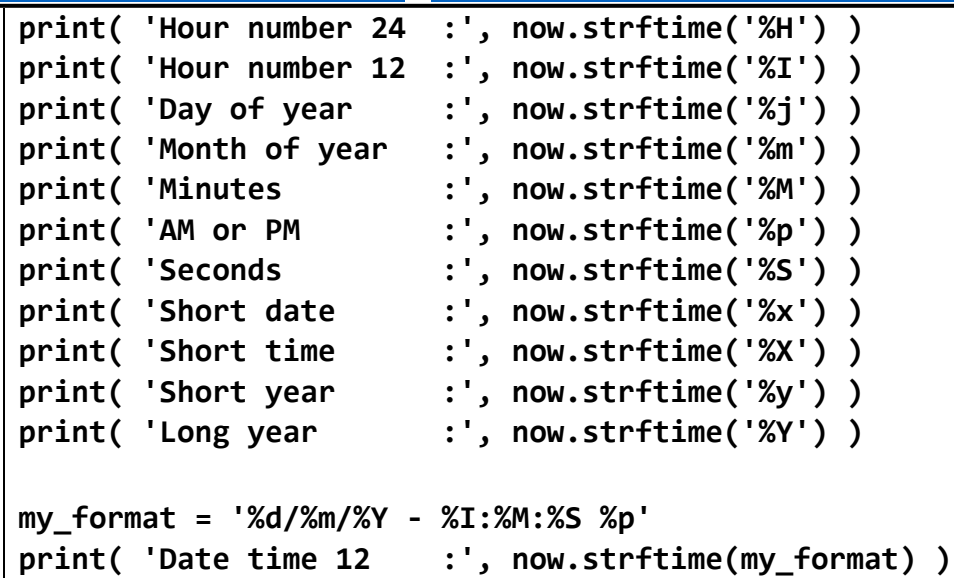

التنفيذ

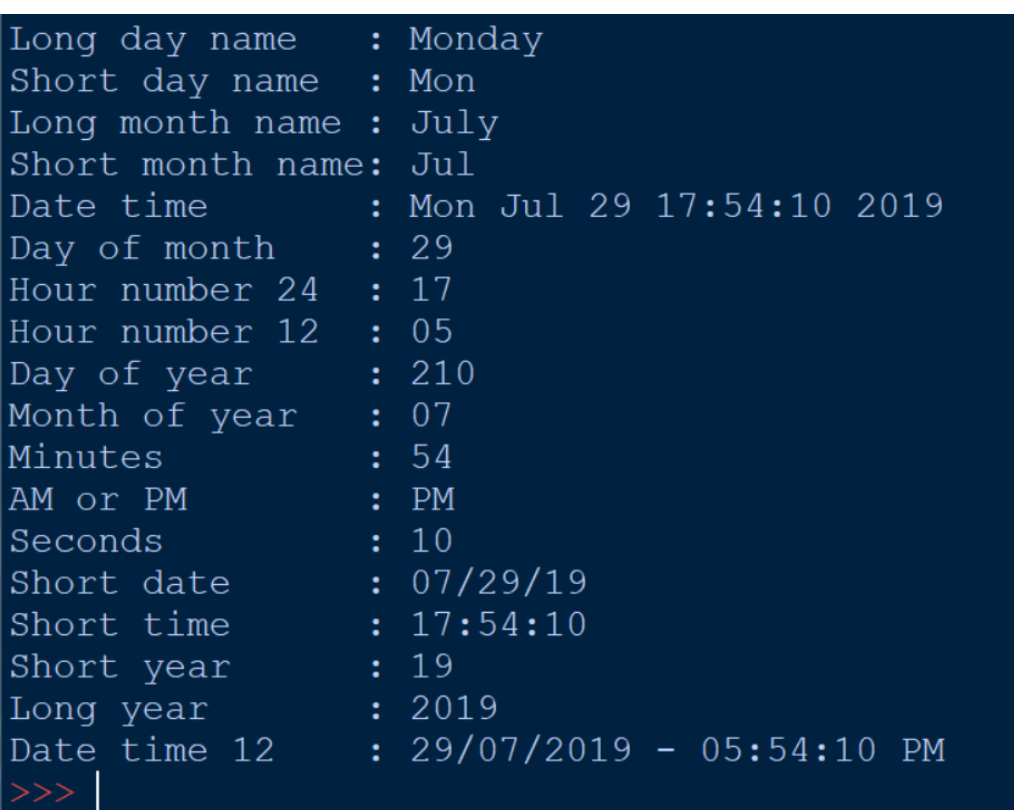

#### **PAGE 88**

**أكاديمية حسونة صخرة األساس - ادخل واشترك وشاهد وشارك + ليصلك كل جديد [www.hassouna-academy.com](http://www.hassouna-academy.com/) [www.youtube.com/user/HassounaAcademy](http://www.youtube.com/user/HassounaAcademy)**

### فتح ملف نصي موجود للقراءة منه

الحظ! أنه فيما يلي تم استخدام open لفتح ملف موجود الكود

**file = open( 'my\_file.txt' ) file.close()**

التنفيذ

يتم فتح الملف واغالقه، ولو كان غير موجود يحدث خطأ

## انشاء ملف نصي فارغ للكتابة عليه

الحظ! أنه فيما يلي تم استخدام w ومعني ذلك ان الملف سيتم إنشاؤه، ولو كان موجود سيتم حذفه ثم انشاء ملف جديد، والحظ أنه البد من اغالق الملف بالدالة close بعد استخدامه

الكود

**file = open( 'my\_file.txt' , 'w' ) file.close()**

التنفيذ

يتم انشاء الملف في نفس مكان ملف األكواد فقط ثم اغالقه

Review Python – From Hassouna Academy  $\odot$ 

**Hassouna Academy (H)** Basic Rock - Like - Subscribe - Share – Views +  $\bigcap$ **[www.hassouna-academy.com](http://www.hassouna-academy.com/) [www.youtube.com/user/HassounaAcademy](http://www.youtube.com/user/HassounaAcademy)**

## انشاء ملف نصي والكتابة عليه

الحظ! أنه فيما يلي تم إضافة كالم على الملف باستخدام الدالة write الكود

```
file = open( 'my_file.txt' , 'w' )
file.write('Hello Abdelhamid\nWelcome Amr')
file.write(' Hi')
file.close()
```
التنفيذ

 $\times$ 

 $\Box$ 

my\_file.txt - Notepad

Eile Edit Format View Help

### Hello Abdelhamid Welcome Amr Hi

الكود

**file = open( 'my\_file.txt' , 'w' ) names = ['Amr','Ali','Ezz'] file.writelines(names) file.close()**

| $my\_file.txt$ - Notepad               | -                                  | $\Box$ × |          |
|----------------------------------------|------------------------------------|----------|----------|
| $File Edit$ $Fgmat$ <i>View</i> $Help$ | -                                  | $\Box$ × |          |
| $Mmp$                                  | $\Box$ $\Box$ $\Box$ $\Box$ $\Box$ | -        | $\Box$ × |

**أكاديمية حسونة صخرة األساس - ادخل واشترك وشاهد وشارك + ليصلك كل جديد [www.hassouna-academy.com](http://www.hassouna-academy.com/) [www.youtube.com/user/HassounaAcademy](http://www.youtube.com/user/HassounaAcademy)**

### القراءة العادية من ملف موجود

الكود

 $f = open('my_file.txt', 'r')$ **names = f.read() f.close() print( names )**

التنفيذ

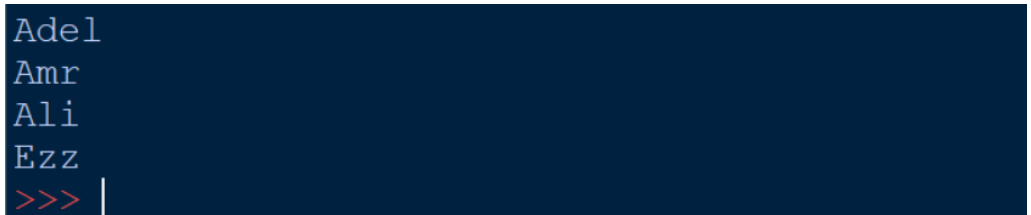

### القراءة من ملف موجود وبه سطر واحد

الحظ! أنه فيما يلي تم استخدام readlines لجلب محتوي الملف في قائمة list

الكود

```
f = open('my file.txt', 'r')names = f.readlines()
f.close()
print( names )
```
التنفيذ

''AmrAliEzz']

Review Python – From Hassouna Academy  $\odot$ 

**Hassouna Academy (B)** Basic Rock - Like - Subscribe - Share - Views +  $\bigcap$ **[www.hassouna-academy.com](http://www.hassouna-academy.com/) [www.youtube.com/user/HassounaAcademy](http://www.youtube.com/user/HassounaAcademy)**

### القراءة من ملف موجود وبه عدة أسطر

الحظ! أنه فيما يلي تم استخدام readlines حيث كل سطر محتوي من محتويات القائمة list مع إضافة n \أي سطر جديد في كل عنصر الكود

```
f = open( 'my_file.txt' , 'r' )
names = f.readlines()
f.close()
print( names )
```
التنفيذ

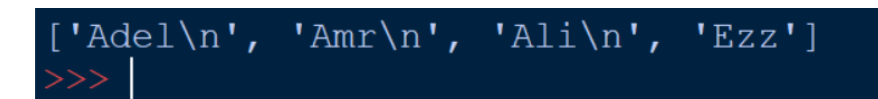

## القراءة من ملف من مكان معين

الحظ! أنه فيما يلي تم استخدام seek إليقاف مؤشر القراءة في مكان معين قبل القراءة، والحظ ان read تقرأ الى النهاية الكود

```
f = open('my file.txt', 'r')f.seek(2)
names = f.read()
f.close()
print( names )
```
**أكاديمية حسونة صخرة األساس - ادخل واشترك وشاهد وشارك + ليصلك كل جديد [www.hassouna-academy.com](http://www.hassouna-academy.com/) [www.youtube.com/user/HassounaAcademy](http://www.youtube.com/user/HassounaAcademy)**

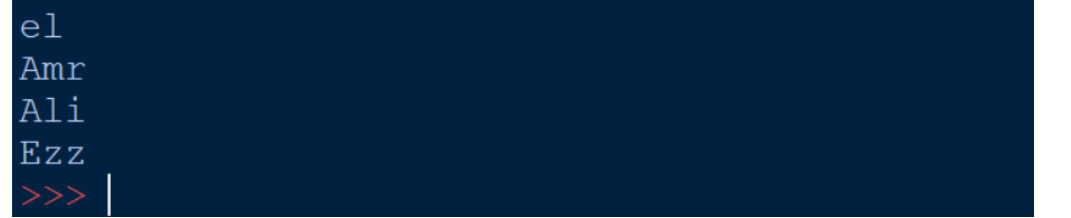

## القراءة من ملف سطر تلو السطر

الحظ! أنه فيما يلي تم استخدام readline والتي تبدأ بقراءة اول سطر ثم التالي ثم الذي يليه وهكذا الكود

**f = open( 'my\_file.txt' , 'r' ) print( f.readline() ) print( f.readline() ) print( f.readline() ) print( f.readline() ) f.close()**

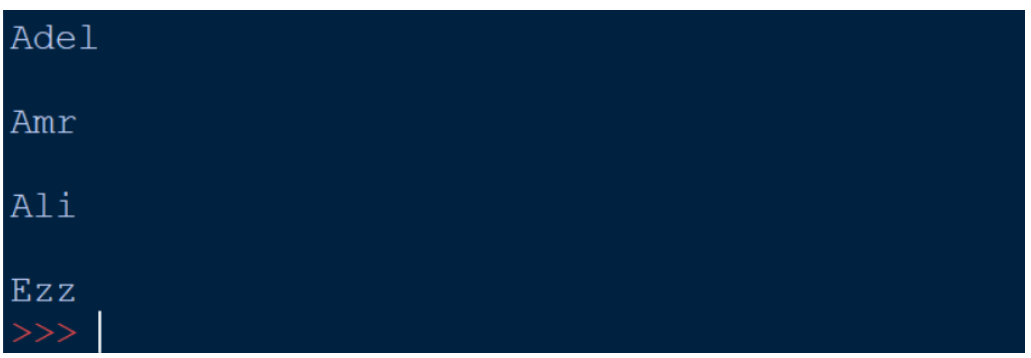

Review Python – From Hassouna Academy  $\odot$ 

**Hassouna Academy Basic Rock - Like - Subscribe - Share – Views + [www.hassouna-academy.com](http://www.hassouna-academy.com/) [www.youtube.com/user/HassounaAcademy](http://www.youtube.com/user/HassounaAcademy)**

الحظ! أن الدالة readline تكون بصفر او بـ False عند الوصول الى نهاية الملف

الكود

 $f = open('my file.txt', 'r')$ **line = True while line: line = f.readline() print( line ) f.close()**

التنفيذ

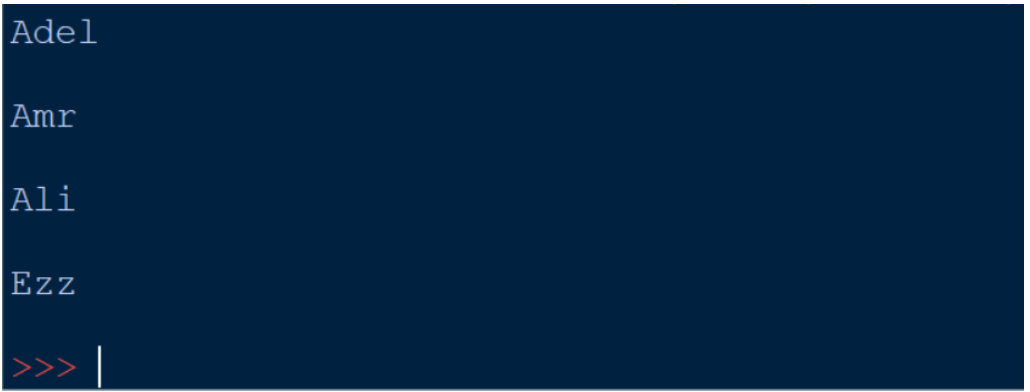

تكملة الكتابة على ملف نصي موجود الحظ! أنه فيما يلي تم استخدام a لعمل Append وتكملة الكتابة على الملف دون مساس الكالم القديم الكود

```
f = open('my file.txt', 'a')f.write('Omar')
f.close()
```
#### **PAGE 94**

**أكاديمية حسونة صخرة األساس - ادخل واشترك وشاهد وشارك + ليصلك كل جديد [www.hassouna-academy.com](http://www.hassouna-academy.com/) [www.youtube.com/user/HassounaAcademy](http://www.youtube.com/user/HassounaAcademy)**

التنفيذ

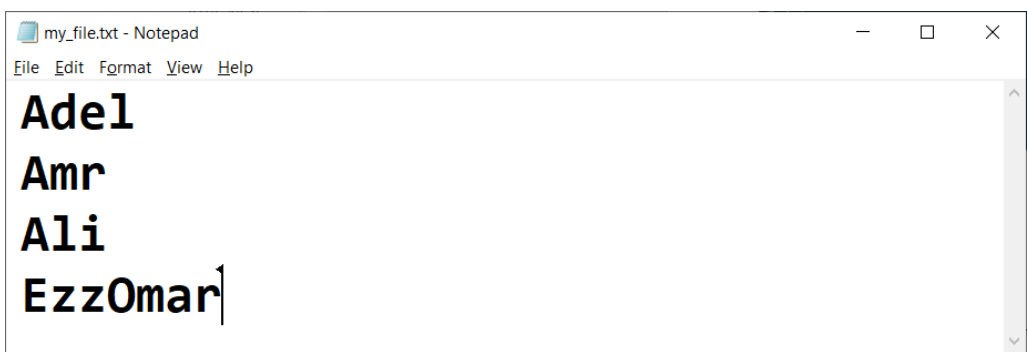

## تكملة الكتابة مع القراءة من ملف نصي

الحظ! أنه فيما يلي تم استخدام +a للتكملة ومعها يمكن القراءة الكود

```
f = open('my file.txt', 'a+')f.seek(0)
print( f.readlines() )
f.write('\nOmar')
f.seek(0)
print( f.readlines() )
f.close()
```
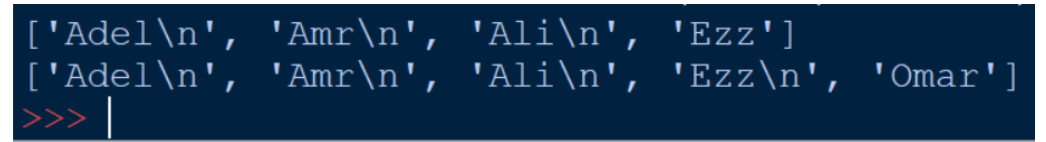

Review Python – From Hassouna Academy  $\circledS$ 

**Hassouna Academy (H)** Basic Rock - Like - Subscribe - Share – Views +  $\bigcap$ **[www.hassouna-academy.com](http://www.hassouna-academy.com/) [www.youtube.com/user/HassounaAcademy](http://www.youtube.com/user/HassounaAcademy)**

## القراءة مع الكتابة لملف نصي

الحظ! أنه فيما يلي تم استخدام +w للكتابة ومعها يمكن القراءة الكود

```
f = open('my file.txt', 'w+')f.write('Ahmed\n')
f.seek(0); print( f.readlines() )
f.write('Omar\n')
f.seek(0); print( f.readlines() )
f.write('Adel\n')
f.seek(0); print( f.readlines() )
f.close()
```
التنفيذ

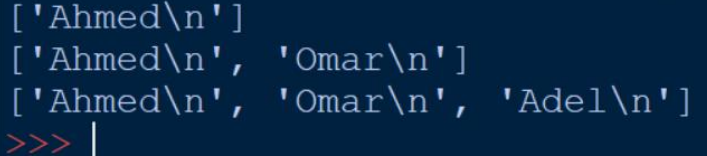

الكتابة مع القراءة الحظ! أنه فيما يلي تم استخدام +r للقراءة ومعها يمكن الكتابة الكود

```
f = open( 'my_file.txt' , 'r+' )
f.seek(0); print( f.readlines() )
f.write('Ammar\n')
f.seek(0); print( f.readlines() )
f.write('Yaser\n')
f.seek(0); print( f.readlines() )
f.close()
```
#### **PAGE 96**

**أكاديمية حسونة صخرة األساس - ادخل واشترك وشاهد وشارك + ليصلك كل جديد [www.hassouna-academy.com](http://www.hassouna-academy.com/) [www.youtube.com/user/HassounaAcademy](http://www.youtube.com/user/HassounaAcademy)**

التنفيذ

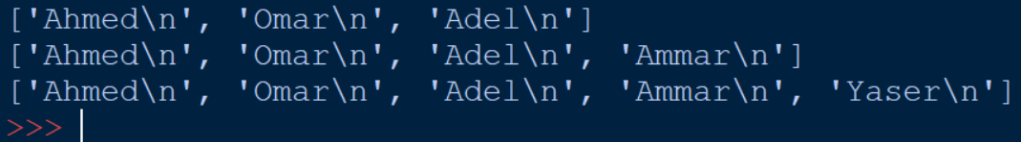

## القراءة والكتابة والتكملة لملف binary

 $\mathbf{r}$ حظ! أنه فيما يلي تم استخدام نفس الأنماط السابقة مثل w وr و $\mathbf{r}$ وغيرها ولكن مع زيادة حرف b بعدها للـ Binary الكود

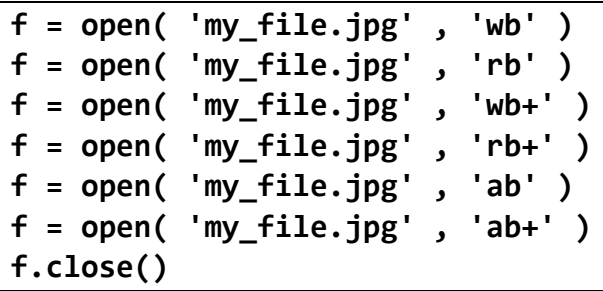

التنفيذ

الكود هنا للمعرفة، والتعامل معه بعد ذلك حسب الطلب لملف الـBinary

## الجملة with لغلق األشياء بعد استخدامها

الحظ! أنه فيما يلي تم غلق الملف تلقائياً ألنه تم استخدامه مع with الكود

```
with open('my_file.txt','r') as file:
     print( file.readlines() )
```
Review Python – From Hassouna Academy  $\circledS$ 

**Hassouna Academy (H)** Basic Rock - Like - Subscribe - Share – Views +  $\bigcap$ **[www.hassouna-academy.com](http://www.hassouna-academy.com/) [www.youtube.com/user/HassounaAcademy](http://www.youtube.com/user/HassounaAcademy)**

```
 print( 'Closed: ', file.closed )
```

```
print( 'Closed: ', file.closed )
```
التنفيذ

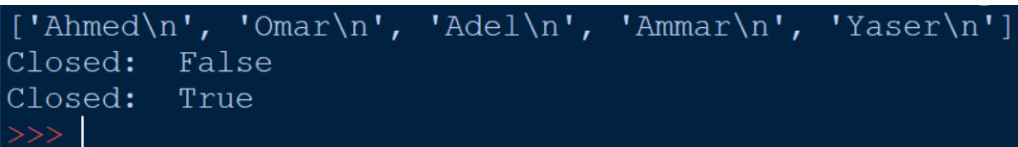

### التحقق من وجود ملف او مجلد وانشاء المجلدات

الكود

```
import os
if not os.path.exists('My New Folder 1'):
     os.mkdir('My New Folder 1')
if not os.path.exists('My New Folder 2'):
     os.makedirs('My New Folder 2')
if not os.path.exists('my_file.txt'):
     f = open( 'my_file.txt' , 'w' )
     f.close()
```
التنفيذ

سوف يتم انشاء المجلدات والملف اذ لم يكونوا موجودين

### حذف الملفات والمجلدات

الكود

**import os if os.path.exists('My New Folder 1'): os.rmdir('My New Folder 1')**

#### **PAGE 98**

**أكاديمية حسونة صخرة األساس - ادخل واشترك وشاهد وشارك + ليصلك كل جديد [www.hassouna-academy.com](http://www.hassouna-academy.com/) [www.youtube.com/user/HassounaAcademy](http://www.youtube.com/user/HassounaAcademy)**

```
if os.path.exists('My New Folder 2'):
     os.rmdir('My New Folder 2')
if os.path.exists('my_file.txt'):
     os.remove('my_file.txt')
```
التنفيذ

سيتم حذف المجلدات والملف إذا كانوا موجودين

### معرفة الملفات والمجلدات الموجودة بمجلد معين

الحظ! أن الدالة listdir تأتي بجميع الملفات والمجلدات للمسار النحدد لها داخل االقواس، والحظ أن الدالة isfile تخبر عن ما اذا كان ملف ام ال

الكود

```
import os
files = os.listdir('New Folder')
for file in files:
     if os.path.isfile('New Folder/' + file):
         print('File :', file )
     else:
         print('Folder:', file )
```
التنفيذ

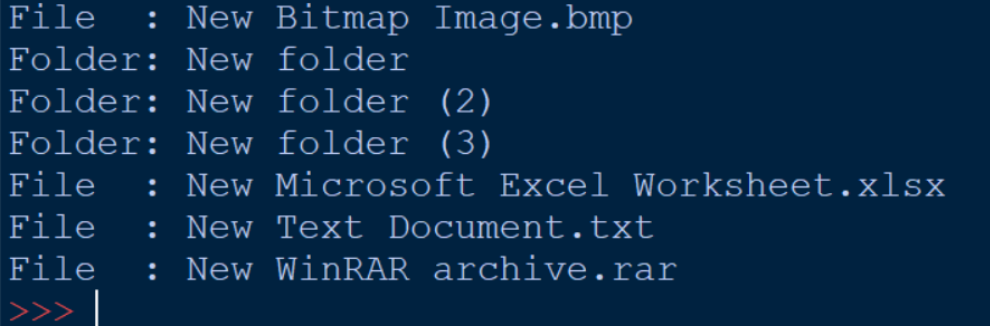

Review Python – From Hassouna Academy  $\odot$ 

**Hassouna Academy (H)** Basic Rock - Like - Subscribe - Share – Views +  $\bigcap$ **[www.hassouna-academy.com](http://www.hassouna-academy.com/) [www.youtube.com/user/HassounaAcademy](http://www.youtube.com/user/HassounaAcademy)**

### انشاء قائمة الملفات والمجلدات

الكود

**import os all\_files = [f for f in os.listdir('New Folder')] for file in all\_files: print( file )**

التنفيذ

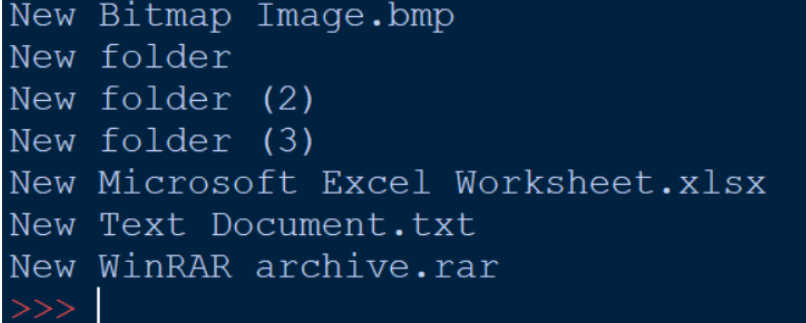

# تنفيذ أوامر الدوس

الكود

**import os os.system('mkdir my\_folder\_using\_dos')**

التنفيذ

سيتم انشاء مجلد باستخدام نظام DOS، أو أي امر آخر حسب االحتياج.

**أكاديمية حسونة صخرة األساس - ادخل واشترك وشاهد وشارك + ليصلك كل جديد [www.hassouna-academy.com](http://www.hassouna-academy.com/) [www.youtube.com/user/HassounaAcademy](http://www.youtube.com/user/HassounaAcademy)**

### نسخ الملفات - copy

الكود

**import shutil shutil.copy2( 'New Folder/Image.bmp' , 'NewFile.bmp' )** التنفيذ

سيتم نسخ الملف من المكان األول الى المكان الثاني

### نقل الملفات - cut

الكود

**import shutil shutil.move( 'New Folder/Image.bmp' , 'NewFile.bmp' )**

التنفيذ

سيتم نقل الملف من المكان األول الى المكان الثاني

### نسخ المجلدات

الكود

**import shutil shutil.copytree('New Folder/New Folder (3)' , 'New' )** التنفيذ

سيتم نسخ المجلد من المكان األول الى المكان الثاني

#### صفحة رقم 101

Review Python – From Hassouna Academy  $\circledR$ 

**Hassouna Academy (H)** Basic Rock - Like - Subscribe - Share – Views +  $\bigcap$ **[www.hassouna-academy.com](http://www.hassouna-academy.com/) [www.youtube.com/user/HassounaAcademy](http://www.youtube.com/user/HassounaAcademy)**

## Regular Expression استخدام

الكود

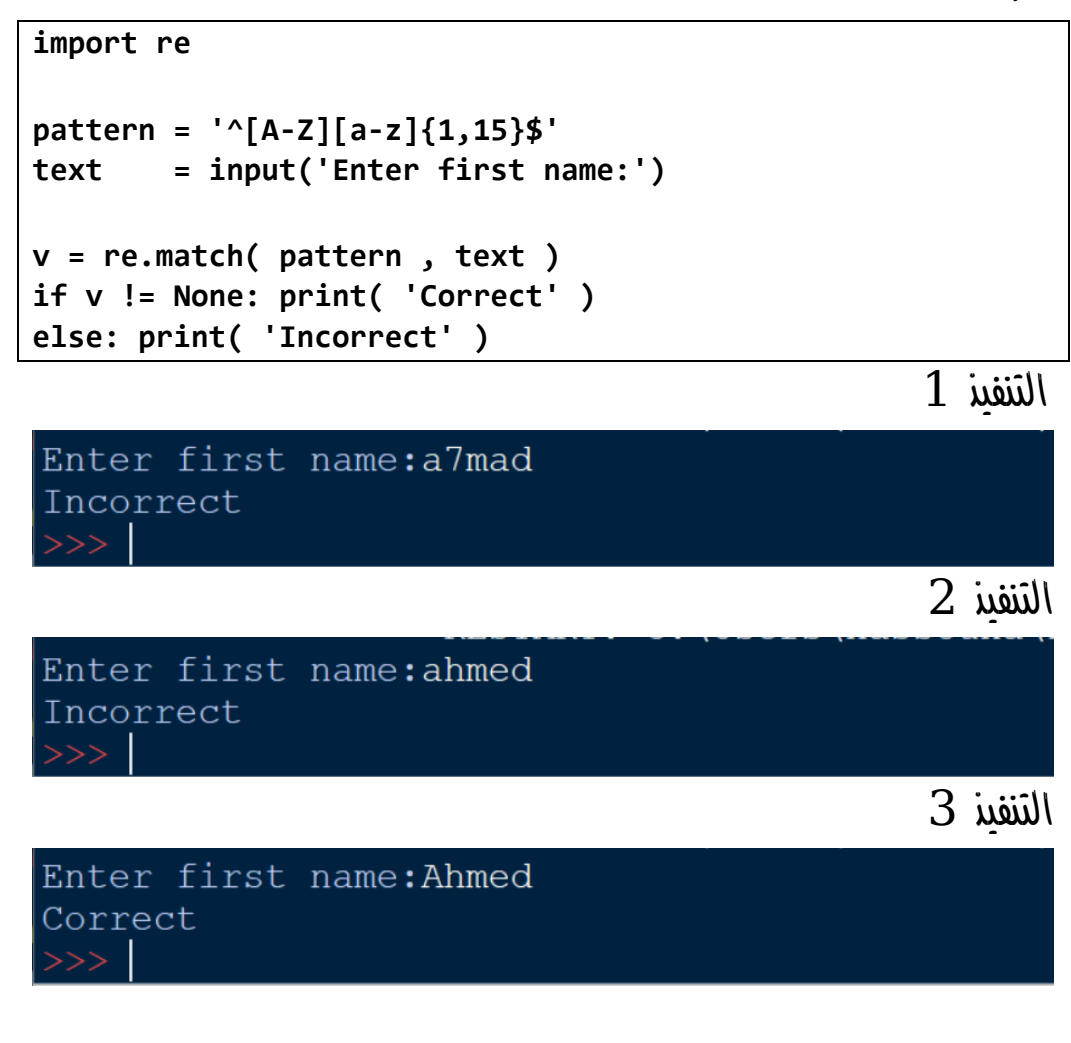

استخدام الرياضيات math

الكود

**import math**

#### **PAGE 102**

**أكاديمية حسونة صخرة األساس - ادخل واشترك وشاهد وشارك + ليصلك كل جديد [www.hassouna-academy.com](http://www.hassouna-academy.com/) [www.youtube.com/user/HassounaAcademy](http://www.youtube.com/user/HassounaAcademy)**

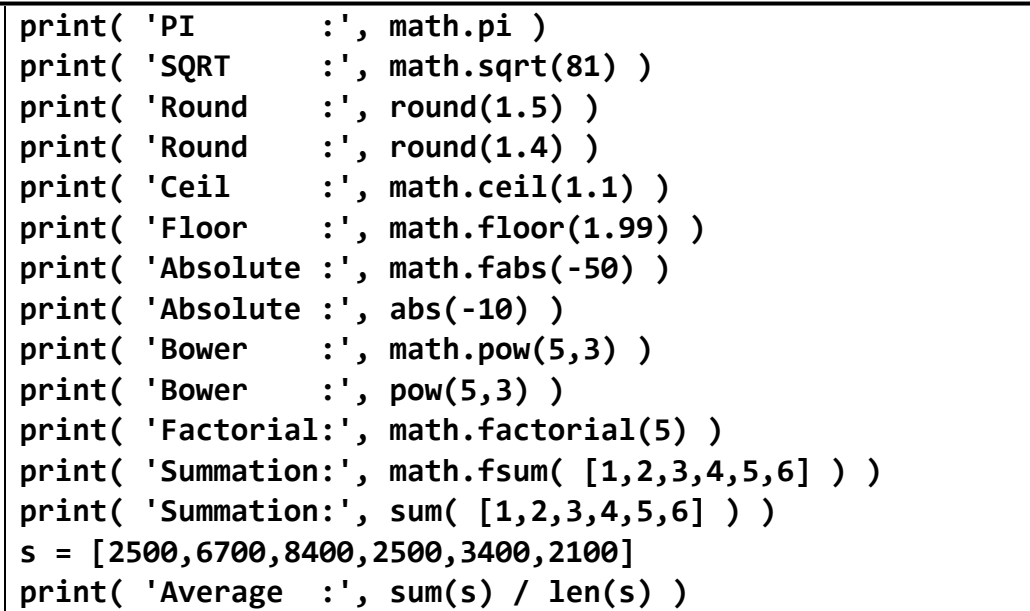

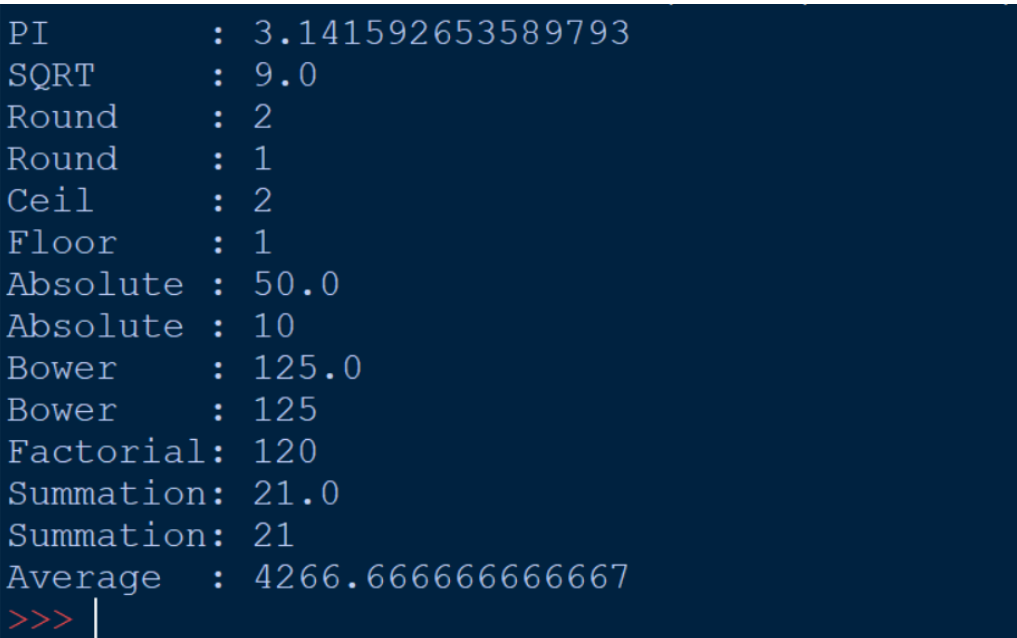

Review Python – From Hassouna Academy  $\circledR$ 

**Hassouna Academy (H)** Basic Rock - Like - Subscribe - Share – Views +  $\bigcap$ **[www.hassouna-academy.com](http://www.hassouna-academy.com/) [www.youtube.com/user/HassounaAcademy](http://www.youtube.com/user/HassounaAcademy)**

معالجة األخطاء

الكود

```
try:
     num1, num2 = int(input('Num1:')) , int(input('Num2:'))
     result = num1/num2
     print( result )
     names = ['Amr','Ali']
     print( names[int(input('Name Index:'))] )
except ZeroDivisionError as ex1:
     print( ex1 )
except IndexError as ex2:
     print( ex2 )
except:
     print( 'Unknown Error' )
finally:
     print( 'Finally' )
```
التنفيذ 1

 $Num1:7$ Num2:3 2.333333333333335 Name Index:0 Amr Finally

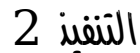

 $Num1:7$  $Num2:0$ division by zero Finally

التنفيذ 3

#### **PAGE 104**

**أكاديمية حسونة صخرة األساس - ادخل واشترك وشاهد وشارك + ليصلك كل جديد [www.hassouna-academy.com](http://www.hassouna-academy.com/) [www.youtube.com/user/HassounaAcademy](http://www.youtube.com/user/HassounaAcademy)**

 $Num1:7$  $Num2:3$ 2.3333333333333335 Name Tndex:2 list index out of range Finally

## التعامل مع ملفات csv

اوالً انشاء ملف csv.info وبه المعلومات التالية

**ahmed,amr,adel,ehab,mahmoud omar,ammar,yasser,haytham 1500,2500,3500,4500,5500**

الكود

```
import csv
f = open('info.csv')
r = csv.reader(f)
g1 = next(r)
print(g1)
g2 = next(r)
print(g2)
g3 = next(r)
print(g3)
f.close()
```
التنفيذ

Review Python – From Hassouna Academy

**Hassouna Academy (H)** Basic Rock - Like - Subscribe - Share – Views +  $\bigcap$ **[www.hassouna-academy.com](http://www.hassouna-academy.com/) [www.youtube.com/user/HassounaAcademy](http://www.youtube.com/user/HassounaAcademy)**

['ahmed', 'amr', 'adel', 'ehab', 'mahmoud'] ['omar', 'ammar', 'yasser', 'haytham'] ['1500', '2500', '3500', '4500', '5500']

## انشاء دوال functions عادية ال تنفذ شيء

الحظ! أنه تم تعريف ثالث دوال ليس بهم اكواد وpass لعدم التنفيذ الكود

**def my\_func1(): '''This is my function 1''' def my\_func2(): '''This is my function 1''' def my\_func3(): pass**

التنفيذ

ال شيء سينفذ

## انشاء دوال بها اكواد ثم النداء عليها الكود

```
def my_func1():
     '''This is my function 1'''
     print('Welcome to function 1')
     print('Function 1 is easy')
def my_func2():
     '''This is my function 1'''
     print('Welcome to function 2')
```
#### **PAGE 106**

**أكاديمية حسونة صخرة األساس - ادخل واشترك وشاهد وشارك + ليصلك كل جديد [www.hassouna-academy.com](http://www.hassouna-academy.com/) [www.youtube.com/user/HassounaAcademy](http://www.youtube.com/user/HassounaAcademy)**

 **print('Function 2 is easy') def my\_func3(): print('Welcome to function 3') print('Function 3 is easy') my\_func2() my\_func3()**

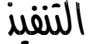

Welcome to function 2 Function 2 is easy Welcome to function 3 Function 3 is easy Welcome to function 1 Function 1 is easy

**my\_func1()**

### انشاء دالة تستقبل وسائط

الحظ! أنه فيما يلي تم عمل دالة باسم hello\_say ولكن هذه الدالة تستقبل متغير باسم name ثم يتم استخدام هذا المتغير بداخلها فقط الحظ! أن الدوال مفيدة ألنك تستخدمها أكثر من مرة وباستخدامات مختلفة لنفس الدالة الحظ! أن الدوال توفر الوقت والجهد، ومفيدة جداً ويجب التركيز المكثف

عليها

الكود

**def say\_hello( name ):**
Review Python – From Hassouna Academy  $\bigotimes$ 

**Hassouna Academy (H)** Basic Rock - Like - Subscribe - Share – Views +  $\bigcap$ **[www.hassouna-academy.com](http://www.hassouna-academy.com/) [www.youtube.com/user/HassounaAcademy](http://www.youtube.com/user/HassounaAcademy)**

```
 print( 'Hello ' + name )
say_hello( 'Ahmed' )
say_hello( 'Adel' )
say_hello( 'Amr' )
```
التنفيذ

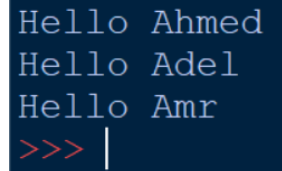

الحظ! أنه فيما يلي تم انشاء دالة تستقبل الرقم األول والرقم الثاني والعملية operation لتقوم بحساب ما تريد عند النداء عليها سواء كان جمع او طرح او قسمة او ضرب في نفس الدالة الكود

```
def calc( num1 , num2 , ope ):
     if ope == '+':
         print( num1 + num2 )
     elif ope == '-':
         print( num1 - num2 )
     elif ope == '*':
         print( num1 * num2 )
     elif ope == '/':
         if num2==0: num2=1
         print( num1 / num2 )
     elif ope == '%':
         if num2==0: num2=1
         print( num1 % num2 )
calc( 7, 3, '+' )
calc( 7, 3, '-' )
```
#### **PAGE 108**

**أكاديمية حسونة صخرة األساس - ادخل واشترك وشاهد وشارك + ليصلك كل جديد [www.hassouna-academy.com](http://www.hassouna-academy.com/) [www.youtube.com/user/HassounaAcademy](http://www.youtube.com/user/HassounaAcademy)**

**calc( 7, 3, '\*' ) calc( 7, 3, '/' ) calc( 7, 3, '%' )**

التنفيذ

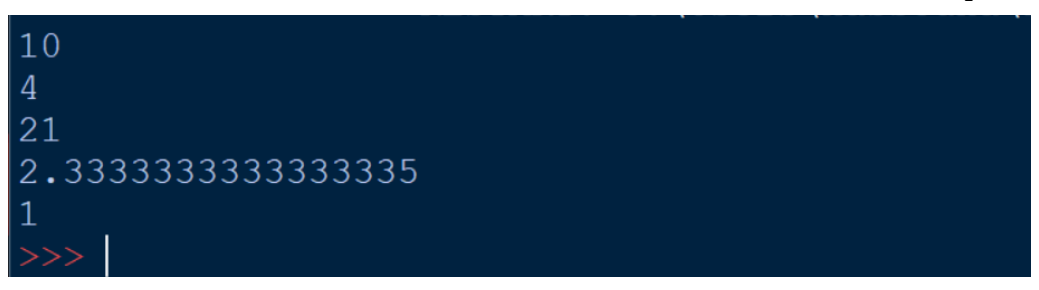

انشاء دالة بوسائط ال نهائية الحظ! أنه فيما يلي تم استخدام الدالة بوسيط او أكثر، والحظ أن كل الوسائط تتجمع في Tuple واحد الكود

**def names(\*names): print( type(names), names )**

**names('Adel','Amr','Ali','Ezz','Akl')**

التنفيذ

<class 'tuple'> ('Adel', 'Amr', 'Ali', 'Ezz', 'Akl')

الكود

**def get\_values(\*values): print( values ) for val in values:**

Review Python – From Hassouna Academy  $\odot$ 

**Hassouna Academy Basic Rock - Like - Subscribe - Share – Views + [www.hassouna-academy.com](http://www.hassouna-academy.com/) [www.youtube.com/user/HassounaAcademy](http://www.youtube.com/user/HassounaAcademy)**

```
 print( type(val), val )
```
**get\_values(111,'Amr',4655.50,True)**

التنفيذ

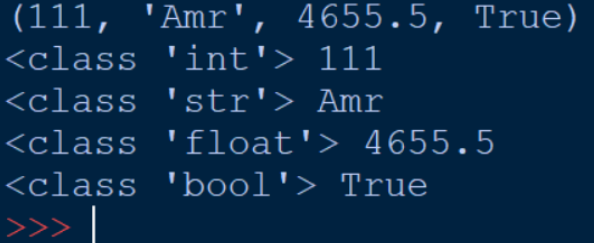

انشاء دالة ترجع قيمة الحظ! أنه فيما يلي تم ارجاع قيمة، أي أنه عند النداء على هذه الدالة سوف ترجع قيمة يمكن طباعتها او وضعها في متغير الحظ! أن الكود بعد االرجاع return ليس له أي قيمة الكود

```
def my_func():
     print('Before Return')
     return 'Test Return'
     print('After Return')
my_return_val = my_func()
print( my_return_val )
```
التنفيذ

Before Return Test Return

#### **PAGE 110**

**أكاديمية حسونة صخرة األساس - ادخل واشترك وشاهد وشارك + ليصلك كل جديد [www.hassouna-academy.com](http://www.hassouna-academy.com/) [www.youtube.com/user/HassounaAcademy](http://www.youtube.com/user/HassounaAcademy)**

الكود

```
def say_hello( name ):
     return 'Hello ' + name 
print( say_hello('Ahmed') )
print( say_hello('Adel') )
print( say_hello('Amr') )
```
التنفيذ

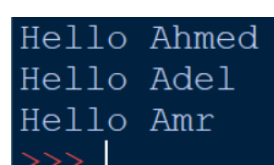

## انشاء دالة تعتمد على فكرة القاموس

الحظ! أنه فيما يلي تم استخدام ارجاع قيمة لقاموس بداخل الدالة، بحيث القيمة التي سوف يرسلها للدالة هي التي سيتم ارجاعها من القاموس الكود

```
def num_name(number):
     return {
         0:'zero', 1:'one', 2:'two', 3:'three',
         4:'four', 5:'five', 6:'siz', 7:'seven',
         8:'eight', 9:'nine', 10:'ten'
     }[number]
print( num_name(0) )
print( num_name(1) )
print( num_name(2) )
print( num_name(3) )
```
#### صفحة رقم 111

Review Python – From Hassouna Academy

**Hassouna Academy (** $\bigoplus$  **Basic Rock - Like - Subscribe - Share – Views +**  $\bigcap$ **[www.hassouna-academy.com](http://www.hassouna-academy.com/) [www.youtube.com/user/HassounaAcademy](http://www.youtube.com/user/HassounaAcademy)**

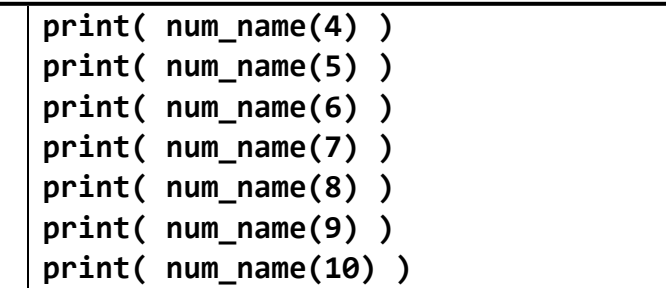

التنفيذ

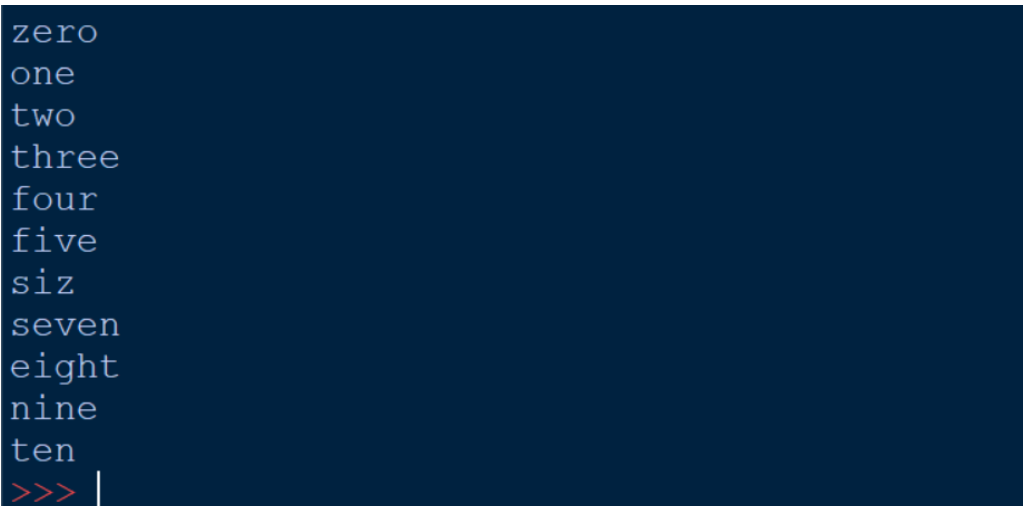

# استخدام تعبيرات Lambda كأنها دالة

الكود

```
calc = lambda num1, num2: num1 + num2
print( calc(7,3) )
print( calc(5,8) )
print( calc(6,9) )
```
التنفيذ

**أكاديمية حسونة صخرة األساس - ادخل واشترك وشاهد وشارك + ليصلك كل جديد [www.hassouna-academy.com](http://www.hassouna-academy.com/) [www.youtube.com/user/HassounaAcademy](http://www.youtube.com/user/HassounaAcademy)**

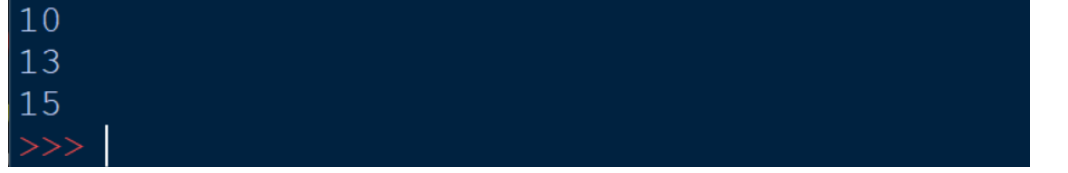

### انشاء دالة مرجعية تنادي على نفسها

الحظ! أنه فيما يلي تم انشاء دالة لحساب وارجاع المضروب factorial الحظ! أن الدالة المرجعية لها فهم خاص، ولفهمها جيداً ننصح بالدخول على يوتيوب والبحث عن كورس بايثون اكاديمية حسونة ثم مذاكرة الدرس رقم 84 جيداً الكود

```
def fact(num):
     if num == 0: return 1
     else: return num * fact( num - 1 )
print( 'Factorial 3 is:', fact(3) )
print( 'Factorial 4 is:', fact(4) )
print( 'Factorial 5 is:', fact(5) )
```
التنفيذ

Factorial 3 is: 6 Factorial 4 is: 24 Factorial 5 is: 120 Review Python – From Hassouna Academy

**Hassouna Academy (** $\left(\frac{1}{2}\right)$  **Basic Rock - Like - Subscribe - Share - Views +**  $\bigcap$ **[www.hassouna-academy.com](http://www.hassouna-academy.com/) [www.youtube.com/user/HassounaAcademy](http://www.youtube.com/user/HassounaAcademy)**

انشاء Module كمكتبة أكواد قابلة للتنفيذ

أوالً انشاء ملف باسم py.my في نفس مكان الملف التنفيذي الذي نجرب علية الأكواد الأساسية، أما الملف  $\max_{\mathbf{p},\mathbf{p}}$  هو الذي يعبر عن الموديول ثانياً كتابة الكود التالي في الملف py.my وحفظه

```
def say_hello( name ):
     print( 'Hello ' + name )
def calc( num1 , num2 , ope ):
     if ope == '+':
         print( num1 + num2 )
     elif ope == '-':
         print( num1 - num2 )
     elif ope == '*':
         print( num1 * num2 )
     elif ope == '/':
         if num2==0: num2=1
         print( num1 / num2 )
     elif ope == '%':
         if num2==0: num2=1
         print( num1 % num2 )
                        ثالثاً تجربة ما يلي على ملف الأكواد الأساسي
```
الكود

**import my my.calc(10,3,'+') my.calc(10,3,'-') my.calc(10,3,'\*') my.calc(10,3,'/') my.calc(10,3,'%') my.say\_hello('Ahmed')**

التنفيذ

**أكاديمية حسونة صخرة األساس - ادخل واشترك وشاهد وشارك + ليصلك كل جديد [www.hassouna-academy.com](http://www.hassouna-academy.com/) [www.youtube.com/user/HassounaAcademy](http://www.youtube.com/user/HassounaAcademy)**

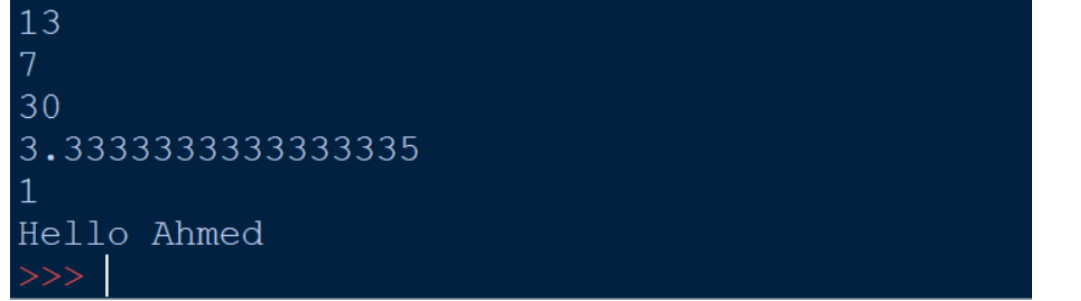

الكود

**from my import calc from my import say\_hello calc(81,18,'+') calc(150,51,'-') calc(33,3,'\*') calc(495,5,'/') calc(23,12,'%') say\_hello('Adel')**

التنفيذ

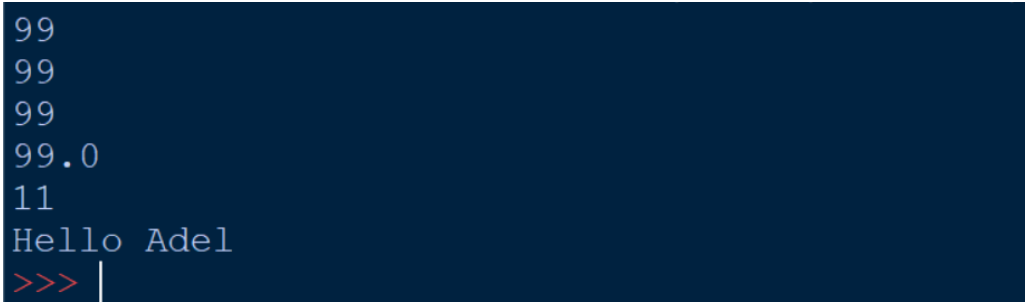

تنفيذ أكواد من ملف خارجي أو من نص أوالً انشاء ملف باسم py.mycode في نفس مكان الملف التنفيذي الذي نجرب علية األكواد األساسية

#### صفحة رقم 115

Review Python – From Hassouna Academy  $\circledR$ 

**Hassouna Academy (H)** Basic Rock - Like - Subscribe - Share – Views +  $\bigcap$ **[www.hassouna-academy.com](http://www.hassouna-academy.com/) [www.youtube.com/user/HassounaAcademy](http://www.youtube.com/user/HassounaAcademy)**

ثانياً كتابة الكود التالي في الملف py.mycode وحفظه

```
print( 'Test From mycode.py' )
for x in range(3):
     print( 'Test From mycode.py ' + str(x) )
def calc( num1 , num2 , ope ):
     if ope == '+':
         print( num1 + num2 )
     elif ope == '-':
         print( num1 - num2 )
     elif ope == '*':
         print( num1 * num2 )
     elif ope == '/':
         if num2==0: num2=1
         print( num1 / num2 )
     elif ope == '%':
         if num2==0: num2=1
         print( num1 % num2 )
                        ثالثاً تجربة ما يلي على ملف الأكواد الأساسي
```
الكود

```
exec( open('mycode.py').read() )
exec( 'print("This Code from string")' )
```
التنفيذ

Test From mycode.py Test From mycode.py 0 Test From mycode.py 1 Test From mycode.py 2 This Code from string

الكود

**أكاديمية حسونة صخرة األساس - ادخل واشترك وشاهد وشارك + ليصلك كل جديد [www.hassouna-academy.com](http://www.hassouna-academy.com/) [www.youtube.com/user/HassounaAcademy](http://www.youtube.com/user/HassounaAcademy)**

```
exec( open('mycode.py').read() )
calc(81,18,'+')
calc(150,51,'-')
calc(33,3,'*')
calc(495,5,'/')
calc(23,12,'%')
```
التنفيذ

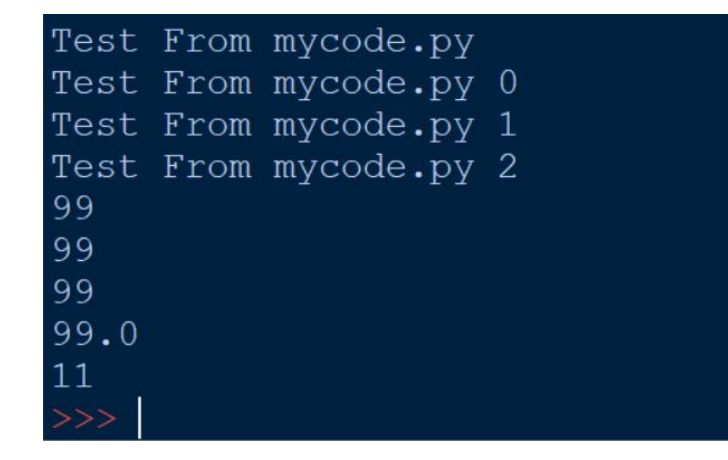

الكود

```
exec("""
for x in range(3):
     print( 'X=' + str(x) )
""")
```
التنفيذ

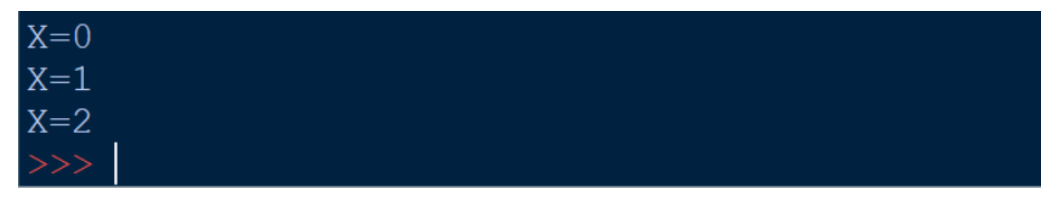

Review Python – From Hassouna Academy  $\odot$ 

**Hassouna Academy (** $\left(\frac{1}{1}\right)$  **Basic Rock - Like - Subscribe - Share - Views +**  $\bigcap$ **[www.hassouna-academy.com](http://www.hassouna-academy.com/) [www.youtube.com/user/HassounaAcademy](http://www.youtube.com/user/HassounaAcademy)**

### اظهار المساعدة help

الحظ! أنه فيما يلي تم استخدام الدالة help إلظهار المساعدة ألي موضوع، سواء كنت انت من صنعة مثل الدوال وغيرها او كان موجود مثل print وstr وtuple وغيرها حتى لو كان موديول صنعته بنفسك او موديول موجود مسبقاً في اللغة، حتى لو كان متغير فإنه يخبرك ان تستخدم ما يعادله في اللغة

الكود

**def say\_hello( name ): '''Send any name for say hello''' print( 'Hello ' + str(name) )**

**help( say\_hello )**

التنفيذ

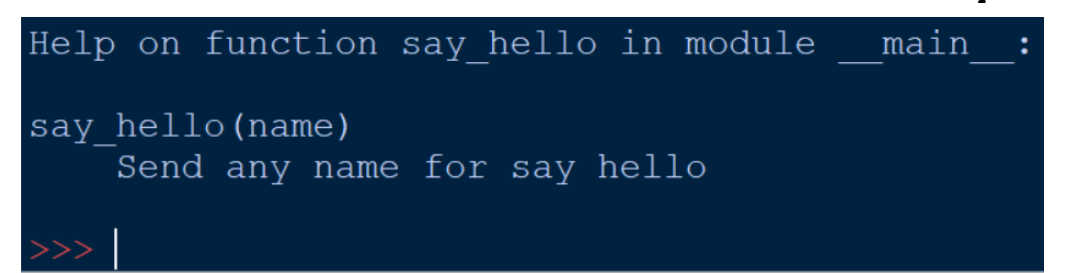

الكود

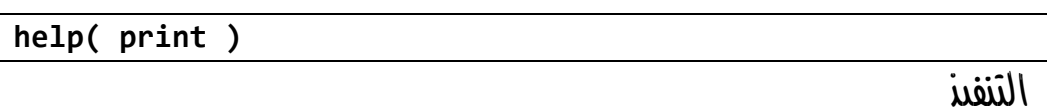

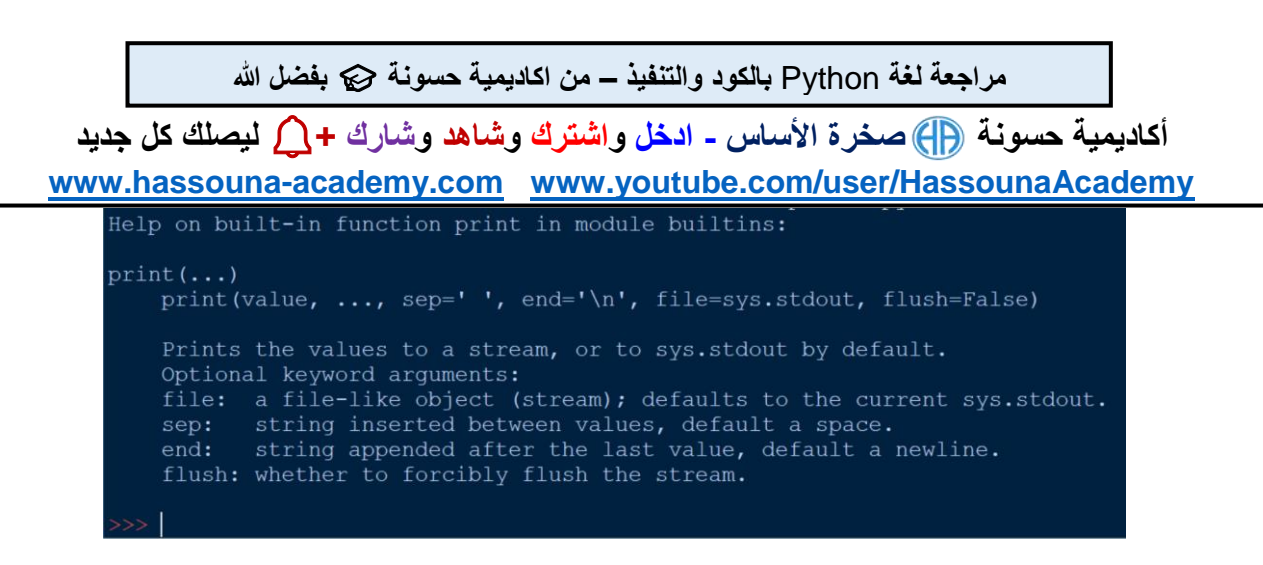

الكود

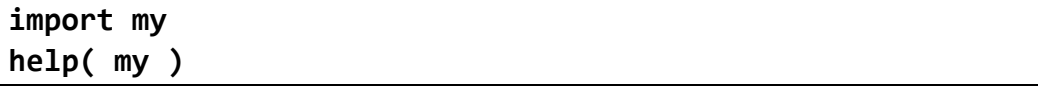

التنفيذ

```
Help on module my:
NAME
    my
FUNCTIONS
    calc(num1, num2, ope)
    say hello (name)
FILE
    c:\users\usernowa\desktop\my.py
                                                الكود
help( 'Hello' )
```
Review Python – From Hassouna Academy

**Hassouna Academy (H)** Basic Rock - Like - Subscribe - Share – Views +  $\bigcap$ **[www.hassouna-academy.com](http://www.hassouna-academy.com/) [www.youtube.com/user/HassounaAcademy](http://www.youtube.com/user/HassounaAcademy)**

التنفيذ

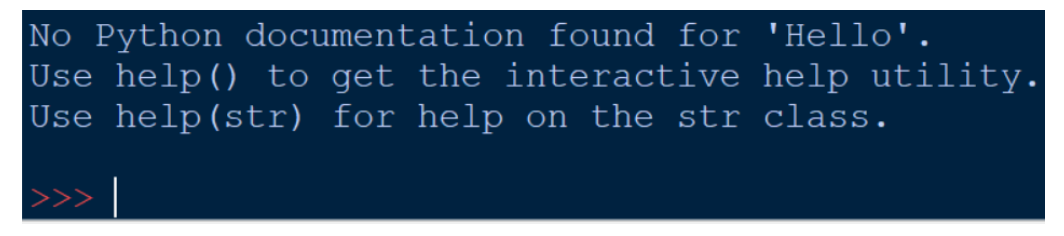

## استكشاف ما في أشياء لغة البايثون dir

الحظ! أنه فيما يلي تم اظهار كل المستخدم في ملف االكواد الخاص بك الحظ! أنه عند زيادة متغير او دالة او عمل import ثم عمل dir يظهر كمل ذلك مع الموجود، ويمكن البحث dir عن متغير او دالة معينة الكود

**print( dir() )**

التنفيذ

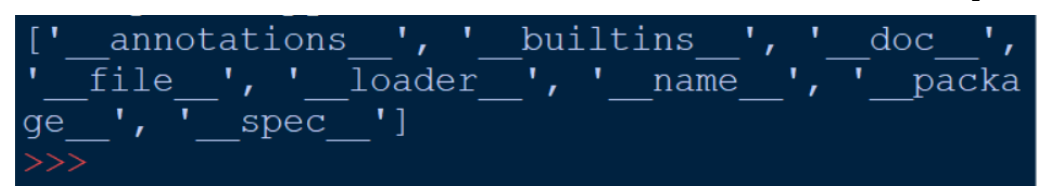

الكود

**import math import os my\_name = 'Mohamed' def get\_name():return 'Mohamed' def print\_name():print(get\_name()) print( dir() )**

#### **PAGE 120**

**أكاديمية حسونة صخرة األساس - ادخل واشترك وشاهد وشارك + ليصلك كل جديد [www.hassouna-academy.com](http://www.hassouna-academy.com/) [www.youtube.com/user/HassounaAcademy](http://www.youtube.com/user/HassounaAcademy)**

التنفيذ

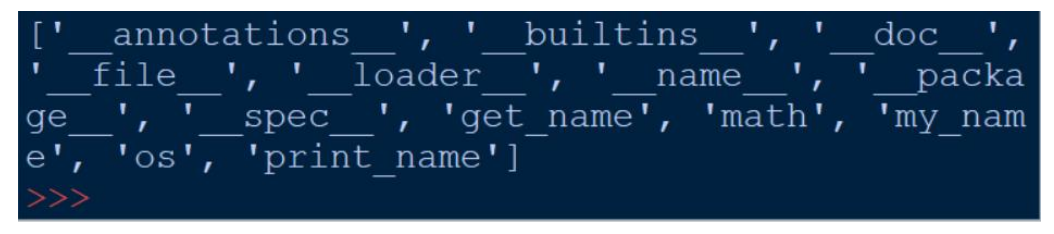

الكود

**my\_name = 'Mohamed' def get\_name():return 'Mohamed' def print\_name():print(get\_name()) print( dir(get\_name) )**

التنفيذ

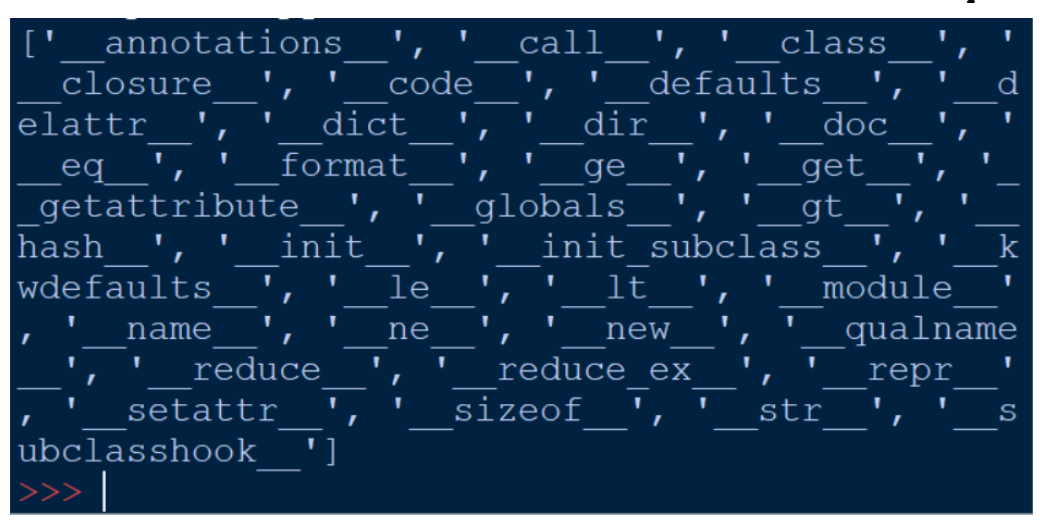

Review Python – From Hassouna Academy  $\odot$ 

**Hassouna Academy (B)** Basic Rock - Like - Subscribe - Share - Views +  $\bigcap$ **[www.hassouna-academy.com](http://www.hassouna-academy.com/) [www.youtube.com/user/HassounaAcademy](http://www.youtube.com/user/HassounaAcademy)**

### انشاء class به خصائص فقط

الحظ! أنه فيما يلي تم عمل كالس باسم employee ويحمل الرقم number واالسم name والعنوان address والمرتب active والفاعلية salary الحظ! أن الخصائص داخل الكالس عبارة عن متغيرات الكود

**class employee: number = 0**  $name = <sup>11</sup>$  **address = '' salary = 0.0 active = True**

التنفيذ

ال يوجد شيء يتنفذ ألنه لم يتم استخدام الكالس

### انشاء class به وظائف فقط

الحظ! أن الوظائف للكالس هي الدوال، والبد من استالمها لمتغير للكائن الكود

```
class my_print:
     def print1(self):
         print('Test Print 1')
     def print2(self):
         print('Test Print 2')
     def print3(self):
         print('Test Print 3')
```
#### **PAGE 122**

**أكاديمية حسونة صخرة األساس - ادخل واشترك وشاهد وشارك + ليصلك كل جديد [www.hassouna-academy.com](http://www.hassouna-academy.com/) [www.youtube.com/user/HassounaAcademy](http://www.youtube.com/user/HassounaAcademy)** التنفيذ

ال يوجد شيء يتنفذ ألنه لم يتم استخدام الكالس

## انشاء class به خصائص ووظائف معاً

الحظ! أنه فيما يلي البد من تعريف متغير داخل كل دالة بالكالس ليعبر هذا المتغير عن الكائن الذي سوف يتم تعريفه، مع العلم أن هذا المتغير ال يتم إرساله عند النداء على الدالة، ولكن هو افتراضي للكائن الحظ! أنه فيما يلي تم النداء على عناصر الكالس داخل الدوال باستخدام المتغير االفتراضي للدالة سواء سميناه self وهو المشهور او غيره الكود

```
class employee:
     number = 0
    name = <sup>11</sup> address = ''
     salary = 0.0
     active = True
     def get_data(o):
         info = str(o.number)+';'+o.name+';'+o.address
         info += ';'+str(o.salary)+';'+str(o.active)
         return info
     def print_data(o):
         print( o.get_data() )
                                                           التنفيذ
```
ال يوجد شيء يتنفذ ألنه لم يتم استخدام الكالس

Review Python – From Hassouna Academy

**Hassouna Academy (H)** Basic Rock - Like - Subscribe - Share – Views +  $\bigcap$ **[www.hassouna-academy.com](http://www.hassouna-academy.com/) [www.youtube.com/user/HassounaAcademy](http://www.youtube.com/user/HassounaAcademy)**

### انشاء class واستخدامه

الحظ! أنه فيما يلي تم استخدام الكالس عن طريق تعريف كائن object منه باسم 1emp الكود

```
class employee:
    number = 0name = <sup>11</sup> address = ''
     salary = 0.0
     active = True
     def get_data(o):
         info = str(o.number)+';'+o.name+';'+o.address
         info += ';'+str(o.salary)+';'+str(o.active)
         return info
     def print_data(o):
         print( o.get_data() )
emp1 = employee()
emp1.number = 1
emp1.name = 'Adel'
emp1.address = 'Giza'
emp1.salary = 9500.5
emp1.print_data()
```
التنفيذ

 $1$ ; Adel; Giza; 9500.5; True

**أكاديمية حسونة صخرة األساس - ادخل واشترك وشاهد وشارك + ليصلك كل جديد [www.hassouna-academy.com](http://www.hassouna-academy.com/) [www.youtube.com/user/HassounaAcademy](http://www.youtube.com/user/HassounaAcademy)**

## انشاء class وعمل أكثر من object له

الحظ! أنه فيما يلي تم ارسال متغيرين model وcolor للدالة data\_set وكأن المتغير self غير موجود

الكود

```
class car:
     model = ''
     color = ''
     def set_data(self, model, color):
         self.model = model
         self.color = color
     def get_data(self):
         return self.model+' , '+self.color
     def print_data(self):
         print( self.get_data() )
car1 = car()
car2 = car()
car3 = car()
car1.set_data('Renault BMW','Red')
car2.set_data('Audi Mercedes Benz','Silver')
car3.set_data('MG Motor Maruti Suzuki','White')
car1.print_data()
car2.print_data()
car3.print_data()
```
التنفيذ

Renault BMW, Red Audi Mercedes Benz, Silver MG Motor Maruti Suzuki, White

#### صفحة رقم 125

Review Python – From Hassouna Academy  $\odot$ 

**Hassouna Academy Basic Rock - Like - Subscribe - Share – Views + [www.hassouna-academy.com](http://www.hassouna-academy.com/) [www.youtube.com/user/HassounaAcademy](http://www.youtube.com/user/HassounaAcademy)**

دالة البناء في الكالس الحظ! أنه فيما يلي تم كتابة كود بدالة البناء \_\_init \_\_للكالس employee وهذه الدالة يتم تنفيذها تلقائياً عند تعريف كائن جديد الكود

**class employee: def \_\_init\_\_(self): print( 'New object from ' + str( type(self) ) ) emp1 = employee() emp2 = employee() emp3 = employee()**

التنفيذ

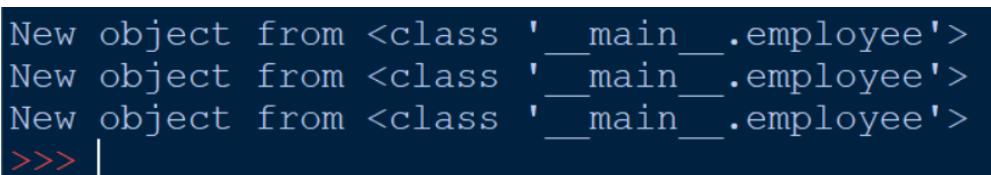

### وسائط مع دالة البناء

الحظ! أنه فيما يلي تم ارسال الوسائط اجباري مع تعريف كل كائن من الكالس ألنه يتم طلبها في دالة البناء الكود

```
class employee:
     emp_id = 0
     emp_name = ''
```
#### **PAGE 126**

**أكاديمية حسونة صخرة األساس - ادخل واشترك وشاهد وشارك + ليصلك كل جديد [www.hassouna-academy.com](http://www.hassouna-academy.com/) [www.youtube.com/user/HassounaAcademy](http://www.youtube.com/user/HassounaAcademy)**

```
 def __init__(self, emp_id, emp_name):
         self.emp_id = emp_id
         self.emp_name = emp_name
     def print_data(self):
         print( self.emp_id, self.emp_name )
emp1 = employee(1,'Ahmed')
emp2 = employee(2,'Adel')
emp3 = employee(3,'Amr')
emp1.print_data()
emp2.print_data()
emp3.print_data()
```
التنفيذ

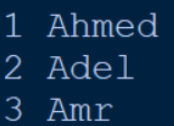

## انشاء عداد وindex للـ objects

الحظ! أنه فيما يلي تم عمل عداد لعدد الكائنات count\_objects وكل كائن يحتفظ بالـ index الخاص به

الكود

**from itertools import count**

```
class employee:
     objects_count = count(0)
     index = 0
```
Review Python – From Hassouna Academy

**Hassouna Academy (H)** Basic Rock - Like - Subscribe - Share – Views +  $\bigcap$ **[www.hassouna-academy.com](http://www.hassouna-academy.com/) [www.youtube.com/user/HassounaAcademy](http://www.youtube.com/user/HassounaAcademy)**

```
 def __init__(self):
         self.index = next( self.objects_count )
e1 = employee()
e2 = employee()
e3 = employee()
print( e1.index, e2.index, e3.index )
print( e1.objects_count )
```
التنفيذ

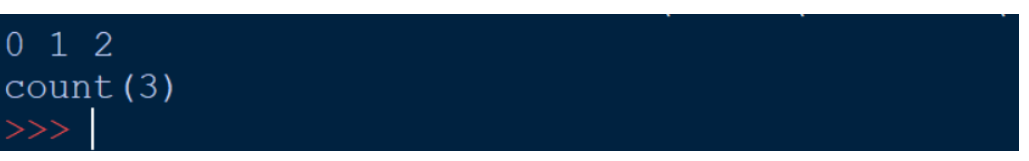

```
دالة الهدم في الكالس 
الحظ! أنه فيما يلي تم استخدام دالة الهدم __del __والتي تنفذ عند 
                                                      حذف الكائن
                                                            الكود
```

```
class employee:
     def __init__(self):
         print('Create object from employee')
     def __del__(self):
         print('Object is deleted')
e1 = employee()
e2 = employee()
e3 = employee()
del e1
del e2
del e3
```
#### **PAGE 128**

**أكاديمية حسونة صخرة األساس - ادخل واشترك وشاهد وشارك + ليصلك كل جديد [www.hassouna-academy.com](http://www.hassouna-academy.com/) [www.youtube.com/user/HassounaAcademy](http://www.youtube.com/user/HassounaAcademy)**

التنفيذ

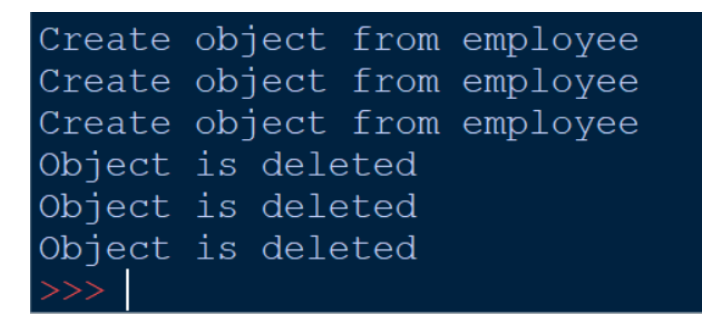

تضمين خصائص جديدة للكائن

الحظ! أنه فيما يلي تم استخدام خاصية الـ number وخاصية الـ name مع انهم لم يتم بنائهم مع بناء الكالس، والحظ أنه يوجد أكثر من طريقة لعمل ذلك الكود

```
class employee:
     pass
e1 = employee()
e1.number = 1
e1.name = 'Amr'
print( e1.number, e1.name )
```
التنفيذ

 $Amr$ 

الكود

**class employee:**

صفحة رقم 129

Review Python – From Hassouna Academy  $\circledR$ 

**Hassouna Academy (H)** Basic Rock - Like - Subscribe - Share - Views +  $\bigcup$ **[www.hassouna-academy.com](http://www.hassouna-academy.com/) [www.youtube.com/user/HassounaAcademy](http://www.youtube.com/user/HassounaAcademy)**

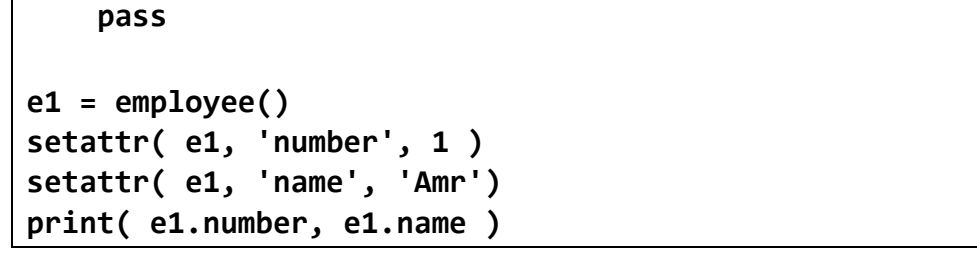

التنفيذ

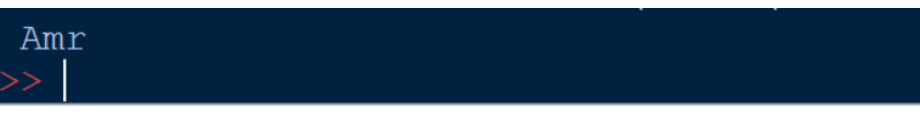

## تضمين خصائص تنفذ أكواد

الحظ! أنه فيما يلي تم النداء على الخاصية فقط لتقوم بتنفيذ كود محدد لها وكأنها دالة

الكود

**class employee: pass e1 = employee() setattr( e1, 'test', exec('print("test")') ) e1.test**

التنفيذ

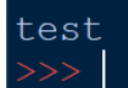

**أكاديمية حسونة صخرة األساس - ادخل واشترك وشاهد وشارك + ليصلك كل جديد [www.hassouna-academy.com](http://www.hassouna-academy.com/) [www.youtube.com/user/HassounaAcademy](http://www.youtube.com/user/HassounaAcademy)**

## انشاء عناصر سرية داخل الـ class

الحظ! أن كل ما تبدأ تسميته بالرمز underscore مرتين \_\_ او أكثر بدون إضافة underscore في النهاية يصبح عنصر سري سواء كان خاصية او دالة، ولو تم النداء عليه الستخدامه سيحدث خطأ الكود

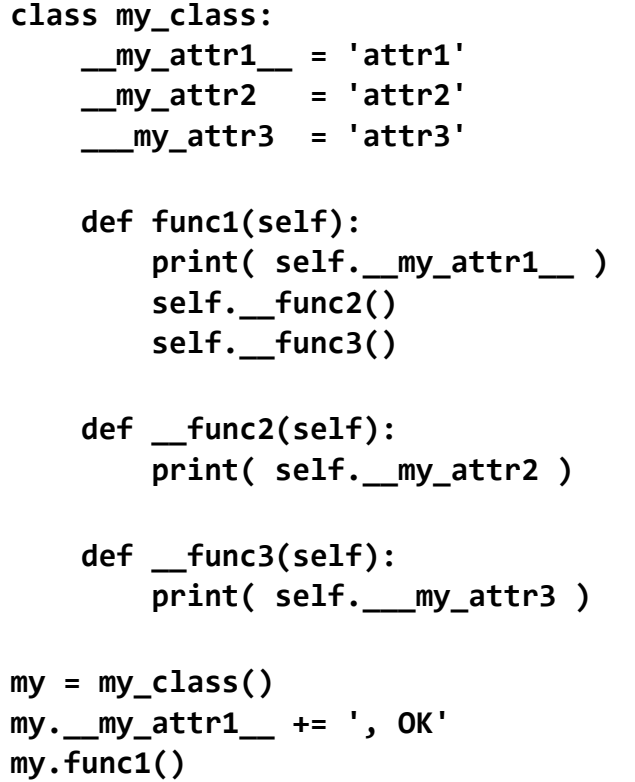

التنفيذ

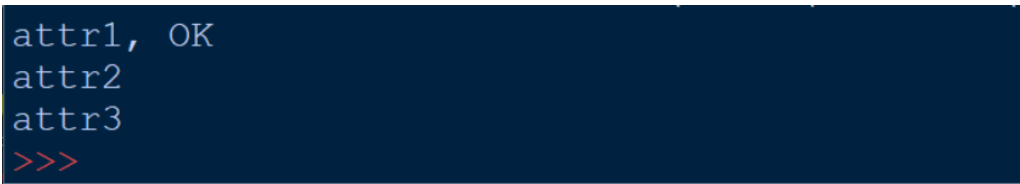

Review Python – From Hassouna Academy  $\odot$ 

**Hassouna Academy Basic Rock - Like - Subscribe - Share – Views + [www.hassouna-academy.com](http://www.hassouna-academy.com/) [www.youtube.com/user/HassounaAcademy](http://www.youtube.com/user/HassounaAcademy)**

### التحقق من وجود عنصر داخل الكائن

الحظ! أنه فيما يلي تم اختبار وجود خاصية وأيضاً تم اختبار وجود دالة داخل الكائن عن طريق الدالة hasattr الحظ! أنه بهذه الطريقة نستطيع اختبار وجود الشيء قبل استخدامه لتفادي األخطاء الكود

```
class employee:
     def test():
         print( 'Employee' )
emp1 = employee()
emp2 = employee()
emp1.name = 'Ahmed'
print( hasattr( emp1, 'name' ) )
print( hasattr( emp2, 'name' ) )
print( hasattr( emp2, 'test' ) )
```
التنفيذ

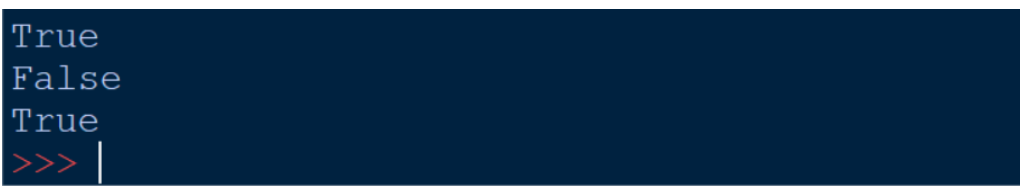

حذف الخصائص من الكائن الحظ! أنه فيما يلي تم حذف الخاصية تماماً بالدالة delattr الكود

#### **PAGE 132**

**أكاديمية حسونة صخرة األساس - ادخل واشترك وشاهد وشارك + ليصلك كل جديد [www.hassouna-academy.com](http://www.hassouna-academy.com/) [www.youtube.com/user/HassounaAcademy](http://www.youtube.com/user/HassounaAcademy)**

```
class employee:
     pass
emp = employee()
emp.name = 'Ahmed'
print( hasattr( emp, 'name' ) )
delattr( emp, 'name')
print( hasattr( emp, 'name' ) )
```
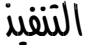

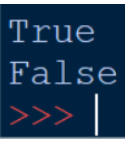

## كالس متداخل class inner

الحظ! أنه فيما يلي تم كالس وبداخلة كالسات اخري inline الحظ! أنه يمكن استخدام الكالس االساسي ويمكن استخدام الكالسات المتفرعة منه

الكود

```
class computer:
     name = 'pc'
     generation = 5
     class hard:
          name = 'hard'
          capacity = 0
          speed = 0
```
Review Python – From Hassouna Academy

**Hassouna Academy (H)** Basic Rock - Like - Subscribe - Share – Views +  $\bigcap$ **[www.hassouna-academy.com](http://www.hassouna-academy.com/) [www.youtube.com/user/HassounaAcademy](http://www.youtube.com/user/HassounaAcademy)**

```
 class ram:
         name = 'ram'
         ramtype = 'ram'
         size = 0
r1 = computer.ram()
print(r1.name)
com1 = computer()
print( com1.name )
print( com1.ram.name )
print( com1.hard.name )
```
التنفيذ

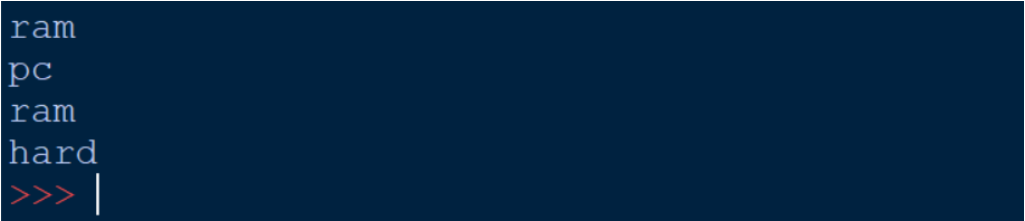

## الوراثة

الحظ! أنه فيما يلي تمت عملية الوراثة بين الكالس person والكالس employee حيث أن الـ employee ورث كل ما في الـ person وذلك باألقواس بها person بعد تعريف employee الكود

```
class person:
     name = 'Person'
     address = 'Egypt'
```

```
 def printdata(self):
```
#### **PAGE 134**

**أكاديمية حسونة صخرة األساس - ادخل واشترك وشاهد وشارك + ليصلك كل جديد [www.hassouna-academy.com](http://www.hassouna-academy.com/) [www.youtube.com/user/HassounaAcademy](http://www.youtube.com/user/HassounaAcademy)**

```
 print( self.name + ' ; ' + self.address )
class employee(person):
     pass
emp1 = employee()
print( emp1.name )
print( emp1.address )
print('=============')
emp1.printdata()
```
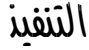

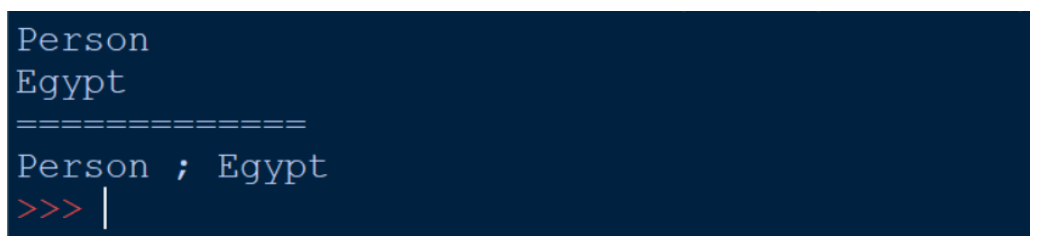

## الوراثة المتعددة

الحظ! أنه فيما يلي تم توريث الـ person من الـ otherdata ثم توريث الـ employee من الـ person فأصبحت وراثتين الكود

```
class otherdata:
     email = 'example@domain.com'
     phone = '000000'
class person(otherdata):
     name = 'Person'
     address = 'Egypt'
```
Review Python – From Hassouna Academy

**Hassouna Academy (H)** Basic Rock - Like - Subscribe - Share – Views +  $\bigcap$ **[www.hassouna-academy.com](http://www.hassouna-academy.com/) [www.youtube.com/user/HassounaAcademy](http://www.youtube.com/user/HassounaAcademy)**

```
 def printdata(self):
         print( self.name + ' ; ' + self.address )
class employee( person ):
     pass
emp1 = employee()
print( emp1.email )
print( emp1.phone )
```
التنفيذ

example@domain.com 000000

> الحظ! أنه تم عمل وراثة متعددة داخل اقواس الـ employee الكود

```
class otherdata:
     email = 'example@domain.com'
     phone = '000000'
class person():
     name = 'Person'
     address = 'Egypt'
     def printdata(self):
         print( self.name + ' ; ' + self.address )
class employee( person , otherdata):
     pass
emp1 = employee()
print( emp1.email )
```
#### **PAGE 136**

**أكاديمية حسونة صخرة األساس - ادخل واشترك وشاهد وشارك + ليصلك كل جديد [www.hassouna-academy.com](http://www.hassouna-academy.com/) [www.youtube.com/user/HassounaAcademy](http://www.youtube.com/user/HassounaAcademy)**

**print( emp1.phone )**

التنفيذ

example@domain.com 000000

اظهار توثيق األشياء

الحظ! أنه فيما يلي تم استخدام \_\_doc \_\_إلظهار التوثيق الكود

**class person: '''This is person class This for Employee or docto or student ''' class employee: 'This is employee class' print( employee.\_\_doc\_\_ ) print( person.\_\_doc\_\_ ) print('=============') emp = employee() print( emp.\_\_doc\_\_ )**

التنفيذ

Review Python – From Hassouna Academy  $\circledR$ 

**Hassouna Academy (H)** Basic Rock - Like - Subscribe - Share – Views +  $\bigcap$ **[www.hassouna-academy.com](http://www.hassouna-academy.com/) [www.youtube.com/user/HassounaAcademy](http://www.youtube.com/user/HassounaAcademy)**

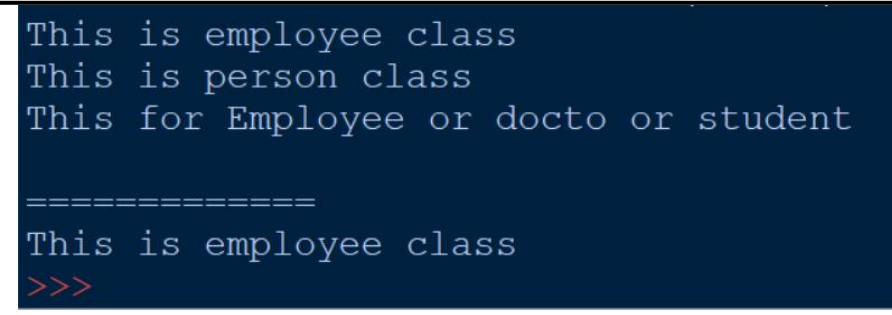

### اظهار قاموس األشياء

الحظ! أنه فيما يلي تم معرفة كل ما في أي شيء باستخدام \_\_dict\_\_ الكود

**class employee: 'This is employee class' name = 'empty' def printname(self): print( self.name ) print( employee.\_\_dict\_\_ ) print('================') emp = employee() emp.city = 'Cairo' print( emp.\_\_dict\_\_ )**

#### التنفيذ

{' module ': ' main ', ' doc ': 'This is employee class', 'na  $\frac{1}{\text{me} \cdot \text{sequation}}$ ,  $\frac{1}{\text{me} \cdot \text{sequation}}$ ,  $\frac{1}{\text{me} \cdot \text{sequation}}$  and  $\frac{1}{\text{me} \cdot \text{sequation}}$  and  $\frac{1}{\text{me} \cdot \text{sequation}}$ 1250C32B70>, '\_dict\_': <attribute '\_dict\_' of 'employee' object<br>s>, '\_weakref\_': <attribute '\_dict\_' of 'employee' object<br>s>, '\_weakref\_': <attribute '\_weakref\_' of 'employee' objects>} {'city': 'Cairo'}

#### **PAGE 138**

**أكاديمية حسونة صخرة األساس - ادخل واشترك وشاهد وشارك + ليصلك كل جديد [www.hassouna-academy.com](http://www.hassouna-academy.com/) [www.youtube.com/user/HassounaAcademy](http://www.youtube.com/user/HassounaAcademy)**

اظهار اسم الكالس

الكود

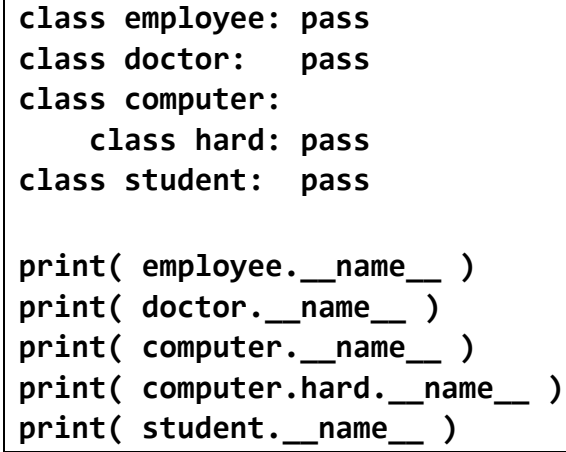

التنفيذ

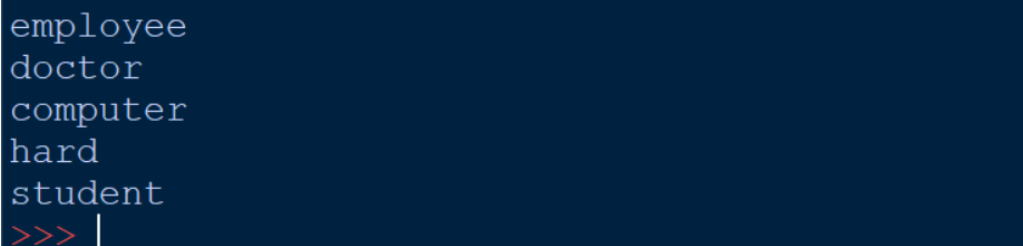

## اظهار الموديول للكالس

أوالً انشاء ملف py.my ووضع الكود التالي بداخله

**class person: pass**

ثانياً تطبيق التالي على ملف التنفيذ األساسي py.test

Review Python – From Hassouna Academy  $\odot$ 

**Hassouna Academy Basic Rock - Like - Subscribe - Share – Views + [www.hassouna-academy.com](http://www.hassouna-academy.com/) [www.youtube.com/user/HassounaAcademy](http://www.youtube.com/user/HassounaAcademy)**

الحظ! أنه فيما يلي تم استخدام \_\_module \_\_إلظهار الموديول الكود

**class employee: pass print( employee.\_\_module\_\_ )**

**import my**

**print( my.person.\_\_name\_\_ ) print( my.person.\_\_module\_\_ )**

التنفيذ

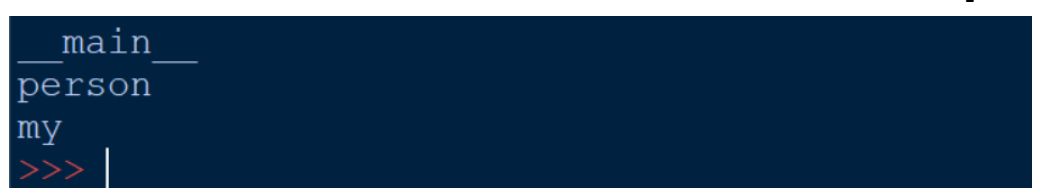

## اظهار الكالس األب الحظ! أنه فيما يلي تم استخدام \_\_base \_\_إلظهار الكالس الذي تمت عملية الوراثة منه الحظ! أنه فيما يلي تم التوريث من الـ object بشكل تلقائي الكود

```
class other:
      pass
class person:
     name = <sup>11</sup> address = ''
```
#### **PAGE 140**

**أكاديمية حسونة صخرة األساس - ادخل واشترك وشاهد وشارك + ليصلك كل جديد [www.hassouna-academy.com](http://www.hassouna-academy.com/) [www.youtube.com/user/HassounaAcademy](http://www.youtube.com/user/HassounaAcademy)**

```
class employee(person , other):
     pass
class doctor(employee):
     pass
print( employee.__base__ )
print( doctor.__base__ )
print( person.__base__ )
```
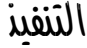

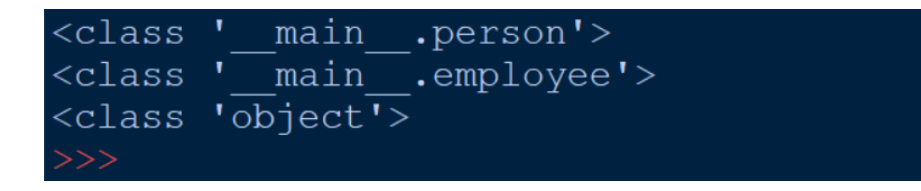

## اظهار كل الكالسات اآلباء

الحظ! أنه فيما يلي تم استخدام getmro من inspect إلظهار قصة حياة الكالس

الكود

**class other:pass class person:pass class employee(person , other):pass import inspect**

**print( inspect.getmro(employee) )**

التنفيذ

Review Python – From Hassouna Academy  $\circledR$ 

**Hassouna Academy (H)** Basic Rock - Like - Subscribe - Share – Views +  $\bigcap$ **[www.hassouna-academy.com](http://www.hassouna-academy.com/) [www.youtube.com/user/HassounaAcademy](http://www.youtube.com/user/HassounaAcademy)**

(<class ' main .employee'>, <class ' main .person'>, <class ' main .other'>, <class  $\overline{\text{!}}$ obiect'>)

الحظ! أنه فيما يلي تم استخدام \_\_bases \_\_إلظهار كل الكالسات التي تم التوريث منها الكود

```
class otherdata2:pass
class otherdata:
     email = ''
     phone = ''
class person:
     name = ''
     address = ''
class employee(person , otherdata , otherdata2):
     employeeid = 0
class doctor(employee):pass
print( '---------------' )
print( otherdata.__bases__ )
print( '---------------' )
print( employee.__bases__ )
print( '---------------' )
print( doctor.__bases__ )
print( '---------------' )
```
التنفيذ

#### **PAGE 142**

**أكاديمية حسونة صخرة األساس - ادخل واشترك وشاهد وشارك + ليصلك كل جديد [www.hassouna-academy.com](http://www.hassouna-academy.com/) [www.youtube.com/user/HassounaAcademy](http://www.youtube.com/user/HassounaAcademy)**

```
(<class 'object'>,)
(<class ' main .person'>, <class ' main
otherdata<sup>\overline{1}</sup>, <class ' main .otherdata2'>)
(<class '_main__.employee'>,)
```
إعادة الكتابة على الدوال

الحظ! أنه فيما يلي تم إعادة الكتابة على الدوال عن طريق كتابة الدالة مرة اخري في الكالس الذي ورث لتكون مخصصة له الكود

```
class person:
     def printtype(self):
         print('Person')
class customer(person):
     def printtype(self):
         print('Customer')
     pass
class employee(person):
     def printtype(self):
         print('Employee')
     pass
class doctor(employee):
     def printtype(self):
```
**Hassouna Academy (H)** Basic Rock - Like - Subscribe - Share – Views +  $\bigcap$ **[www.hassouna-academy.com](http://www.hassouna-academy.com/) [www.youtube.com/user/HassounaAcademy](http://www.youtube.com/user/HassounaAcademy)**

```
 print('Doctor')
     pass
p = person()
c = customer()
e = employee()
d = doctor()
p.printtype()
c.printtype()
e.printtype()
d.printtype()
```
التنفيذ

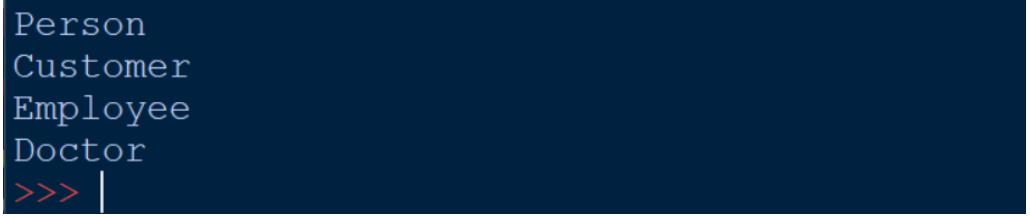

اظهار اسم كالس الكائن الحظ! أنه فيما يلي تم معرفة اسم الكالس ألي كائن عن طريق \_\_class \_\_ثم \_\_name \_\_بسهولة الكود

**class person: def printtype(self): print(self.\_\_class\_\_.\_\_name\_\_) class customer(person):pass class employee(person):pass class doctor(employee):pass**

#### **PAGE 144**

**أكاديمية حسونة صخرة األساس - ادخل واشترك وشاهد وشارك + ليصلك كل جديد [www.hassouna-academy.com](http://www.hassouna-academy.com/) [www.youtube.com/user/HassounaAcademy](http://www.youtube.com/user/HassounaAcademy)**

 $p = person(\bar{)}$ **c = customer() e = employee() d = doctor() p.printtype() c.printtype() e.printtype() d.printtype()**

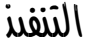

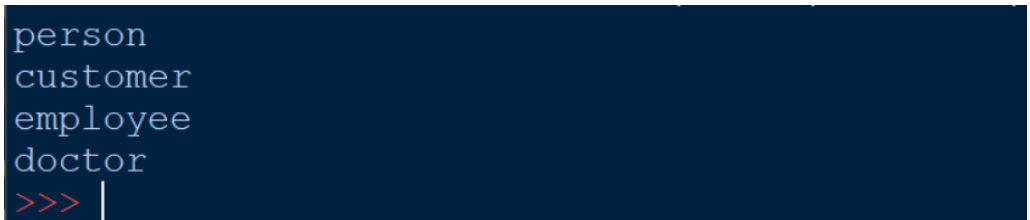

# كنوز وهدايا

اليك كنوز وهدايا، ووصيتي لك، أن تنشرها في كل مكان من الروابط األصلية، وأيضاً وصيتي لك بأن تشاهدها وتنصح الجميع بمشاهدتها من اليوتيوب من أكاديمية حسونة، لتنجح هذه الكورسات بفضل اهلل ☺.

شرح في قصص نجاح

**<https://www.youtube.com/playlist?list=PLHIfW1KZRIflvUNrnmYsLPbU2t4oG0P-8>**

شرح في الكمبيوتر بشكل عام

**[https://www.youtube.com/playlist?list=PLHIfW1KZRIfm\\_dFhGnawAlnOOE1aSwoSN](https://www.youtube.com/playlist?list=PLHIfW1KZRIfm_dFhGnawAlnOOE1aSwoSN)**

Review Python – From Hassouna Academy &

**Hassouna Academy Basic Rock - Like - Subscribe - Share – Views + [www.hassouna-academy.com](http://www.hassouna-academy.com/) [www.youtube.com/user/HassounaAcademy](http://www.youtube.com/user/HassounaAcademy)**

شرح عن مقدمة في الحاسبات

**[https://www.youtube.com/playlist?list=PLHIfW1KZRIfmt3FFalD6y-UjTshUC\\_zXM](https://www.youtube.com/playlist?list=PLHIfW1KZRIfmt3FFalD6y-UjTshUC_zXM)**

شرح في أنظمة ماك ولينكس

**<https://www.youtube.com/playlist?list=PLHIfW1KZRIfmTj0gddZTgcPdqDGP1qscF>**

## شرح في الويندوز Windows من األساس وبالتفصيل

**<https://www.youtube.com/playlist?list=PLHIfW1KZRIfkKu8K8Dz603sxLa3eQ-g6G>**

# شرح في برنامج وورد Word من األساس

**[https://www.youtube.com/playlist?list=PLHIfW1KZRIfk\\_q1\\_xWEJ8gl\\_nbPY\\_Y75A](https://www.youtube.com/playlist?list=PLHIfW1KZRIfk_q1_xWEJ8gl_nbPY_Y75A)**

# شرح في برنامج اكسيل Excel من األساس

**<https://www.youtube.com/playlist?list=PLHIfW1KZRIfmeaZUramzmRwJVLQThBiuu>**

# شرح في برنامج الفوتوشوب Photoshop

**<https://www.youtube.com/playlist?list=PLHIfW1KZRIfntLWyOJQKyfR5RcuXdzfnU>**

#### شرح في البرامج الجاهزة

**[https://www.youtube.com/playlist?list=PLHIfW1KZRIfmCe0esfmzTZTQ\\_AfoLOH1M](https://www.youtube.com/playlist?list=PLHIfW1KZRIfmCe0esfmzTZTQ_AfoLOH1M)**

# شرح في الخوارزميات وخرائط التدفق + أمثلة

**<https://www.youtube.com/playlist?list=PLHIfW1KZRIfmOvX3-91zteoSP-b0VS44o>**

# شرح آخر في الخوارزميات وخرائط التدفق

**<https://www.youtube.com/playlist?list=PLHIfW1KZRIflwIO8IiPxNkSSb-ezkNqDs>**

#### **PAGE 146**

**أكاديمية حسونة صخرة األساس - ادخل واشترك وشاهد وشارك + ليصلك كل جديد [www.hassouna-academy.com](http://www.hassouna-academy.com/) [www.youtube.com/user/HassounaAcademy](http://www.youtube.com/user/HassounaAcademy)**

شرح في تحليل البيانات

**[https://www.youtube.com/playlist?list=PLHIfW1KZRIfkDoNSoObO0s\\_OZn67DFAti](https://www.youtube.com/playlist?list=PLHIfW1KZRIfkDoNSoObO0s_OZn67DFAti)**

برنامج المبرمجتية

**<https://www.youtube.com/playlist?list=PLHIfW1KZRIfnLcjFtaI9O5vt1DKdSVM4K>**

برنامج أساس مبرمج

**[https://www.youtube.com/playlist?list=PLHIfW1KZRIfkb-fDWH14OjJowQX\\_Rztgk](https://www.youtube.com/playlist?list=PLHIfW1KZRIfkb-fDWH14OjJowQX_Rztgk)**

شرح في ال اعرف شيء عن الكمبيوتر وأريد أن اكون مبرمج

**<https://www.youtube.com/playlist?list=PLHIfW1KZRIfnKiRVeW9H2k4TnwXZbaoc8>**

شرح في منهج الصف الثاني االعدادي

**<https://www.youtube.com/playlist?list=PLHIfW1KZRIfmkYyJx1FJcSx1QOJnHanpQ>**

شرح في منهج الصف الثالث االعدادي

**[https://www.youtube.com/playlist?list=PLHIfW1KZRIfmM2mbNfA\\_4jTI3vyK4iCOE](https://www.youtube.com/playlist?list=PLHIfW1KZRIfmM2mbNfA_4jTI3vyK4iCOE)**

شرح في كورس قديم عن الويب HTML

**[https://www.youtube.com/playlist?list=PLHIfW1KZRIfmpHW37aNxMFosXD\\_p1jQz0](https://www.youtube.com/playlist?list=PLHIfW1KZRIfmpHW37aNxMFosXD_p1jQz0)**

- شرح في كورس جديد عن الويب HTML **<https://www.youtube.com/playlist?list=PLHIfW1KZRIfnXKjZ9UcT5BVt9x19BlItX>**
	- شرح في كورس عن الويب CSS

صفحة رقم 147

**Hassouna Academy Basic Rock - Like - Subscribe - Share – Views + [www.hassouna-academy.com](http://www.hassouna-academy.com/) [www.youtube.com/user/HassounaAcademy](http://www.youtube.com/user/HassounaAcademy) <https://www.youtube.com/playlist?list=PLHIfW1KZRIflO6xnz4jpmzzSuo5B63aJf>**

شرح في كورس عن الويب JavaScript

**<https://www.youtube.com/playlist?list=PLHIfW1KZRIfmiYYwt29BG7N9zzsd-jLRQ>**

شرح في دردشة برمجة عملي

**[https://www.youtube.com/playlist?list=PLHIfW1KZRIfl0CJzVbN-DHGUJ\\_Y2DpPim](https://www.youtube.com/playlist?list=PLHIfW1KZRIfl0CJzVbN-DHGUJ_Y2DpPim)**

شرح في الويب جي كويري query-j

**<https://www.youtube.com/playlist?list=PLHIfW1KZRIfll3ObMFi02Ry7oRU3MJVRG>**

## شرح في الوي بوت ستراب bootstrap

**<https://www.youtube.com/playlist?list=PLHIfW1KZRIfmzBcYnuLNrmdLxYCDzJgQi>**

# شرح في جاسون JSON

**<https://www.youtube.com/playlist?list=PLHIfW1KZRIflA5jVQbAAHVizSxoeOAtgq>**

# شرح في انجوالر Angular

**<https://www.youtube.com/playlist?list=PLHIfW1KZRIflbtKBrCp5U2UdbeV1c7F-5>**

شرح في الويب net.asp وسي شارب ومع الخدمات األساسية

**<https://www.youtube.com/playlist?list=PLHIfW1KZRIflkDPHlOLTKV1daEp4pvIgA>**

شرح في الويب ومع AJAX

**<https://www.youtube.com/playlist?list=PLHIfW1KZRIfmYd8YFZtSmCzc3hcZXVua9>**

#### **PAGE 148**

**أكاديمية حسونة صخرة األساس - ادخل واشترك وشاهد وشارك + ليصلك كل جديد [www.hassouna-academy.com](http://www.hassouna-academy.com/) [www.youtube.com/user/HassounaAcademy](http://www.youtube.com/user/HassounaAcademy)**

شرح في قواعد البيانات MySQL

**<https://www.youtube.com/playlist?list=PLHIfW1KZRIflO4GPp9vMtUgry-xAQKl7i>**

شرح في الويب ولغة البرمجة PHP

**<https://www.youtube.com/playlist?list=PLHIfW1KZRIfmPDQahhTDdd1DJ4PwQl3pC>**

- شرح في الويب ومع دبلومة الويب الكاملة **<https://www.youtube.com/playlist?list=PLHIfW1KZRIflYXyXHNiG-hyyVaz7-9ujn>**
- شرح في الويب ومع سلسلة تعلم الفيديو الواحد **<https://www.youtube.com/playlist?list=PLHIfW1KZRIfnPUohWz2vPjm0obEjzZJD8>**
- شرح في الويب ومع صناعة آلة حاسبة بسيطة **<https://www.youtube.com/playlist?list=PLHIfW1KZRIfkYSpySS9Czt3Dxx2rsvqcN>**

شرح في البرمجة واساسيات السي شارب #C

**<https://www.youtube.com/playlist?list=PLHIfW1KZRIfm8nQAoJF5u2aV43tMRAAmr>**

 $C#$ شرح في شاشات السي شارب

**<https://www.youtube.com/playlist?list=PLHIfW1KZRIfnbNoGB0NdoRdllq9fdo6uM>**

شرح في البرمجة كائنية التوجه OOP وسي شارب #C **<https://www.youtube.com/playlist?list=PLHIfW1KZRIfl6UP-PlUli03pokSc4af2S>**

شرح في الويب مع سي شارب وNET.ASP #C

صفحة رقم 149

**Hassouna Academy Basic Rock - Like - Subscribe - Share – Views + [www.hassouna-academy.com](http://www.hassouna-academy.com/) [www.youtube.com/user/HassounaAcademy](http://www.youtube.com/user/HassounaAcademy) <https://www.youtube.com/playlist?list=PLHIfW1KZRIfmi8jwSbqiQuVfxeXIBk-bW>**

 $C#$  شرح في عالم واسع من قواعد البيانات  $DB$  مع

**[https://www.youtube.com/playlist?list=PLHIfW1KZRIflAus00vgdVEzLUBCx8ooH\\_](https://www.youtube.com/playlist?list=PLHIfW1KZRIflAus00vgdVEzLUBCx8ooH_)**

شرح في أمثلة عملية مع قواعد البيانات و#C

**<https://www.youtube.com/playlist?list=PLHIfW1KZRIfmYdNXeeaBjt4mxSX5RWjzo>**

شرح في أسرار قواعد البيانات Database

**[https://www.youtube.com/playlist?list=PLHIfW1KZRIfnKHFH1uUwdpeW8h-A8lAI\\_](https://www.youtube.com/playlist?list=PLHIfW1KZRIfnKHFH1uUwdpeW8h-A8lAI_)**

# شرح في الـ LINQ مع #C

**<https://www.youtube.com/playlist?list=PLHIfW1KZRIfnW4RDln5tzw6htvNhnkr7t>**

# شرح في عمل برنامج المطاعم واألكالت

**<https://www.youtube.com/playlist?list=PLHIfW1KZRIfnK119pOw2oEDXc0AEpIfd5>**

### شرح في عمل برنامج المبيعات الشامل

**<https://www.youtube.com/playlist?list=PLHIfW1KZRIfm2vgnbTfoxoUSlxoag0UHX>**

شرح في دورة السي شارب العملاقة بفضل الله

**<https://www.youtube.com/playlist?list=PLHIfW1KZRIfkDF2xTIB5kX8gdthmLTufx>**

## شرح في قواعد البيانات الشامل والسي شارب #C

**[https://www.youtube.com/playlist?list=PLHIfW1KZRIfmg0C\\_6ON0IRFWrifni6CTq](https://www.youtube.com/playlist?list=PLHIfW1KZRIfmg0C_6ON0IRFWrifni6CTq)**

#### **PAGE 150**

**أكاديمية حسونة صخرة األساس - ادخل واشترك وشاهد وشارك + ليصلك كل جديد [www.hassouna-academy.com](http://www.hassouna-academy.com/) [www.youtube.com/user/HassounaAcademy](http://www.youtube.com/user/HassounaAcademy)**

# $C#$  2 أشرح في ربط MySOL مع

**<https://www.youtube.com/playlist?list=PLHIfW1KZRIfkQ7fgtqD4b4VuhxV6RzNu->**

C# مع Oracle ربط في شرح

**<https://www.youtube.com/playlist?list=PLHIfW1KZRIfl0vnBDg28R0DW9HBkyHvc->**

شرح في معل متصفح بالسي شارب **<https://www.youtube.com/playlist?list=PLHIfW1KZRIfl7ToU9EDuRVYiki9C9wxnJ>**

شرح في كورس سي شارب مختصر **<https://www.youtube.com/playlist?list=PLHIfW1KZRIfmIhzWCyXnYlxz8ALlfPRAn>**

شرح في الويب ومع الدورة التنفيذية في سي شارب وNET.ASP **<https://www.youtube.com/playlist?list=PLHIfW1KZRIfn6kI3NyvzTDm-wdw9EX7D6>**

شرح في البرمجة ومع اساسيات فيجوال بيسك NET.VB **[https://www.youtube.com/playlist?list=PLHIfW1KZRIflKvIMpDSgFTJsR\\_IO1dH9i](https://www.youtube.com/playlist?list=PLHIfW1KZRIflKvIMpDSgFTJsR_IO1dH9i)**

شرح في شاشات الفيجوال بيسك NET.VB

**<https://www.youtube.com/playlist?list=PLHIfW1KZRIfn7Pz7MnzABWryuHRP9ab7O>**

شرح في دورة الفيجوال بيسك العملاقة بإذن الله **<https://www.youtube.com/playlist?list=PLHIfW1KZRIfmLGhFsQ1G5cPv1xokzBsbT>**

شرح في فيجوال بيسك وسكول سيرفر مع التقارير الكاملة

صفحة رقم 151

**Hassouna Academy Basic Rock - Like - Subscribe - Share – Views + [www.hassouna-academy.com](http://www.hassouna-academy.com/) [www.youtube.com/user/HassounaAcademy](http://www.youtube.com/user/HassounaAcademy) <https://www.youtube.com/playlist?list=PLHIfW1KZRIfkkhf3ha77qccAWYMvgM7LR>**

# شرح في ربط Oracle مع NET.VB

**[https://www.youtube.com/playlist?list=PLHIfW1KZRIflAkiMFHY-0Jc\\_XXnpLWQO0](https://www.youtube.com/playlist?list=PLHIfW1KZRIflAkiMFHY-0Jc_XXnpLWQO0)**

# شرح في ربط Access مع NET.VB

**<https://www.youtube.com/playlist?list=PLHIfW1KZRIfkdbHPdTBpcYZzPQtPUeR7I>**

شرح في الفيجوال بيسك القديم 6 VB

**<https://www.youtube.com/playlist?list=PLHIfW1KZRIfk5L0DQbV8DyUwfoAhQyieg>**

# شرح في البرمجة مع أساسيات لغة الجافا JAVA

**<https://www.youtube.com/playlist?list=PLHIfW1KZRIflflvzYY7B1d5CJjXpbIriU>**

### شرح في بداية البرمجة الكائنية مع جافا JAVA

**[https://www.youtube.com/playlist?list=PLHIfW1KZRIfmb25mVAsCJy\\_Ehgu5rbbQx](https://www.youtube.com/playlist?list=PLHIfW1KZRIfmb25mVAsCJy_Ehgu5rbbQx)**

# شرح في البرمجة الكائنية مع جافا JAVA

**[https://www.youtube.com/playlist?list=PLHIfW1KZRIfnT2i7Ba4F2nrWb\\_ENXjyTs](https://www.youtube.com/playlist?list=PLHIfW1KZRIfnT2i7Ba4F2nrWb_ENXjyTs)**

### شرح في جافا مع قواعد البيانات

**<https://www.youtube.com/playlist?list=PLHIfW1KZRIfnKQjOoZc540z3fmGe-slLU>**

# شرح في جافا مع اندرويد Android

**<https://www.youtube.com/playlist?list=PLHIfW1KZRIfnQ6WRvLbWok4ZZww4k3T1u>**

#### **PAGE 152**

**أكاديمية حسونة صخرة األساس - ادخل واشترك وشاهد وشارك + ليصلك كل جديد [www.hassouna-academy.com](http://www.hassouna-academy.com/) [www.youtube.com/user/HassounaAcademy](http://www.youtube.com/user/HassounaAcademy)**

شرح في شاشات الجافا

**<https://www.youtube.com/playlist?list=PLHIfW1KZRIfl2XxZwryDuPO5ZLkRhL-CS>**

شرح في دورة الجافا العملاقة بفضل الله

**[https://www.youtube.com/playlist?list=PLHIfW1KZRIfn9BnepQuzWiM\\_ZPIwUDawL](https://www.youtube.com/playlist?list=PLHIfW1KZRIfn9BnepQuzWiM_ZPIwUDawL)**

شرح في أمثلة عن جافا

**[https://www.youtube.com/playlist?list=PLHIfW1KZRIfnUMvey6UAveK5msn8L\\_ulS](https://www.youtube.com/playlist?list=PLHIfW1KZRIfnUMvey6UAveK5msn8L_ulS)**

شرح في التعامل مع ملف الـ jar للجافا **<https://www.youtube.com/playlist?list=PLHIfW1KZRIfnDa6squg4OjDjYfx5YC8Zx>**

# شرح في البرمجة مع لغة البرمجة كوتلن Kotlin

**<https://www.youtube.com/playlist?list=PLHIfW1KZRIfl5UHtM6DRFAVn3PBuJ7NGD>**

شرح في كالم عن لغة كوتلن Kotlin

**[https://www.youtube.com/playlist?list=PLHIfW1KZRIfl\\_KgeClVL\\_xH\\_JXFqIsV0Y](https://www.youtube.com/playlist?list=PLHIfW1KZRIfl_KgeClVL_xH_JXFqIsV0Y)**

شرح في كوتلن مع اندرويد Android

**[https://www.youtube.com/playlist?list=PLHIfW1KZRIfmbpu6cVCxo98u\\_Yk0Hfxah](https://www.youtube.com/playlist?list=PLHIfW1KZRIfmbpu6cVCxo98u_Yk0Hfxah)**

شرح في البرمجة ومع اساسيات البايثون Python **<https://www.youtube.com/playlist?list=PLHIfW1KZRIfmm35tXSbxsFDouRJAPP9Y2>**

شرح في البرمجة الكائنية OOP مع البايثون

صفحة رقم 153

**Hassouna Academy Basic Rock - Like - Subscribe - Share – Views + [www.hassouna-academy.com](http://www.hassouna-academy.com/) [www.youtube.com/user/HassounaAcademy](http://www.youtube.com/user/HassounaAcademy) <https://www.youtube.com/playlist?list=PLHIfW1KZRIfmHvfmFZZ0XuzZYuoosG9kl>**

شرح في البرمجة مع لغة البايثون Python اساسيات وOOP

**<https://www.youtube.com/playlist?list=PLHIfW1KZRIfnVNMUcSLFFyDzuLDheF99n>**

# شرح في شاشات البايثون Python

**[https://www.youtube.com/playlist?list=PLHIfW1KZRIfmMhy8GltKHW5UJ\\_ZPnGJ0K](https://www.youtube.com/playlist?list=PLHIfW1KZRIfmMhy8GltKHW5UJ_ZPnGJ0K)**

# شرح في دورة البايثون العملاقة بفضل الله

**<https://www.youtube.com/playlist?list=PLHIfW1KZRIfnM9y0sQRwjVz2-IwvnEJep>**

## شرح في البرمجة مع لغة الرينج Ring

**<https://www.youtube.com/playlist?list=PLHIfW1KZRIfl6KzfLziFl650MmThnQ0jT>**

### شرح في البرمجة الكائنية OOP ورينج Ring

**<https://www.youtube.com/playlist?list=PLHIfW1KZRIfl5TA4nTIIVWsfDyVwIBP6y>**

## شرح في شاشات رينج Ring

**[https://www.youtube.com/playlist?list=PLHIfW1KZRIfmE8gCtJQpIOGmBz3bc\\_Nrs](https://www.youtube.com/playlist?list=PLHIfW1KZRIfmE8gCtJQpIOGmBz3bc_Nrs)**

### $C++$ شرح في البرمجة مع لغة السي بلس بلس ++ $C+$

**[https://www.youtube.com/playlist?list=PLHIfW1KZRIfkz\\_N9aNWXRByEJOudCxSRh](https://www.youtube.com/playlist?list=PLHIfW1KZRIfkz_N9aNWXRByEJOudCxSRh)**

### شرح متنوع وعام في عالم البرمجة

**<https://www.youtube.com/playlist?list=PLHIfW1KZRIfl6aI0bGb0zWZyGHc2ctcW7>**

#### **PAGE 154**

**أكاديمية حسونة صخرة األساس - ادخل واشترك وشاهد وشارك + ليصلك كل جديد [www.hassouna-academy.com](http://www.hassouna-academy.com/) [www.youtube.com/user/HassounaAcademy](http://www.youtube.com/user/HassounaAcademy)**

شرح في قواعد البيانات Server SQL

**<https://www.youtube.com/playlist?list=PLHIfW1KZRIflvUe-YfDpIqqnU70BopQ3q>**

# شرح في قواعد البيانات ولغة السكول SQL

**[https://www.youtube.com/playlist?list=PLHIfW1KZRIfmNd2URuqVO5Itboj\\_LQyrx](https://www.youtube.com/playlist?list=PLHIfW1KZRIfmNd2URuqVO5Itboj_LQyrx)**

# شرح في قواعد البيانات مع أكسس Access

**<https://www.youtube.com/playlist?list=PLHIfW1KZRIfnKpy1msMUPqVYdpu3nOdkY>**

#### شرح في قواعد بيانات الوسائط المتعددة DB Multimedia **<https://www.youtube.com/playlist?list=PLHIfW1KZRIfmMYvE8mnEH4VT-4v21XV6p>**

# شرح في عمل برنامجك مع األداة DB Magic

**<https://www.youtube.com/playlist?list=PLHIfW1KZRIfnkb0hIry8E0LbA0flhaXTo>**

## شرح في برنامج امتحان الطالب

**<https://www.youtube.com/playlist?list=PLHIfW1KZRIfnd5v0u8hxwTKXebJK9QpqG>**

### تسالي مبرمجين

**[https://www.youtube.com/playlist?list=PLHIfW1KZRIfl\\_zc\\_\\_duOyEhaCCPZRAuHv](https://www.youtube.com/playlist?list=PLHIfW1KZRIfl_zc__duOyEhaCCPZRAuHv)**

اكاديمية حسونة

**[https://www.youtube.com/playlist?list=PLHIfW1KZRIfmxKFdzlyAna7sYE\\_L2hI0o](https://www.youtube.com/playlist?list=PLHIfW1KZRIfmxKFdzlyAna7sYE_L2hI0o)**

# لقاءات وأحداث Events

صفحة رقم 155

**Hassouna Academy (H)** Basic Rock - Like - Subscribe - Share – Views +  $\bigcap$ **[www.hassouna-academy.com](http://www.hassouna-academy.com/) [www.youtube.com/user/HassounaAcademy](http://www.youtube.com/user/HassounaAcademy) [https://www.youtube.com/playlist?list=PLHIfW1KZRIfmFsmWKCbc\\_rf6qAPbVykMJ](https://www.youtube.com/playlist?list=PLHIfW1KZRIfmFsmWKCbc_rf6qAPbVykMJ)**

# شكر خاص الشكر أولاً وأخيراً وابتداء وانتهاء لله عز وجل، ونشكر كل مه: • شكر ألبي وأمي اللذان ربياني صغيرا. • شكر لكل أصدقائي واصحابي واحبابي في كل مكان. • شكر لكل من عرف قدر العلم. • شكر لكل طالب او طالبة او اخ او صاحب او صديق او حبيب ينشر هذا العمل في كل مكان ليفيد الجميع بإذن الله. • شكر لألستاذ احمد باريان على دعمه في نشر العلم في كل مكان. • شكر للمهندس أحمد إبراهيم سالم )Ibrahim Ahmed) شكر للدكتور عادل عبد الصبور (Adel Sabour).

- شكر للمهندس محمود سمير فايد )Fayed Mahmoud).
	- شكر للمهندس أسامة محمد )Elzero Osama).

#### **PAGE 156**

**أكاديمية حسونة صخرة األساس - ادخل واشترك وشاهد وشارك + ليصلك كل جديد [www.hassouna-academy.com](http://www.hassouna-academy.com/) [www.youtube.com/user/HassounaAcademy](http://www.youtube.com/user/HassounaAcademy)**

- شكر للقائمين على موقع org.mozilla.developer
	- شكر للقائمين على موقع org.wikipedia
		- شكر للقائمين على موقع w3.org

# نشكرك على قراءتك

أوال:ً نتقدم لك بخالص الشكر على قراءتك هذا الكتاب، ونتمنى لك االستفادة الكاملة من محتواه.

ثانيا:ً ال تنسى أن تسجل لنفسك حساب في أكاديمية حسونة لتنضم إلينا وتشارك معنا كل محتويات الموقع، سجل من الرابط التالي: <https://www.hassouna-academy.com/register>

Review Python – From Hassouna Academy

**Hassouna Academy (B)** Basic Rock - Like - Subscribe - Share - Views +  $\bigcap$ **[www.hassouna-academy.com](http://www.hassouna-academy.com/) [www.youtube.com/user/HassounaAcademy](http://www.youtube.com/user/HassounaAcademy)**

ثالثا:ً يسر أكاديمية حسونة أن تخبرها برأيك عن هذا الكتاب من خالل

تقديم كلمة شكر من الرابط التالي:

<https://www.hassouna-academy.com/thanks>

# المراجع References

الجدول التالي يحتوي على المراجع التي تم الرجوع إليها أثناء تأليف هذا الكتاب، سواء كانت مراجع تعليمية مرئية أو مقروءة، أو معلوماتية.

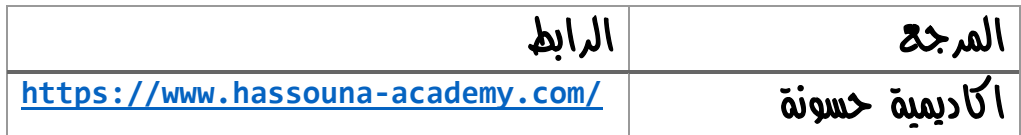

**أكاديمية حسونة صخرة األساس - ادخل واشترك وشاهد وشارك + ليصلك كل جديد [www.hassouna-academy.com](http://www.hassouna-academy.com/) [www.youtube.com/user/HassounaAcademy](http://www.youtube.com/user/HassounaAcademy)**

# The End الختام

والآن، أتوجه الى أحبابي بكلمة من القلب حَكَّى، خالصة إن شاء الله، فكر معي في اختراعات اإلنسان، فكر في تطويرات وصناعات اإلنسان، فكر في الإنسان وقدراته، وقل سبحان الله الذي خلق الإنسان، فكر في قول الله عن الإنسان في القرآن اللّبريم "لَفَتْ خَلَقْنَا الْإِنْسَانَ فِي أَحْسَنِ تَقْوِيمٍ"، فَلَر في **ٔ** ْ قدرة الله الواحد الأحد، الفرد الصمد، الذي لم يلد ولم يولد، ولم يك له كفؤاً أحد، فكر في الله العظيم، الذي خلق السماوات والأرض، فكر في رب العزة، فكر في رب الكون، وقل، سبحان الله، وقل، سبحان الملك العظيم، وقل سبحاد ذي العزة والجبروت، سبحاد ذو الملك والملكوت، سبحاد الله العظيم، سبحان الله الكريم، سبحان الله، عدد خلقه، ورضا نفسه، وزنة عرشه، ومداد كلماته، وآخر دعوانا "الحمد لله رب العالمين".